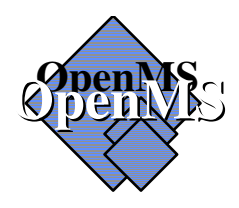

# **Open Messaging System Batch User Agent Reference Guide**

**Version: 5.0** 

**Date: June 2013** 

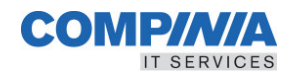

**COMPTAGE COMPINIA GMbH & Co. KG, Feldkirchen,** 

June 2013

Possession, use, or copying of the software described in this publication is authorized only pursuant to a valid written license from Compinia or an authorized sublicensor.

The information contained in this document is subject to change without notice. Compinia shall not be liable for errors or omissions contained herein.

Any product and company names mentioned within this document may be Trademarks or Registered Trademarks of their respective companies and are hereby acknowledged.

Copyright © Compinia Computer GmbH

All Rights Reserved.

Printed in Munich, Germany.

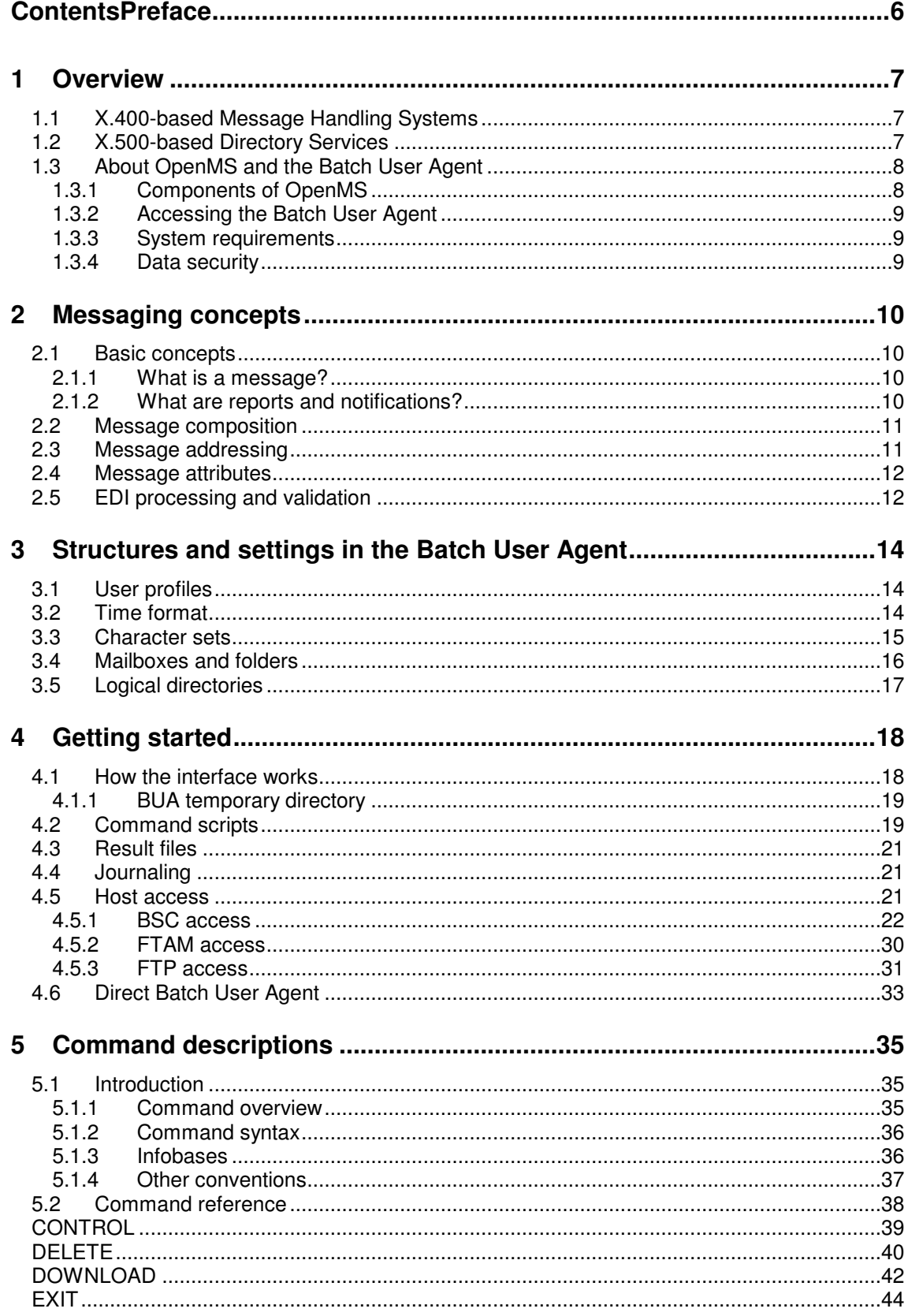

## **Contents**

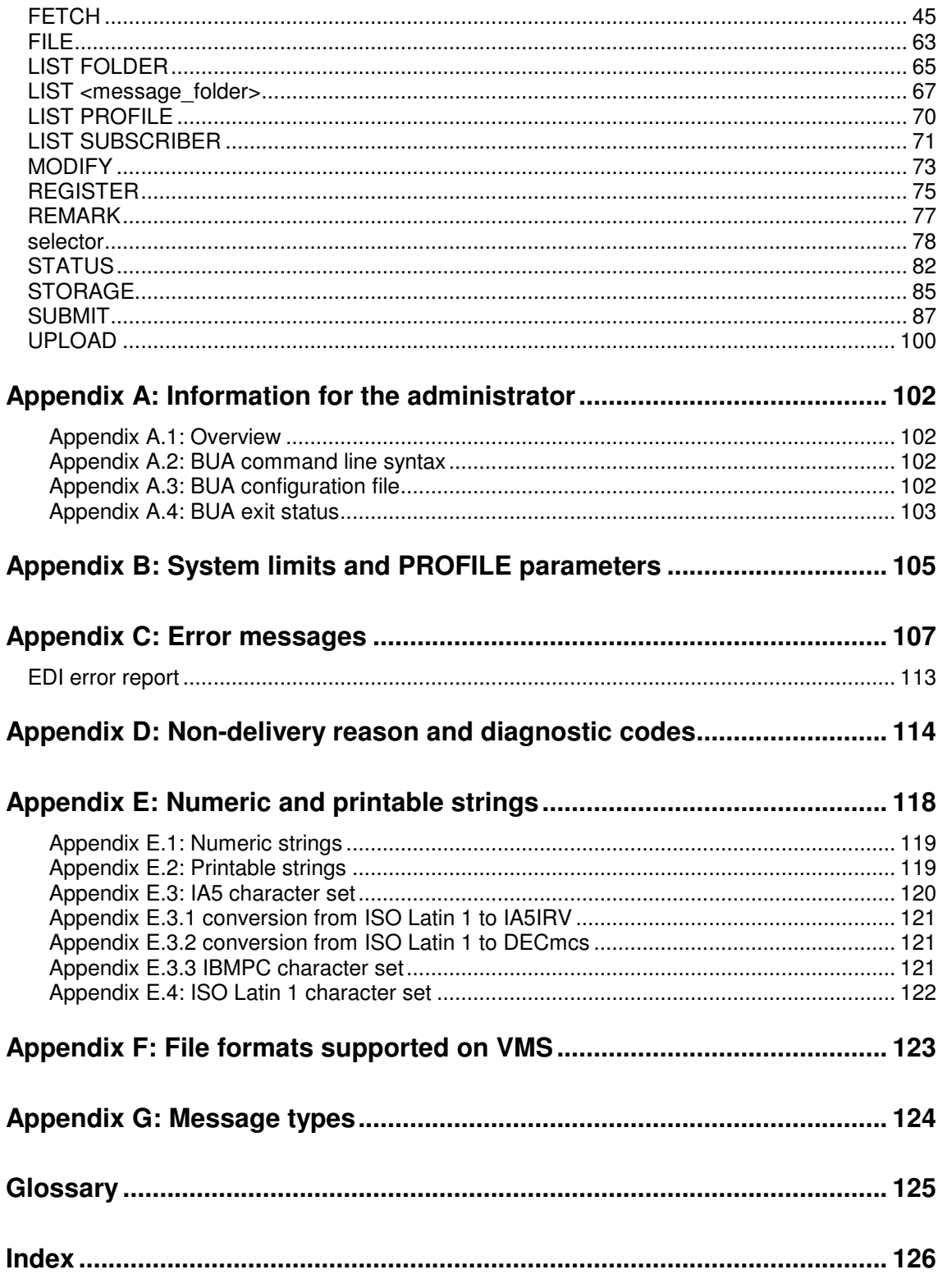

## **Contents**

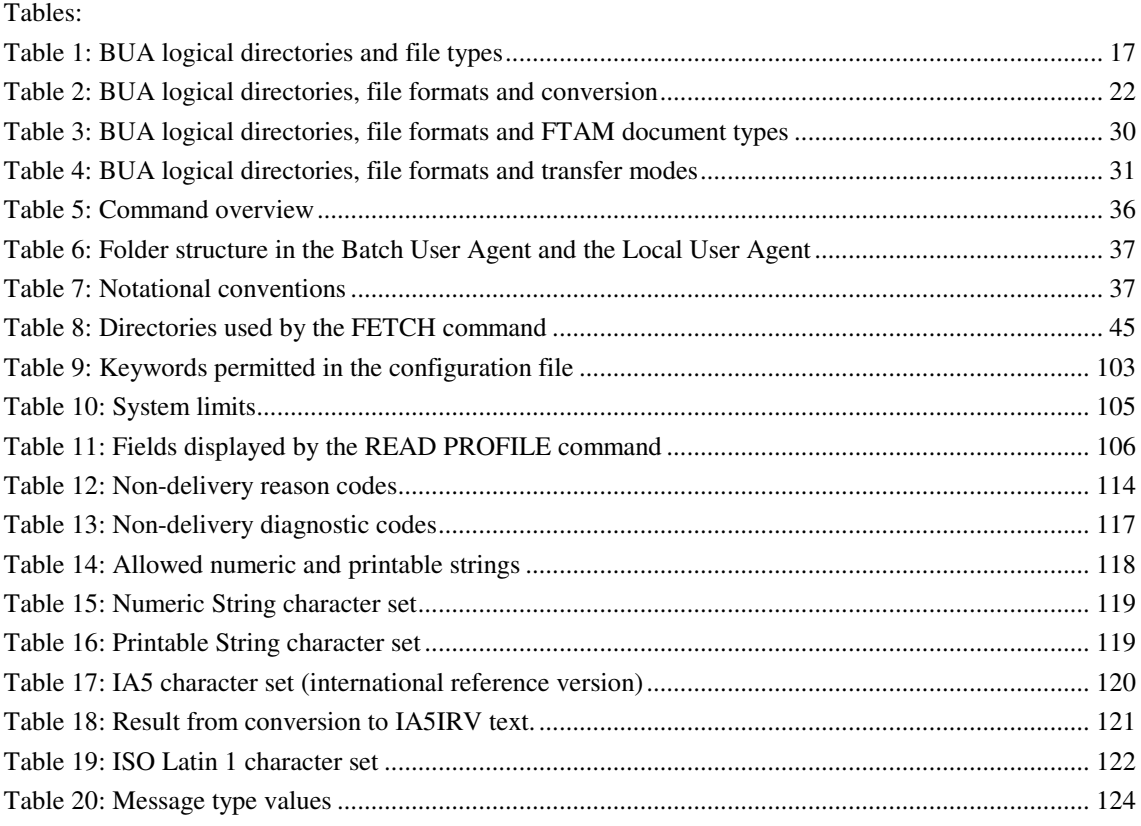

# **Preface**

#### **About this manual**

This manual is a guide to the OpenMS Batch User Agent. OpenMS is an electronic messaging system, which complies with the CCITT X.400 and X.500 standards for Message Handling Systems and Directory Services. The Batch User Agent is the mechanism, which provides host access to the X.400 Message Store and the X.500 Directory.

#### **Purpose**

The primary purpose of the manual is to describe the commands used in applications, which communicate with OpenMS. It also provides a general overview of OpenMS and of message handling systems in general.

#### **Target group**

The manual is chiefly intended for application developers who are familiar with message handling system technology.

#### **Summary of contents**

The main part of the manual is divided into five chapters. These are followed by 7 appendices and a glossary. Experienced users may wish to skip chapters 1 and 2.

- Chapter 1, *Overview*, provides a general introduction to X.400-based Message Handling Systems and X.500-based Directory Services and an overview of the Batch User Agent.
- Chapter 2, *Messaging concepts*, examines various concepts that are fundamental to messaging systems, such as message format, message addressing and attributes, and message processing and validation.
- Chapter 3, *Structures and settings in the Batch User Agent*, discusses the parameters that govern how the Batch User Agent operates: user profiles, time formats and character sets and the use of folders.
- Chapter 4, *Getting started*, briefly explains how OpenMS works, how to write and transfer command script files for the Batch User Agent, and gives examples of sending and reading messages.
- Chapter 5, *Command descriptions*, is in two parts. The first part deals with various general aspects of the command set, such as syntax and notational conventions, while the second comprises detailed descriptions of all the available commands in alphabetical order.
- The appendices consist of lists of system limits, error messages, diagnostic codes, message types, file formats and various strings (numeric strings, printable strings and so forth). They also provide a brief overview of the system administrator tasks relevant to the Batch User Agent.
- The glossary provides brief descriptions of important terms and includes a list of the chief abbreviations used in the manual and in related publications.

# **1 Overview**

OpenMS is an X.400-based electronic messaging system that features X.500-compliant Directory Services. This chapter, which experienced users can feel free to skip, provides overviews of the CCITT X.400 and X.500 recommendations and a general introduction to the OpenMS Batch User Agent.

## **1.1 X.400-based Message Handling Systems**

The recommendations and standards in the CCITT X.400 series define a set of protocols describing a Message Handling System which enables users to exchange data on a store-andforward basis. The store-and-forward principle makes data exchange independent of the equipment which the communicating parties use and of the time at which they send or retrieve the information.

The Message Handling System defines an *interpersonal message* (IPM) service. The original CCITT Message Handling System recommendations date from 1984, the revised definition from 1988; thus the types of interpersonal message supported by the OpenMS software are referred to as *IPM84* and *IPM88*.

The Message Handling System (MHS) model can usefully be viewed as having three elements: the *User Agent* (UA), the *Message Transfer System* and the *Message Store*. User agents form the interface between the actual users and the rest of the Message Handling System. The Message Transfer System comprises one or more Message Transfer Agents (MTAs) which are responsible for message routing and delivery. The Message Store is an optional component that acts as an intermediary between a User Agent and its local Message Transfer Agent. The MHS model also includes an access unit mechanism, which provides for intercommunication between the Message Handling System and other communication systems or services.

In outline, the Message Handling System works in the following way: One user, known as the originator, submits a message to the Batch User Agent. The Batch User Agent passes the message to the Message Transfer System. A Message Transfer Agent then delivers the message either to the intended recipient's User Agent or to a Message Store from which it can be retrieved by the recipient's User Agent. The recipient can then read and process the message.

OpenMS fits into this model by providing a Batch User Agent and a Message Store along with additional functionality, which extends the basic message handling capabilities.

## **1.2 X.500-based Directory Services**

The CCITT X.500 Directory Service recommendations are designed to allow users to conduct name and address searches on a global basis. A user wishing to look up name and address details for a potential recipient requests a Directory User Agent to perform a Directory lookup. This is intended to make message addressing user-friendlier by allowing entire complex X.400 addresses to be retrieved by way of a simple common name.

In OpenMS, the User Agent servers are capable of acting as X.500 Directory User Agents. That means that users can access X.500 services from a terminal or a terminal emulation without the need for a dedicated Directory User Agent.

## **1.3 About OpenMS and the Batch User Agent**

The OpenMS messaging system combines X.400-compliant Message Store and User Agent functionality and X.500 Directory User Agent functionality with a range of extended capabilities.

## **1.3.1 Components of OpenMS**

OpenMS has a modular architecture. It has six principal modules:

- Batch User Agent
- **Message Store**
- EDI Server
- P7 Server
- CDIF Server
- Local User Agent

For the purposes of this manual, the three most important components are the Batch User Agent, the Message Store and the EDI Server.

## **The Batch User Agent**

The Batch User Agent is a batch mode interface to the Message Store. In batch mode, instead of entering commands at the prompt the user stores them in a file and transfers this file to a directory on the OpenMS system. This directory is scanned periodically, and when at least one command file is found it is passed to the Batch User Agent for processing. Chapter 5 of this manual describes the Batch User Agent command set.

### **The Message Store**

The Message Store is a database where messages and documents are stored and exchanged. It maintains user-specific mailboxes in which messages are stored. It interacts with the Message Transfer System (see section 1.1 above), either forwarding outgoing mail or retrieving incoming mail.

The OpenMS Message Store is designed to handle a large number of subscribers, many simultaneous users, a large number of stored messages, high message throughput and a practically unrestricted message size.

### **The EDI server**

The EDI server supports the uploading and downloading of EDI documents and Transmission Sets. EDI (Electronic Data Interchange) is a set of messaging standards, which define how formatted documents can be exchanged on an application-to-application basis, rather than on an interpersonal basis as is the case with electronic mail. The main components of the EDI server are the Trading Relations database and the Transmission Set Processor. For more information on EDI processing see section 2.5, *EDI processing and validation*, on page 12).

### **Other components of OpenMS**

The P7 server supports the operations defined in the CCITT X.413 Message Store Access Protocol (generally known as the P7 protocol). It is designed to support User Agent applications using P7-compliant command syntax.

The CDIF server provides access to the Message Store for clients, primarily personal computers, supporting the CDIF (Common Document Interchange Format) protocol. The commands of the CDIF command set are not described in this manual.

The Local User Agent is the user's interface to OpenMS. It accepts the user's commands, performs correctness and security checks, and then interacts with the Message Store.

#### **Interaction between the Batch User Agent and the Message Store**

The way in which the Batch User Agent and the Message Store interact is perhaps best described by way of an analogy.

When you want to send someone a letter by post, what do you do? You write the letter, perhaps you add some newspaper cuttings and photographs, you put everything together in an envelope, write the name and address on the envelope, then put the whole thing in a mailbox or take it down to the post office and hand it over at the counter. The letter stays there until the next collection and is then sent on its way by road, rail, air or bicycle, or on foot.

OpenMS works in much the same way. Using the commands of the Batch User Agent interface, you compose your message from text you type in an editor and from existing files and messages, and you specify the name and electronic address of the message recipient. The Batch User Agent then passes the message(s) to a Message Transfer Agent in the Message Transfer System, which delivers it as soon as possible to the recipient's Message Store.

Now consider a slightly different analogy. You have a P.O. box at a post office, and every so often you go along to pick up all the mail that has accumulated there for you. Similarly, the Message Store stores incoming electronic mail, and you can periodically look to see whether any mail has arrived for you.

#### **1.3.2 Accessing the Batch User Agent**

You access the Batch User Agent by placing files in specific directories on the OpenMS computer. The system scans for files on that directory periodically and the Batch User Agent is started, if there are files to be processed. You transfer the files using standard file transfer protocols. These are discussed in detail in section 4.4, "Host access"

#### **1.3.3 System requirements**

An appropriate file transfer utility (BSC, FTAM, FTP, etc.) must be installed on your system. This utility must be correctly configured on the host system and on your own system. See section 4.4 on page 21 for details of the use of the various file transfer protocols.

#### **1.3.4 Data security**

Each user has private mailboxes on the OpenMS server. Access is protected by a unique user name and a password, so that no other user has access to your data.

A system user name and password are required by the file transfer protocol used. In order to minimize administration overhead, it is recommended that the OpenMS account name and password should be the same as the system account name and password.

# **2 Messaging concepts**

This chapter, which experienced users can feel free to skip, discusses some of the fundamental aspects of electronic messaging systems, such as message format, message addressing, message attributes, reports and notifications.

## **2.1 Basic concepts**

The essential purpose of an electronic messaging system is to allow information to be exchanged between users. This entails one user sending a *message* and another user retrieving it. The message handling system sends back *reports* on the progress and delivery of the transferred message; and the User Agent may send back *notifications* indicating whether the message has been read. Let us examine these terms in more detail.

## **2.1.1 What is a message?**

Put simply, a message is the electronic equivalent of a "paper" letter that you send by the postal mail system. As defined in the CCITT X.400 recommendations, a message essentially consists of an *envelope* and a *content*.

The *envelope* supplies information that the Message Transfer System needs in order to be able to deliver the content to the right place. This information identifies the message originator and the intended recipients, documents its passage through the Message Transfer System, and characterizes its content.

The *content* is the information which one user wishes the other to receive. The messaging system simply transfers this without modifying or examining it. The content is further divided into two types of information: a *heading* and a *body*. The heading comprises memo-like information such as the message importance, the subject and the recipient list, while the body consists of one or more freely combinable body parts, such as directly entered text or binary files.

### **2.1.2 What are reports and notifications?**

A report is information returned by the Message Transfer System to let the originator know whether a message has been delivered to the specified recipient's address as intended. Depending on what instructions the Batch User Agent has been given, this information may be returned (by the Message Transfer Agent) when the message is delivered or only if the message fails to be delivered correctly. These two types of report are known as delivery and nondelivery reports respectively.

The originating user may also ask to be notified whether or not a message has been retrieved and read by the intended recipient. These notifications (sent by the recipient's User Agent) are known as receipt and Non-Receipt notifications.

## **2.2 Message composition**

When you prepare a message for transmission (using the Batch User Agent's *SUBMIT* command), there are essentially two activities involved. First you define the heading information, then you specify the components that are to form the body of the message (the body parts).

The heading information defines the message priority (e.g. *urgent*), the message subject (freely definable) and whether the message is to be sent immediately or deferred to some later time. Most importantly, it defines the intended recipients; and this information is also used in the transfer envelope. Message addressing is dealt with in the next section.

The body consists of one or more body parts. The Batch User Agent supports two types of body part: input from the command script and uploaded text and binary data. Forwarding of messages is only supported for incoming messages.

Input from the command line refers to text which you enter directly as part of the *SUBMIT* command in the command script following the keyword *TEXT*. You terminate text input with the keyword *EOTEXT*.

Uploaded data (also referred to as attached data) is data which is uploaded from the user's system to form a body part in the outgoing message. The data may be in the form of text in the IA5 character set (International Alphabet Number 5) or the ISO Latin 1 character set (see the description of the SUBMIT command on page 87ff.), or it may be a binary file. The name of the uploaded file or files is specified with the *TEXTFILE* or *FILE* keyword in the *SUBMIT* command.

## **2.3 Message addressing**

The envelope which accompanies the message content carries a range of information that the Message Handling System requires in order to be able to transfer the message. Among the chief items of information in this transfer envelope are those relating to message addressing. With the OpenMS Batch User Agent, these specifications are taken from the *IMPDU\_HEADING* section of the *SUBMIT* command (see page 87ff.).

An X.400 address comprises a number of components, which can be combined in different ways to identify a recipient uniquely.

Three different address forms are supported under the Batch User Agent. These correspond to the CCITT X.402 recommendations and are described in detail in the sections on the *SUBMIT* command (see page 87) and the *FETCH* command (see page 45).

The most important elements of an X.400 address are as follows:

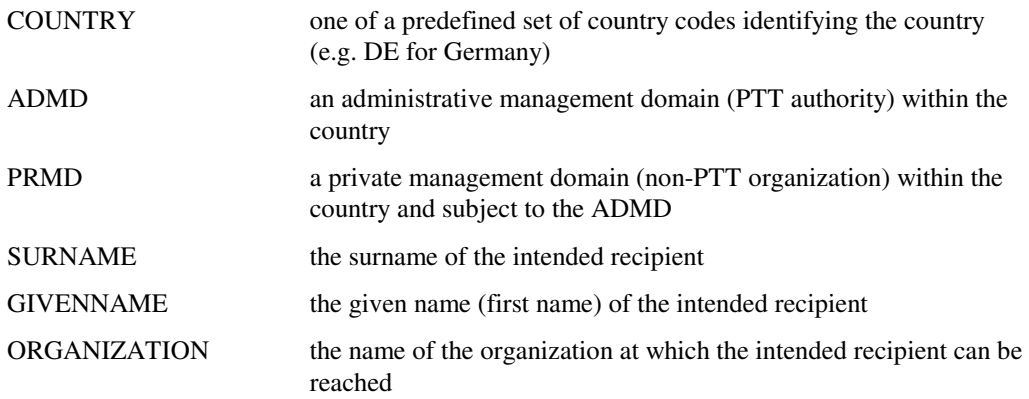

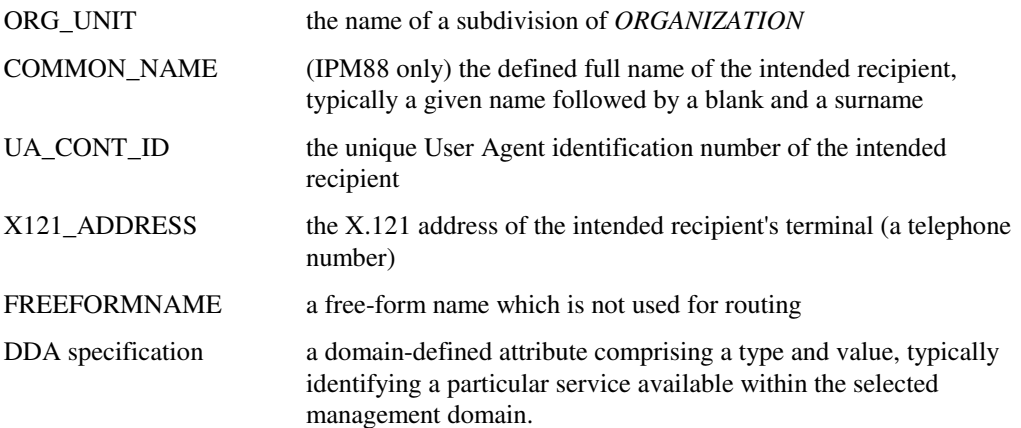

## **2.4 Message attributes**

In addition to the address data for the intended recipients, the transfer envelope carries information defining a range of other message attributes. These identify a message within the message handling system. They include indications of the message priority, the date and time of message creation, the User Agent entry type (see page 124) and entry status, the message subject, an interpersonal message identifier and a User Agent Content identifier.

Most of these attributes can be used to select messages in various commands. For details, see the section on the *selector* specification on page 78.

The entry status of a message is assigned by the system and can have one of four values: NEW, LISTED, OLD and SENT. These values have the following meanings:

− **NEW**

All received messages (including reports and notifications) are initially assigned the entry status NEW. This status applies until the message is listed or fetched by the user.

− **LISTED**

The entry status of received messages (including reports and notifications) changes from NEW to LISTED after the user has issued an appropriate LIST <message folder> command and the message has been included in the resulting list.

This status applies until the message is fetched or deleted by the user.

− **OLD**

The entry status of received messages (including reports and notifications) changes from NEW or LISTED to OLD after the user has issued an appropriate FETCH command. This status applies until the user deletes the message.

When the entry status of a message changes to OLD, the User Agent issues any receipt notification, which may have been required by the person sending the message.

− **SENT**

All messages successfully transmitted are assigned the entry status SENT. This status applies until the user deletes the message.

## **2.5 EDI processing and validation**

An EDI document is a Transmission Set encoded in accordance with the ISO 9735 standard for Electronic Data Interchange for Administration, Commerce and Transport (EDIFACT). A

Transmission Set is a sequence of Interchanges. An Interchange is defined as a structured set of messages (user data) and service segments. The user data is the information content of the document, while the service segments consist of various headers and trailers, which encapsulate the user data and identify the sender, the recipient and other information required for message transfer. The Batch User Agent's EDI support mechanism enables EDI users to communicate with each other via X.400 without having to know anything about X.400 address and message syntax. Address translation and message packing and unpacking are handled automatically.

The Batch User Agent command set includes commands for uploading and downloading EDI documents. These commands are available only to users who have an EDI mailbox (EDI box). They access an EDI server which has two main components, the Transmission Set Processor and the Trading Relations database. For details of mailboxes, see section 3.4 on page 16.

To send an EDI document you first have to use the *UPLOAD* command (see page 100). This command does not convert or parse the EDI data in any way, but simply stores it in a temporary file, the Transmission Set, which is then processed in the background by the Transmission Set Processor (TSP). The TSP performs validation and address lookup by referring to the Trading Relations database, splits the transmission into its component parts (Interchanges) and then packs each Interchange into a separate X.400-style message. The messages are then submitted to the Message Transfer Agent and delivered to the recipient's Message Store. There, again after validation against the Trading Relations database, the X.400 header information is stripped and the Interchanges are placed in a Transmission Set. The *DOWNLOAD* command (see page 42) is then used to download the Transmission Set to the recipient's system.

Given two EDI partners - one acting as a sender and the other one as a receiver - the corresponding relation says whether there is a valid agreement between the two of them and, if so, what this agreement is like.

#### **EDI Partner**

An EDI partner is someone who is able to send and/or receive EDI documents. Each EDI partner is uniquely identified by the following attributes:

- a EDI partner identification
- a EDI partner identification qualifier

#### **EDI Relation**

An EDI relation is a directed relationship between a sending and a receiving EDI partner. Directed means, that the kind of relationship is not necessarily the same, if the sender and receiver change roles. (This is another trading relation, which is - at least theoretically completely independent from the previous one.) However, an EDI relation determines whether the sending EDI partner is allowed to transmit EDI documents to the receiving one, or not.

#### **EDI account (EDI ID)**

Every EDI partner can have one or more difference EDI accounts (EDI ID)

#### **Partnership Type**

There are two kinds of EDI partnerships, which differ as the entry in his EDI account Closed user group: YES or NO

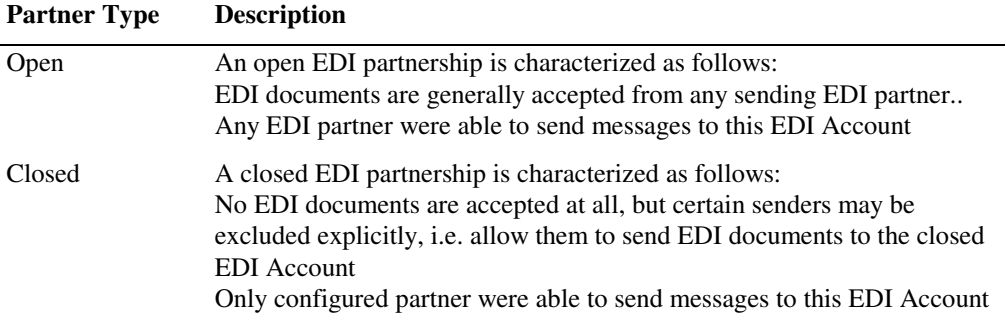

# **3 Structures and settings in the Batch User Agent**

This chapter discusses the parameters that govern how the User Agent operates: user profiles, time formats and character sets, and the use of folders.

## **3.1 User profiles**

The OpenMS user administration subsystem includes a user database. The information stored in this database includes a series of user profiles, one per user (or User Agent), which define various user-specific parameter settings. These user profiles are set up by the system administrator when he/she sets up the BUA login.

Among the settings defined in your user profile are:

- your password
- the type of mailbox you have been assigned
- the character set you use

The Batch User Agent only allows you to view and modify one of these settings, namely the number of days for which EDI documents are archived. See the *LIST PROFILE* (page 70) and *REGISTER* (page 75) commands for further details.

Refer to Appendix B on page 105 for details on all the settings in the profile which affect operation of the Batch User Agent.

## **3.2 Time format**

The Batch User Agent uses a UTC time format indicating the local user time (not GMT). This is a 15-character string in the form "*YYYYMMDDhhmmss*Z".

The first 14 characters in the string are numeric and indicate the year, month, day, hours, minutes and seconds. The final character is always a Z (uppercase or lowercase).

Only the values 1990 through 2089 are supported for the year specification.

## **3.3 Character sets**

Internally, OpenMS uses the ISO Latin 1 character set. On your system you can use DECmcs (local VMS users), IA5IRV, IA5NRV, IBMPC (PC users) or ISO Latin 1. When transmitting data, OpenMS can handle IA5, ISO Latin 1 and T.61. Conversion is handled automatically.

The character set you use on your system is defined in your user profile. This character set is used for the command script, the result file, text attachments and forwarded attachments. .

The most common character set is IA5(IRV/NRV) and will be sufficient in 90 % of the cases. The variant NRV contains some country specific characters like German Umlaut.

For some special cases ( German Umlaut, and other special signs) you may use the ISO Latin 1 character set (for IPM88 messages).

## **3.4 Mailboxes and folders**

Messages that are sent to you are stored on arrival in a private mailbox. There are two types of mailbox, the standard mailbox (or MAIL box) for ordinary X.400 mail users and the EDI mailbox for EDI users (see section 2.5). Some Batch User Agent commands are available only to users with a particular type of mailbox. *UPLOAD*, for example, is available only to EDI users, while *SUBMIT* is available only to users with a standard mailbox.

Your mailbox in the Message Store comprises a number of message storage areas known as folders or infobases. There are a number of system folders and, for MAIL box users, sixteen user-definable (private) folders. The names of the system folders cannot be changed by the user. The names are:

- *INFOLDER* (MAIL box for incoming mail messages, EDI box for incoming EDI documents)
- *SENTFOLDER* (MAIL box stores outgoing mail messages, EDI box for outgoing EDI documents)
- *MAILBOX* (EDI box only contains the various reports)
- *PROFILE* (EDI box only contains the database information for the user profile)
- *SUBSCRIBER* (MAIL box only contains address information for other subscribers)
- *FOLDER* (contains information on all the system and user folders)

The user-definable (private) folders, available to MAIL box users only, have default names (*FN01* through *FN16*). You can use the *MODIFY* command (see page 73) to assign your own names to these folders.

To move a message from one folder to another, MAIL box users can use the *FILE* command (see page 63). There are no restrictions on moving messages from one folder to another. Virtually any message can be moved to any folder. This allows you to keep all the messages related to a particular business partner within a single folder, regardless of message type or status.

To delete one or more messages from a folder you use the *DELETE* command (see page 40). You cannot delete messages with an entry status of *NEW*.

## **3.5 Logical directories**

In the Batch User Agent, the various directories and subdirectories in which the different file types are stored are referenced by logical names. The following table shows a complete list of these logical names and indicates the file types stored in each of the directories.

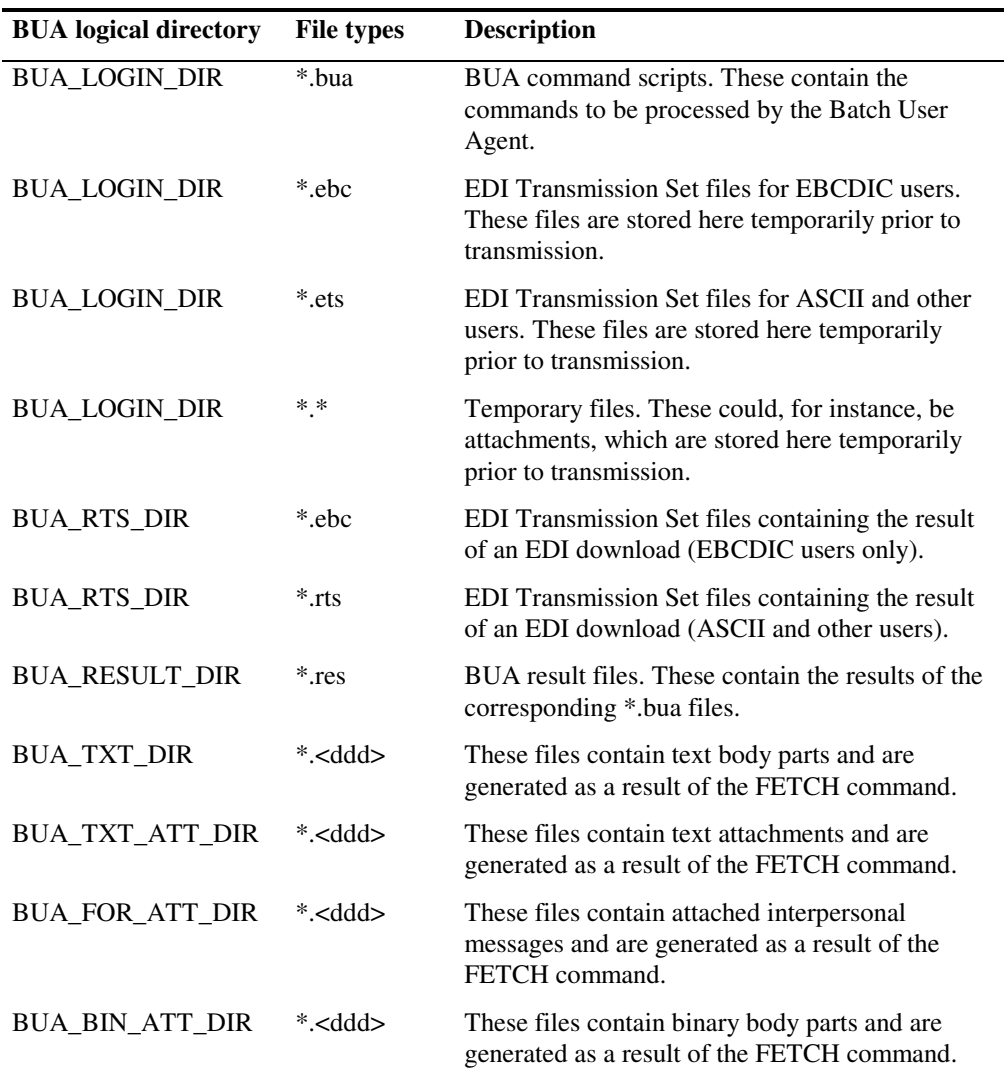

*Table 1: BUA logical directories and file types* 

*<ddd>* is an alphanumeric string, which is incremented for each file generated with the *FETCH* command. The counter is initialized to "001" at login time and consists of exactly three alphanumeric characters incremented according to the following pattern ("001" - "009", "00a" - "00z", "010" - "019", "01a" - "zzz").

# **4 Getting started**

In this chapter we give you a brief introduction to how the OpenMS interface works. We examine the structure of the command files, show you how to pass command files to the Batch User Agent using the various file transfer protocols available, and we work through some brief examples demonstrating how to send and read messages.

## **4.1 How the interface works**

The Batch User Agent is a component, which provides host access to OpenMS. Host access allows subscribers to access their mailbox using a batch user interface on the OpenMS system. The batch user interface uses batch mode to send and receive messages to and from other subscribers.

In batch mode the subscriber does not communicate interactively with the host system by entering commands. He uses a file containing the necessary Batch User Agent (BUA) commands and separate pay load files of messages to be sent. Subscribers create the command file on their own systems using a text editor or an application and then copy the file to their own BUA login directory on the OpenMS system. The command script file must have the file extension ".bua". The general structure of command scripts is explained in section 4.2, "Command scripts" and the individual commands are described in detail in chapter 5.

Files are copied from the subscriber's system to the OpenMS system using a file transfer utility, which also provides access protection. The transfer protocols available and the way in which they are used are described in section 4.4, "Host access".

The subscriber's BUA login directory (see section 3.5 on page 17) on the OpenMS System is scanned periodically for command scripts having the file extension ".bua". (For information about frequency of scanning operations please contact your service support personnel.) When command script files are found, the Batch User Agent is started and the command script files are processed in order of their creation times. This means that the subscriber does not have to run the command scripts explicitly. They are processed through an external program, which calls the BUA if there are files to process.

The maximum number of command files to be processed in one go by the OpenMS BUA process is adjustable by service provider (For information about the number of command files please contact your service support personnel) and configured in parameter max\_files\_per\_session of the configuration file (OMS\_POLLER\_DAT:OMS\_POLLER\_CNF.TXT, see Batch User Agent Host Access System Administration Manual).

If after a SUBMIT oder UPLOAD Command in a BUA script, the attachment is not present in the LOGIN-DIRECTORY, the BUA-process will recheck within five minutes whether an attachment has appeared. If after this interval an attachment is still not present, the BUAprocess will create a error message and recheck for attachment after that in 10 second intervals. This algorithm will be reinitiated after a successful SUBMIT or UPLOAD.

The results of the processed command script files are written to a result file and stored in the subscriber's result file subdirectory (see section 3.5 on page 17). The subscriber can copy the result files back to his/her system and analyze the data. As soon as the ".bua" file has been processed and the result file has been written to the BUA result subdirectory, the command script file is deleted from the subscriber's BUA login subdirectory. The general structure of result files is explained in section 4.3, "Result files" and the result syntax for individual commands is described in detail in chapter 5.

There is no notification to inform the subscriber that a command script has been processed and that the result file has been generated. The subscriber has to wait an appropriate period of time

before retrieving the result file. The filename of the result file is the same as the filename of the command script but has the file extension ".res" instead of ".bua".

The pay load of fetched messages will be stored in appropriate subdirectories (see section 3.5 on page 16) and the reference for this file names will written into result file.

#### **4.1.1 BUA temporary directory**

Processing the command scripts, the BUA create for every subscriber a temporary sub directory (TMP) under the local OMS\_POLLER\_DIR The files (command script, result file and journal file) will be created under this temporary sub directory during the processing and deleted after the BUA processing is finish.

#### **Note:**

- − In order to allow the Batch User Agent to process command scripts correctly, all additional files, such as attachments or EDI Interchanges, have to be transferred before the command script file, as the BUA cannot check for the presence of these files on the OpenMS system before processing the command script. Thus an error will be reported in the result file if a required file is not found.
- It is recommended that a copy of command scripts containing frequently used commands be kept on the host system so that they may be reused. The scripts can be copied to the subscriber's login directory on the OpenMS host system whenever they are required.
- It is also recommended that the result files be copied back to the originator system within 24 hours, since they will be stored in the BUA result subdirectory for a limited time only. For more information, please contact your service support personnel.

## **4.2 Command scripts**

A script is a text file containing one or more BUA commands. A BUA command is an instruction to the Batch User Agent to perform an specific action, such as sending a message, listing the contents of folders in a subscriber's box, reading messages, and so on. BUA commands are tailored to the needs of applications and not optimized for human users. The following general rules apply to a BUA command script:

Each command must be preceded by a dollar sign (\$). For example:

```
$ LIST INFOBASE: FOLDER 
$DELETE INFOBASE:PRIVATE
```
• A command may extend over more than one line. Only the first line of a command is preceded by a dollar sign (\$). The dollar sign must be the first non-whitespace character (i.e. character other than a tab, a blank or end-of-line) in the line and the command itself must be in the same line as the dollar sign. E.g.

```
$ LIST 
INFOBASE: FOLDER
```
\$DELETE INFOBASE:PRIVATE

- Spaces and tabs (but no newline characters) are permitted between a keyword and the separators ":" or "::".
- The maximum number of characters per line is 1024. Extra characters are truncated.
- Empty lines are allowed.
- Commands and tags are not case-sensitive. Filenames may or may not be case-sensitive, depending on the host system used.
- A tag/value notation is used to represent data values. Simple data values are entered as follows:

```
tag_id : value 
Example 
SURNAME: PETERSON
```
• A value need not be on the same line as the associated keyword, i.e. the following input is correct:

ENTRY TYPE : IPM

• Complex data values use a nested syntax:

```
tag_id::sub_tag_id1 : value1 sub_tag_id2 ...(* can again be nested *) 
... END
Example
```

```
ORG_UNIT_HIERARCHY:: ORG_UNIT: EIS ORG_UNIT: SIC_END
```
Each structure is introduced by a tag and a double colon and terminated by the keyword *END*. Every double colon must therefore be associated with a corresponding *END*. No whitespaces are allowed between the two colons in a double colon.

- The order of tag value pairs must be strictly observed, except where indicated to the contrary.
- Input values are trimmed, i.e. leading and trailing whitespaces are removed. In addition, whitespaces are compressed, i.e. a sequence of more than one whitespace is compressed to a single blank. Strings in double quotes (") are not trimmed and not compressed. Some address values are, however, always compressed (see table in appendix E on page 118). If a value itself contains double quotes, each double quote must be doubled. E.g., the input

GIVENNAME: Graham<br>SUBJECT: "Some queries queries on the ""X49"" project"

will be interpreted as follows:

GIVENNAME: Graham SUBJECT: "Some queries on the ""X49"" project"

- String values can always be enclosed in double quotes. They must be enclosed in double quotes if they contain whitespaces.
- String values can extend over several lines up to a maximum logical line length of 1024 characters. The end-of-line character does not terminate a string.
- Each script must be terminated by an EXIT command. A missing EXIT command causes an error message ("Missing EXIT command").

```
$LIST INFOBASE:FOLDER 
$DELETE INFOBASE:PRIVATE 
$EXIT
```
## **4.3 Result files**

The Batch User Agent generates a result file each time it executes a command script. These result files are then stored in a result subdirectory.

The general structure and syntax of result files is described below. Detailed descriptions of the syntax used for the results of individual commands can be found in the relevant command descriptions in section 5.2.

- The original command that generated the result is shown in the result file. In the case of the *SUBMIT* command, the message part is omitted.
- Each line in the result file contains a single keyword and the relevant value, separated by a colon.
- Any error messages generated will also be written to the result file.

## **4.4 Journaling**

For the event of errors, hardware or software failures during the processing of the input scripts BUA journaling gives the user the possibility to recover from the errors and to continue aborted handling of BUA files after the last completely processed script instruction.

If the processing of the OpenMS BUA process is aborted or not led correctly to end due to a system error (not syntax errors) or for lack of resources etc., the renewed call of OMS\_BUA can restart the BUA script at the aborted position.

Restarting at the aborted instruction occurs automatically, if necessary with several attempts. After a pre-defined number of attempts (OMS\_POLLER\_DAT:OMS\_POLLER\_CNF.TXT; parameter "max\_process\_retry"; 0=unlimited) no more attempts is undertaken however the BUA file is placed into the operator's BAD directory.

## **4.5 Host access**

The way in which the subscriber accesses the Batch User Agent varies according to the file transfer utility used. Three file transfer utilities are available with OpenMS:

- BSC-oriented file transfer protocol utility
- FTAM
- FTP

The following sections describe these three utilities and the associated login procedures in detail.

#### **Note**

Also OpenMS offers three file transfer utilities your X.400 mail service may not provide them all for communication with host server (for example BusinessMail X.400 only provides FTP

#### **4.5.1 BSC access**

BSC access has been implemented in OpenMS and allows you to access the system in the same way as with an IBM 2780/3780 station. An appropriate emulator must be installed on the host.

BSC access provides the following functions:

• Controlled login

The system checks that the login is correct and a status file is returned to the host system.

• Sending of files

Files to be sent contain BUA command scripts, text, EDI Transmission Sets and attachments.

• Receiving of files

Files to be received contain the results of a BUA operation, text, EDI Transmission Sets and attachments.

• File support

Two file formats are supported: variable record length format and undefined (stream) format. Refer to "Appendix F: File formats" on page 123 for further details of the variable and undefined file formats. Conversion between these formats is performed in some instances when files are transferred between the host system and the remote system. The table below shows when conversion is performed.

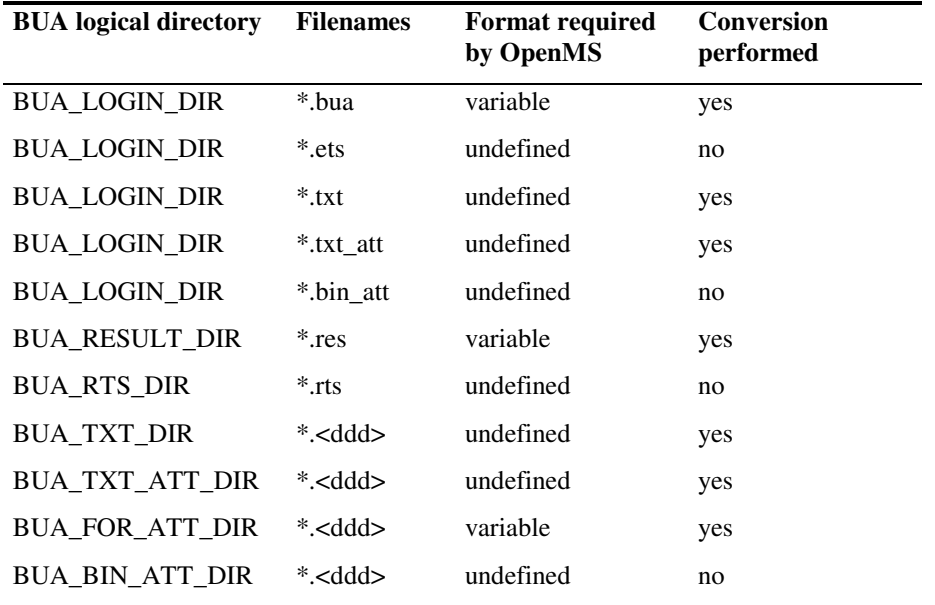

*Table 2: BUA logical directories, file formats and conversion* 

#### **General procedure**

The command syntax shown in this section may vary in places, depending on the file transfer products installed on different host systems.

Typically, BSC access to the Batch User Agent involves the following steps:

- Create the following files:
	- − the login file for logging into OpenMS
	- − the BUA command script
	- − any text or binary attachments and EDI Interchanges required
	- − a command file to control file transfer.
- Transfer all the files BUA will require when processing the command script. This must be done before the command script itself is transferred.
- Check the login status as returned in the status file. (This step is optional.)
- Transfer the BUA command script.
- Wait an appropriate length of time until the BUA has processed the request.
- Transfer the result file and any additional files (attachments etc.).

#### **Note**

The files must be sent in transparent mode.

The following example shows the steps that must be carried out on the host system if you wish to submit a message with the binary attachment "tar.bin\_att". It is assumed that "tar.bin\_att" has already been created. The names of the files created are shown in bold followed by the contents of the files.

1. Create the login file with the SEND option:

#### **SUBMIT\_ATT.LOGIN**

LOGIN username password SEND

2. Create a command procedure to allow the BUA command script to be sent:

#### **SUBMIT\_ATT\_TRANSFER\_SCRIPT.COM**

SEND SUBMIT.BUA

3. Create a command procedure to allow the binary attachment to be sent:

#### **SUBMIT\_ATT\_TRANSFER\_MORE.COM**

SEND TAR.BIN\_ATT

4. Create the LOGOUT command procedure:

#### **SUBMIT\_ATT\_LOGOUT.COM**

LOGOUT

5. Create the BUA command script:

#### **SUBMIT\_ATT.BUA**

This example does not show the entire command script

```
$SUBMIT INFOBASE: SENTFOLDER 
        IMPDU:: 
             IMPDU_HEADING:: 
                   PRIORITY: URGENT 
                   ORIGINATOR:: 
 ... 
                     ... ! Text omitted here 
 ... 
             IMPDU_BODY:: 
                   TEXT: 
                        This is the first line 
                        This is the second line 
                   EOTEXT 
                   ATTACH:: 
                        TYPE: BIN 
                        FILE: TAR.BIN_ATT 
                   END 
             END 
        END
```
\$EXIT

6. Create a command procedure to perform the entire BUA session:

#### **SUBMIT\_ATT.COM**

```
call the file transfer utility 
set up the line
send SUBMIT_ATT.LOGIN 
receive SUBMIT_ATT.STATUS (check status) 
send SUBMIT_ATT_TRANSFER_MORE.COM 
receive SUBMIT_ATT.STATUS (check status) 
send TAR.BIN 
receive SUBMIT_ATT.STATUS (check status) 
send SUBMIT_ATT_TRANSFER_SCRIPT.COM 
receive SUBMIT_ATT.STATUS (check status) 
send SUBMIT.BUA 
send SUBMIT_ATT_LOGOUT.COM
```
7. You receive the result file in a similar manner.

Certain conventions must be adhered to when sending and receiving files under BSC. These are described in the rest of this section.

#### **Sending single files**

The following sequence must be observed when sending single files:

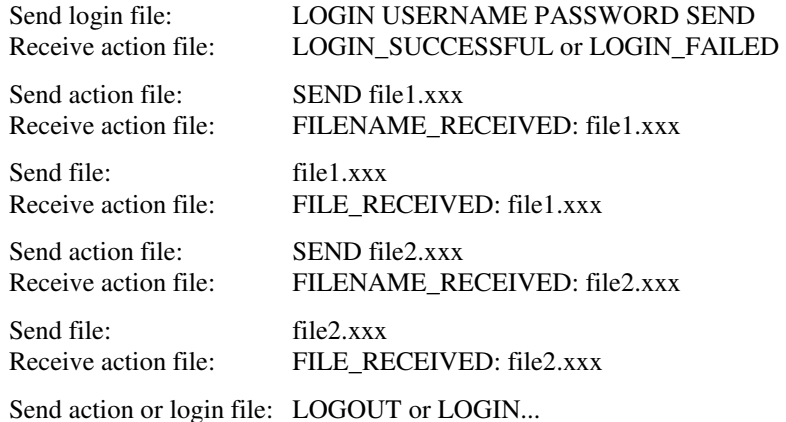

#### **Notes**

- 1. The only valid actions are LOGIN, SEND and LOGOUT.
- 2. The session is terminated when the subscriber sends LOGOUT.
- 3. If the action is invalid (an action other than LOGIN, SEND or LOGOUT or which does not observe the correct sequence), the user receives an action file containing "UNKNOWN\_COMMAND\_OR\_INVALID\_ACTION", and the session is terminated.
- 4. A timeout mechanism automatically terminates the session if the user does not send LOGIN, SEND or LOGOUT within a period of 1 minute.
- 5. Part of the file specification of the action record "SEND file.xxx" can be the BUA login directory specification, e.g. "bua\_login\_dir:".

#### **Receiving single files:**

The following sequence must be observed when receiving single files:

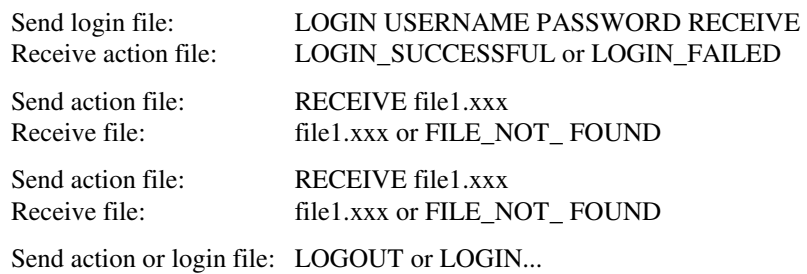

**Notes**

- 1. The only valid actions are LOGIN, RECEIVE and LOGOUT.
- 2. The session is terminated when the subscriber sends LOGOUT.
- 3. If the action is invalid (an action other than LOGIN, RECEIVE or LOGOUT or which does not observe the correct sequence), the user receives an action file containing "UNKNOWN\_COMMAND\_OR\_INVALID\_ACTION", and the session is terminated.
- 4. A timeout mechanism automatically terminates the session if the user does not sent LOGIN, RECEIVE or LOGOUT within a period of 1 minute.
- 5. If the file does not exist, the user receives an action file containing "FILE\_NOT\_FOUND", and the session is terminated.
- 6. Part of the file specification of the action record "RECEIVE file.xxx" can be a legal BUA directory specification, e.g. "bua\_text\_dir:". If the directory is not specified, all user directories will be searched for the file.

#### **Receiving a group of files:**

The following sequence must be observed when receiving groups of files with the same name and different extensions (e.g. file.RES, file.001 : file.002 : file.nnn):

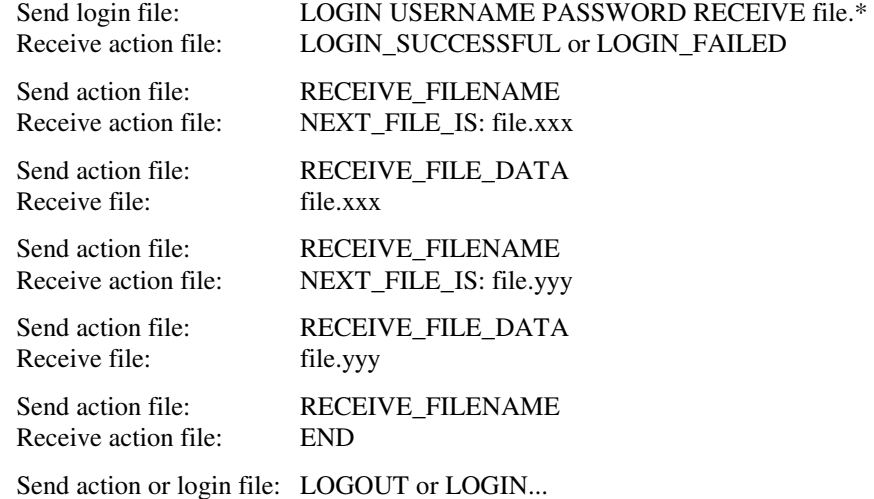

#### **Notes**

- 1. The file specification must be "*filename.\**".
- 2. The first file that the user receives will be the file with the file extension ".RES". Next the user will receive all files in ascending order of filename extension, starting with ".001". Each file will be preceded by an action file with the following format: "NEXT\_FILE IS: *directory:filename.nnn*". The "*directory:*" specification corresponds to one of the BUA logical directories (see Table 2 on page 22).
- 3. After all files have been transferred, the BSC user will receive an action file containing "END". The user can then send a new login file (LOGIN ...) or an action file containing "LOGOUT". A timeout mechanism automatically terminates the session if the user does not send LOGIN, SEND or LOGOUT within a period of 1 minute.
- 4. If the action is invalid (an action other than LOGIN, RECEIVE\_FILENAME, RECEIVE\_FILE\_DATA or LOGOUT or which does not observe the correct sequence), the user receives an action file containing "UNKNOWN\_COMMAND\_OR\_INVALID\_ACTION", and the session is terminated.

#### **Session termination:**

The session will be terminated under the following conditions when sending or receiving files:

- if the user sends LOGOUT
- if the user sends an invalid login file or action file
- if an unrecoverable error occurs during a file transfer.

When using a switched line (dial in), the line will be disconnected and the user must dial in again and send "LOGIN" to start another session. On a non-switched line the line will not be dropped, and another session can be started by sending "LOGIN".

#### **EBCDIC character set**

The BSC system uses the login to determine whether the subscriber is using the ASCII or EBCDIC character set. If the subscriber is using EBCDIC, certain files will be translated from EBCDIC to ASCII and vice versa.

During a SEND operation, files with the following extensions will be translated from EBCDIC to ASCII:

- ".bua"
- $\bullet$  ".txt"
- ".ebc"
- ".txt\_att"

Files with other extensions will not be translated.

During a RECEIVE operation, files with the following extensions from the specified directories will be translated from ASCII to EBCDIC:

- ".res" in bua\_result\_dir
- ".ebc" in bua\_rts\_dir
- All files in bua\_txt\_dir
- All files in bua\_txt\_att\_dir
- All files in bua\_for\_att\_dir

In all other cases, translation will not take place.

#### **Login file**

The login file must contain only one line of text and must have the following structure:

LOGIN username password action [file]

The components of the LOGIN command have the following meaning:

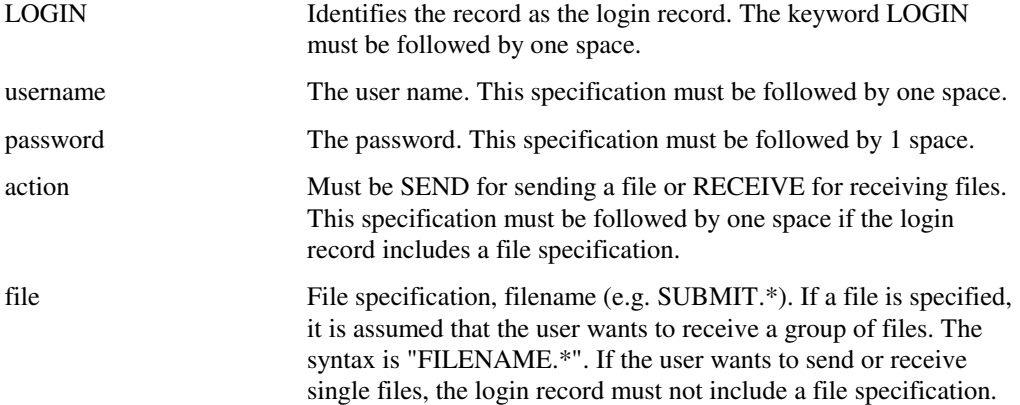

The BSC system returns the following status information after it has received the login record:

- LOGIN\_SUCCESSFUL or
- LOGIN\_FAILED (syntax error, invalid user name, password or action)

#### **Action file**

The action file must contain only one line of text and must have the following structure:

- SEND file.xxx
- RECEIVE file.xxx
- RECEIVE\_FILENAME
- RECEIVE\_FILE\_DATA
- LOGOUT

The components of the action file have the following meaning:

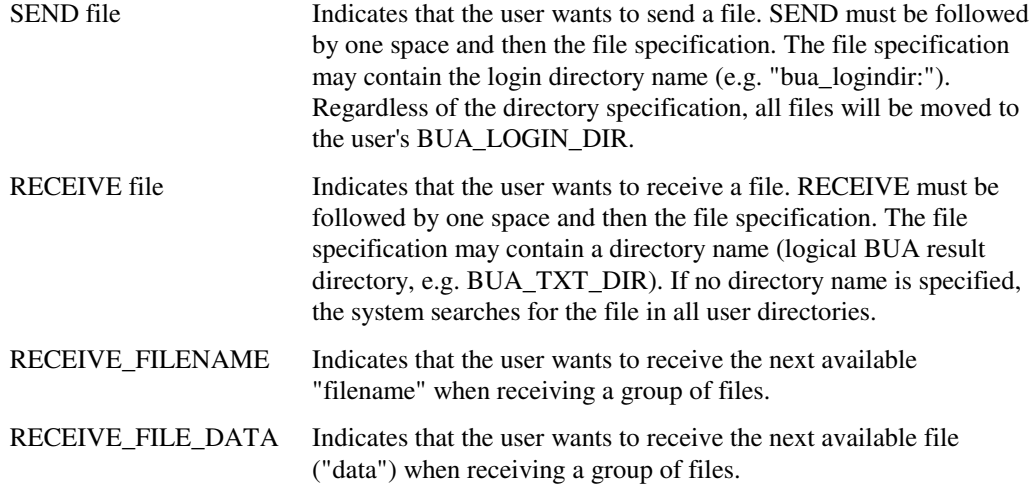

LOGOUT Indicates that the session is to be terminated. DTR will be dropped, thus disconnecting a switched line. On a non-switched line the BSC system waits for a new login record.

The BSC system returns the following status information after it has received an action record or data:

- FILENAME\_RECEIVED: file.xxx (after user has sent "SEND file.xxx")
- FILE\_RECEIVED: file.xxx (after user has sent "data" of file.xxx)
- FILE\_NOT\_FOUND (after user has sent "RECEIVE file.xxx" and file does not exist)
- NEXT\_FILE\_IS: file.xxx (after user has sent "RECEIVE\_FILENAME")
- END (after user has sent "RECEIVE\_FILENAME" and no more files of a group are available)
- UNKNOWN\_COMMAND\_OR\_INVALID\_ACTION (illegal user action or action is out of sequence).

### **4.5.2 FTAM access**

FTAM is the OSI-based File Transfer, Access and Management method. Both the system administrator of the service-provider's system and the system administrator of the host system will have to set up address information before it is possible to access the OpenMS system. Please refer to the FTAM documentation for the host system for details.

The command syntax to be used for setting up addresses and carrying out file transfer varies from system to system and is described in the relevant FTAM documentation.

In order to minimize administration overhead, it is recommended that the OpenMS account name and password should be the same as the system account name and password.

FTAM uses the system account name and password for login rather than the OpenMS account name and password.

Under FTAM, the login procedure is carried out implicitly when a file is copied. No explicit login is required. The system administrator of the host system may have to provide the addressing information in separate steps before files are transferred. Again, this varies from system to system.

FTAM supports the following document types:

- − FTAM-1 for unstructured text files
- − FTAM-2 for sequential text files
- − FTAM-3 for unstructured binary files.

The Batch User Agent only uses the FTAM-2 and FTAM-3 types as shown in the table below. Refer to "Appendix F: File formats" on page 123 for further details of the variable and undefined file formats.

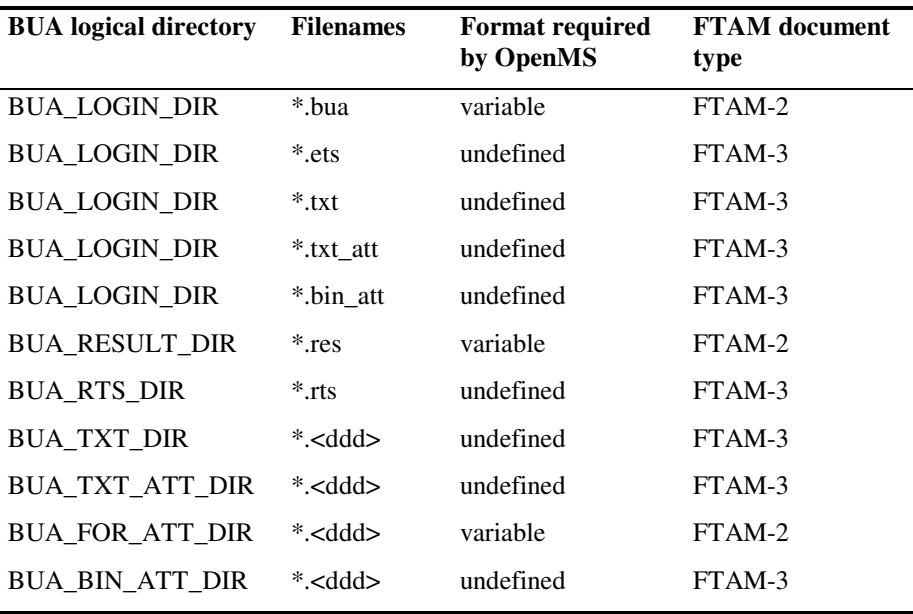

*Table 3: BUA logical directories, file formats and FTAM document types* 

## **4.5.3 FTP access**

The File Transfer Protocol (FTP) is available for many operating systems and might be used to transfer files to and from the OpenMS access host. ASCII and binary modes are supported as shown in the following table. Refer to "Appendix F: File formats" on page 123 for further details of the variable and undefined file formats.

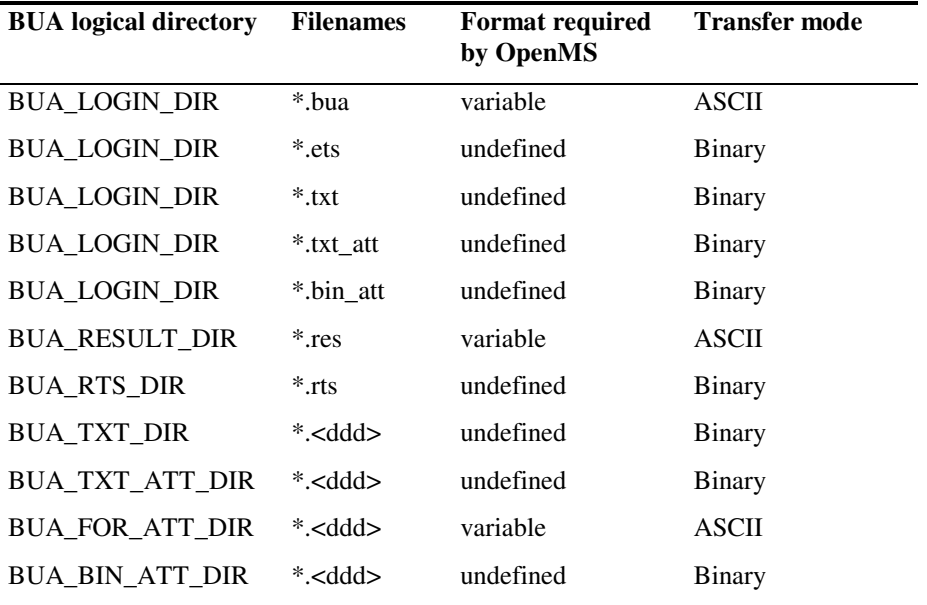

*Table 4: BUA logical directories, file formats and transfer modes* 

FTP stores data in the form of streams and linefeeds (LF). Files transferred from OpenMS in ASCII mode will be stored with a linefeed. When transferred in binary mode, the End Of Record marker will not be translated into a linefeed.

An FTP session involves the following steps:

- Create the BUA command script and any attachments or EDI Interchanges.
- Start the FTP session.
- Log into the OpenMS access host.
- Send text files, attachments or Interchanges. These files must be transferred before sending the BUA script file.
- Send the BUA script file.
- Wait for the result file.
- Transfer the result file and any attachments or Interchanges to own server.
- Terminate the FTP session.

The name of the OpenMS access host, which is needed for login, can be obtained from the service provider together with the relevant user name and password.

The following example shows a session in which all files are retrieved from the SENTFOLDER. The numbers displayed in the example are implementation-dependent and can be ignored.

1. Create the BUA command script "fetch bua":

\$FETCH INFOBASE:SENTFOLDER \$EXIT

2. Establish an FTP connection to the OpenMS access host:

```
FTP host name
Name (host_name:username): username 
331 Password required for username. 
Password: 
230 User username logged in.
```
3. Check the directory name on the OpenMS computer to see whether it matches the subscriber's PBID:

```
ftp>pwd 
257 "/bua/001000030.dir" is current directory.
```
4. Change mode to ASCII (default):

ftp>ascii 200 Type set to A.

5. Send the BUA input script:

```
ftp>send fetch.bua 
200 PORT command successful. 
150 Opening data connection for fetch.bua (16.185.192.203,1062). 
226 Transfer complete. 
local: fetch.bua remote: fetch.bua 
60 bytes sent in 0.031 seconds (1.9 Kbytes/s)
```
6. Terminate the FTP session:

ftp>bye 221 Goodbye.

- 7. Wait for the result file to be transferred to the host system
- 8. Login as shown above.
- 9. Find the result file directory

```
ftp> ls -l 
200 PORT command successful. 
150 Opening data connection for /bin/ls (16.185.192.203,1065) (0 bytes). 
\begin{bmatrix} \text{total} & 9 \\ \text{draw} & - \text{-} \end{bmatrix}--2 buatwo512 Nov 25 07:52 bin_att.dir
drwx------2 buatwo512 Nov 25 07:52 for_att.dir 
drwx------2 buatwo512 Nov 25 07:52 result.dir 
drwxr-xr-x2 buatwo512 Nov 25 07:52 rts.dir 
drwx------2 buatwo512 Nov 25 07:52 txt.dir 
drwx------2 buatwo512 Nov 25 07:52 txt_att.dir 
226 Transfer complete. 
remote: -l 
348 bytes received in 0.27 seconds (1.3 Kbytes/s)
```
#### 10.Change to the result file directory:

```
ftp> cd result 
250 CWD command successful. 
ftp> pwd 
257 "/bua/001000030.dir/result.dir" is current directory.
```
11.Check whether result file is present:

```
ftp> ls -l 
200 PORT command successful. 
150 Opening data connection for /bin/ls (16.185.192.203,1066) (0 bytes). 
total 1 
-rwxr-x---1 buatwo 536 Nov 23 11:28 
fetch.res.1 
226 Transfer complete. 
remote: -l 
180 bytes received in 0.23 seconds (0.78 Kbytes/s) ftp>
```
12.Fetch the result file in ASCII mode:

```
ftp> ascii 
200 Type set to A. 
ftp> get fetch.res 
200 PORT command successful. 
150 Opening data connection for fetch.res (16.185.192.203,1067) (536 bytes). 
226 Transfer complete. 
local: fetch.res remote: fetch.res 
517 bytes received in 0.066 seconds (7.6 Kbytes/s)
```
13.Either look for more files (e.g. attachments) or disconnect from OpenMS:

ftp>bye 221 Goodbye.

14.Check that the result file is on your system:

```
local_prompt ls -l 
total nnn 
-rw-r--r--1 local_username 536 Nov 25 11:04 fetch.res
```
## **4.6 Direct Batch User Agent**

There are customers, who only send attachments. In order not to process these attachments through the whole OpenMS environment thus to avoid potential problems (long run times of processes, like MTA, DLV, BUA - Submit and - Fetch), the so-called "Direct BUA" is provided. The users of Direct BUA must be aware the restriction that this service is **not** a real X.400 service.

Direct BUA is a service, similar to FTP, which delivers mail attachments of a customer directly into the recipient's BUA directory. Thereupon the OpenMS BUA process creates a pseudo result file in the recipient directory. This contains among others, information about senders, recipients, time-of-day, subject and name of the delivered file. If the sender requires, he can receive "Delivery Reports", but using the mechanisms of Direct BUA it is not possible to create Read Reports or Receipt Notifications.

The BUA process checks before executing a COPY of the data to a directBUA-User, if the respective directBUA User directories are present on the same device as the source file. If this is the case then a RENAME instead of a COPY will be executed.

As soon as the OpenMS BUA fetched the attachment from the sender's directory, the sender is not able to access this file any more. As soon as the recipient deleted the attachments from his BUA directory, these are lost irreparably.

Using Direct BUA it is not possible to reach receivers who do not access their BUA directories via FTP. It is also not possible to address recipients in this way outside of the OpenMS boundaries. Also receivers are excluded who are connected to OpenMS over P7 or LUA.

Direct BUA is applicable only for certain senders with defined recipients. The OpenMS operator defines the possible Direct BUA partnerships (OMS\_POLLER\_DAT:OMS\_POLLER\_HOST\_PROFILE. DAT, parameter "DIRECT\_BUA").

 MPDUID-format, which will be found in the BUA-result file: MPDUID := DirectBUA<YYYYMMTTHHMMSS><Counter><User-ID> <Counter> is a 2-digit hexadecimal number 00-FF <User-ID> is a 6-digit hexadecimal number of the originator's user\_ID

# **5 Command descriptions**

This chapter is divided into two parts. The first part, section 5.1, *Introduction*, provides a general introduction to the command set. The second part, section 5.2, *Command reference*, consists of in-depth descriptions of the available commands in alphabetical order.

## **5.1 Introduction**

This section contains an overview of the available commands in functional groups, general descriptions of the command syntax, and a guide to the notational conventions used in the command descriptions.

## **5.1.1 Command overview**

The following table contains all the commands in the Batch User Agent command set, with a brief synopsis of its characteristics and page references to the full descriptions of the listed commands.

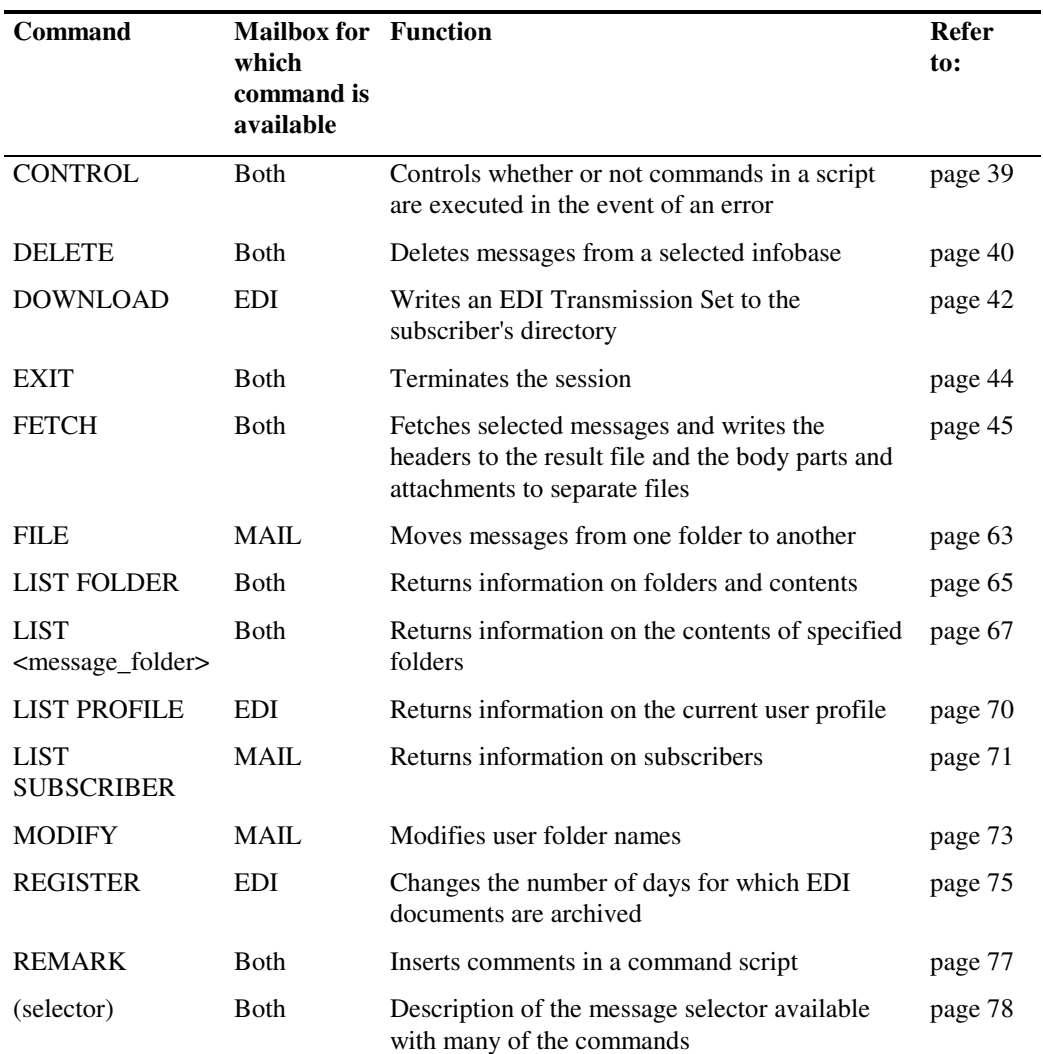

#### **Command descriptions Introduction**

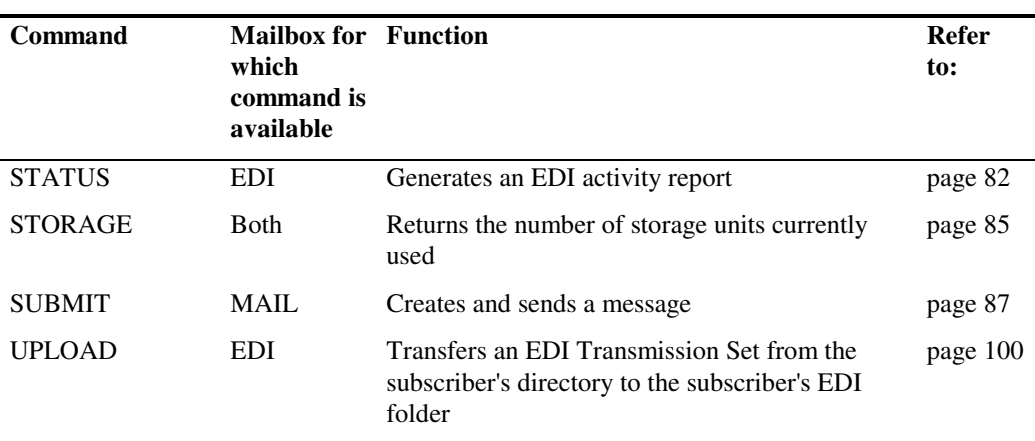

*Table 5: Command overview* 

#### **5.1.2 Command syntax**

The syntax of Batch User Agent commands can be generalized in the following form:

```
$VERB INFOBASE SELECTOR QUALIFIER
```
Some commands, however, have no qualifier, while others do not use the selector and yet others consist of the verb only.

The *\$verb* describes the action you wish to perform. Section 5.2 lists commands alphabetically in order of verb.

The *infobase* describes what the verb is to act on (e.g. FOLDER, PROFILE etc.) or which folder to use (e.g. INFOLDER, SENTFOLDER etc.).

The *selector* defines a particular object or objects in the selected infobase. Thus if there are five messages numbered 1 through 5, *SEQ\_NR:2* selects message number 2.

The *qualifier* selects a subset of the information identified by the previous elements of the command or switches a state (e.g. ON/OFF).

#### **5.1.3 Infobases**

The following infobases are defined for **MAIL box** subscribers:

- **SENTFOLDER**: contains all messages with entry status SENT.
- **INFOLDER**: contains received messages with entry status NEW, LISTED or OLD.
- **User-defined folders**: contain messages.
- **FOLDER**: contains folder objects.
- **SUBSCRIBER**: contains subscriber objects.

The following infobases are defined for **EDI box** subscribers:

- **SENTFOLDER**: contains all EDI documents with entry status SENT.
- **INFOLDER**: contains received EDI documents with entry status NEW, LISTED or OLD.
- **FOLDER**: contains folder objects.
- **MAILBOX**: contains the various kinds of reports.
- **PROFILE**: contains the local profile.

### **Infobases and the Local User Agent**

When subscribers access an account through the Local User Agent they see a different structure for the system-defined folders. The two folder structures correspond to each other as follows:

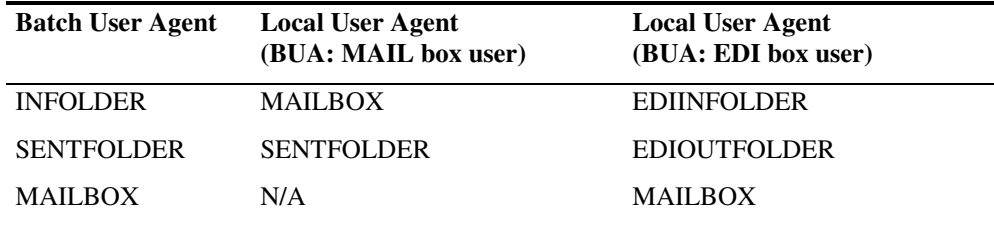

*Table 6: Folder structure in the Batch User Agent and the Local User Agent* 

### **Note**

You cannot access the Batch User Agent when you are already logged in to the Local User Agent or vice versa.

### **5.1.4 Other conventions**

### **Case sensitivity**

Almost all verbs (*SUBMIT*, *LIST*) and objects (*INFOBASE*, *FOLDER*) and all keywords for predefined selectors (*CURRENT*, *STATUS*) and qualifiers (*ON, FILE*) are shown in uppercase and in full form. These tokens are all case-insensitive: you can type them in uppercase or lowercase or a mixture of the two.

### **Table of notational conventions**

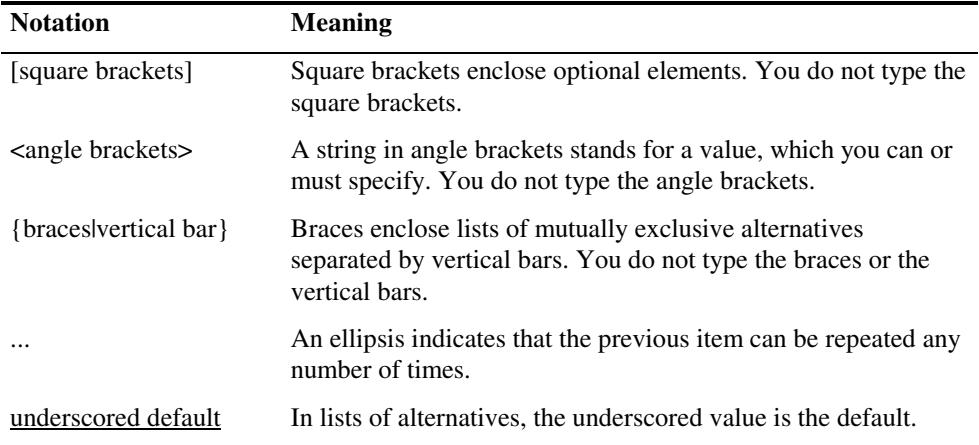

*Table 7: Notational conventions* 

### **Matching rules**

As described above, all keywords are case-insensitive. Variable strings in the command script, such as attribute values, are subject to the following matching rules:

- String matching is case-insensitive, even if the input string is quoted. Thus a folder name can be typed either in uppercase or lowercase or a mixture of the two and may be quoted or not.
- Matching is always exact with the exception of selectors which use the keyword *CONTAINS*.

## **5.2 Command reference**

This section is an alphabetically arranged reference to the Batch User Agent command set. Not all commands are available to all users. This is indicated at the appropriate points.

One of the entries included in this reference, *selector*, is not strictly speaking a user command. The use of lowercase for it is indicative of its special status.

*selector* is included as it is a complex parameter common to many commands and is therefore described only once. The relevant commands all include a cross-reference to this entry.

# **CONTROL**

This command controls whether or not commands in a script are executed in the event of an error. Box type: EDI box and MAIL box.

### **Syntax**

```
$CONTROL {ON|OFF}
```
### **Parameters**

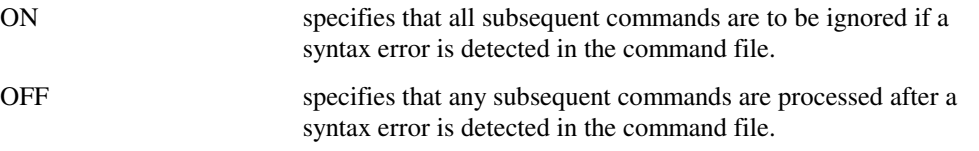

## **Description**

The *CONTROL* command is used to control the execution of commands in a script. The two possible parameters are *ON* or *OFF*. If *ON* is set and a syntax error is detected in the command file, execution of the script is aborted after the failed command. If *OFF* is set, execution of the script continues with the next command.

The default setting immediately after login is *ON*.

### **Result syntax**

```
RESULT:: 
   CONTROL_IS_SET:{ON|OFF} 
END
```
## **Result data**

CONTROL\_IS\_SET:{ON|OFF}

indicates the setting after the *CONTROL* command has been issued.

### **Example**

**Contents of command script**  \$CONTROL OFF

### **Contents of result file**

COMMAND: CONTROL OFF RESULT:: CONTROL\_IS\_SET: OFF END

# **DELETE**

This command deletes messages.

Box type: EDI box and MAIL box.

### **Syntax**

**\$DELETE** INFOBASE:<infobase\_name> [selector]

## **Parameters**

INFOBASE:<infobase\_name>

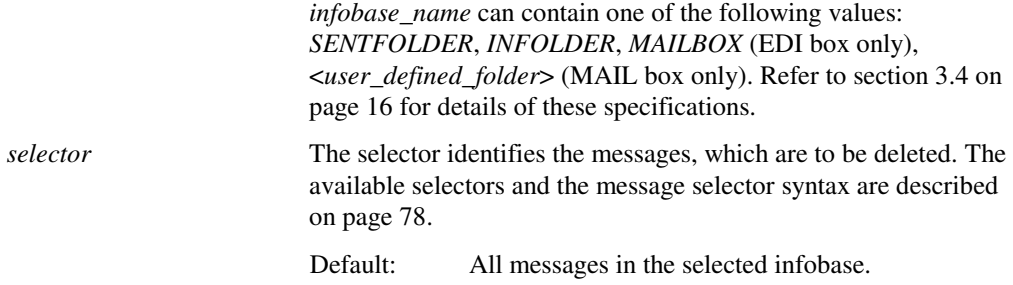

## **Description**

The *DELETE* command is used to remove one or more messages from an infobase. Messages that you delete are discarded immediately and irretrievably. There is no wastebasket and no *UNDELETE* command. Messages with the status *NEW* cannot be deleted.

### **Note:**

After a DELETE operation the keyword CURRENT is not defined if the "current" message has been deleted.

## **Result syntax**

```
RESULT:: 
   NUMBER_DELETED_OBJECTS:<integer> 
END
```
## **Result data**

NUMBER\_DELETED\_OBJECTS:<integer> *integer* returns the number of messages deleted.

# **Example**

This example illustrates the use of the *DELETE* command with no qualifiers. All the messages in the selected infobase will be deleted.

### **Contents of command script**

\$DELETE INFOBASE:FN01

### **Contents of result file**

COMMAND: DELETE INFOBASE:FN01 RESULT:: NUMBER\_DELETED\_OBJECTS: 7 END

# **DOWNLOAD**

This command writes an EDI Transmission Set to the subscriber's directory.

Box type: EDI box.

### **Syntax**

**\$DOWNLOAD** [INFOBASE:<infobase\_name>] [selector] FILE:<filename>

### **Parameters**

INFOBASE:<infobase\_name>

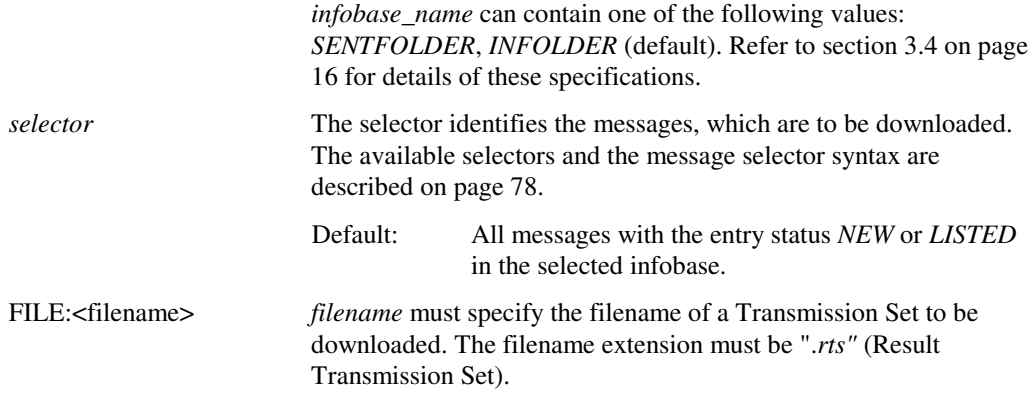

## **Description**

The *DOWNLOAD* command is used to write an EDI document to the subscriber's directory. The command operates on documents with the entry status *NEW, LISTED, SENT* or *OLD*. When an EDI document with the status *NEW* or *LISTED* has been downloaded, its status is changed to *OLD*. The selected documents are copied from the EDI folder to BUA\_RTS\_DIR and stored in a single Transmission Set under the name "*filename*.rts". The Transmission Set can then be copied to the host system using an appropriate file transfer protocol.

## **Result syntax**

```
RESULT:: 
   DOWNLOAD_FILE:<filename> 
   DOWNLOAD_NUMBER:<integer> 
   DOWNLOAD_STATUS:{TRANSFERRED|NO_NEW_ETS|FAILED} 
END
```
# **Result data**

DOWNLOAD\_FILE:<filename>

*filename* indicates the name of the downloaded file.

DOWNLOAD\_NUMBER:<integer>

*integer* returns the number of downloaded Interchanges

### DOWNLOAD\_STATUS:{TRANSFERRED|NO\_NEW\_ETS|FAILED} indicates the *DOWNLOAD* command status.

### **TRANSFERRED**

The download was successful.

### NO\_NEW\_ETS

No new Transmission Sets were available in the location specified.

### FAILED

The download was unsuccessful.

## **Example**

This example demonstrates the use of the *TIME\_RANGE* and *SUBJECT* selectors with the *DOWNLOAD* command. All EDI documents within the specified time range and whose subject contains the string "R24" are downloaded.

### **Contents of command script**

\$DOWNLOAD INFOBASE:INFOLDER TIME\_RANGE:: AFTER: 19941201000000Z BEFORE: 19950102000000Z END SUBJECT CONTAINS "R24" FILE: R24.RTS

### **Contents of result file**

COMMAND: DOWNLOAD INFOBASE:INFOLDER TIME\_RANGE:: AFTER: 19941201000000Z BEFORE: 19950102000000Z END SUBJECT CONTAINS "R24" FILE: R24.RTS RESULT:: DOWNLOAD\_FILE: "BUA\_RTS\_DIR:r24.rts" DOWNLOAD\_NUMBER: 3 DOWNLOAD\_STATUS: TRANSFERRED END

# **EXIT**

This command terminates the session. Box type: EDI box and MAIL box.

### **Syntax**

**\$EXIT**

## **Parameters**

The *EXIT* command has no parameters.

## **Description**

The *EXIT* command must appear as the last command in any command script. It serves to terminate the session and no further commands are executed after the *EXIT* command.

## **Result syntax**

```
RESULT:: 
   NUMBER_NEW_MESSAGES:<integer> 
   LOGOUT_BANNER::<string> 
   END 
END
```
## **Result data**

NUMBER\_NEW\_MESSAGES:<integer> *integer* returns the number of new messages in all infobases.

LOGOUT\_BANNER::<string> END

*string* contains the logout banner displayed at the end of any OpenMS session.

## **Example**

**Contents of command script**  \$EXIT

### **Contents of result file**

```
COMMAND: EXIT 
RESULT:: 
NUMBER_NEW_MESSAGES: 0 
LOGOUT_BANNER::
```
Good Bye!

END END

# **FETCH**

This command fetches selected messages and writes the headers to the result file and the body parts and attachments to separate files.

Box type: EDI box and MAIL box.

## **Syntax**

**\$FETCH** INFOBASE:<infobase\_name> [selector] [{HEADER|BOTH}]

### **Parameters**

INFOBASE:<infobase\_name>

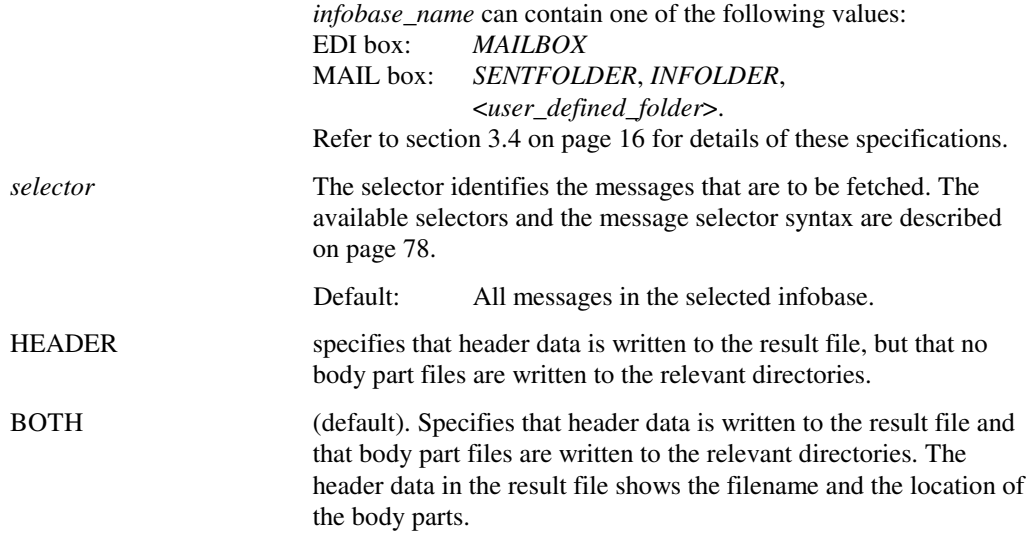

# **Description**

The *FETCH* command gets the specified messages from the mailbox and writes the headers of all the messages, which have been fetched to the result file. If the qualifier *BOTH* is specified, body parts, attachments etc. are stored in the appropriate directories in accordance with the following table:

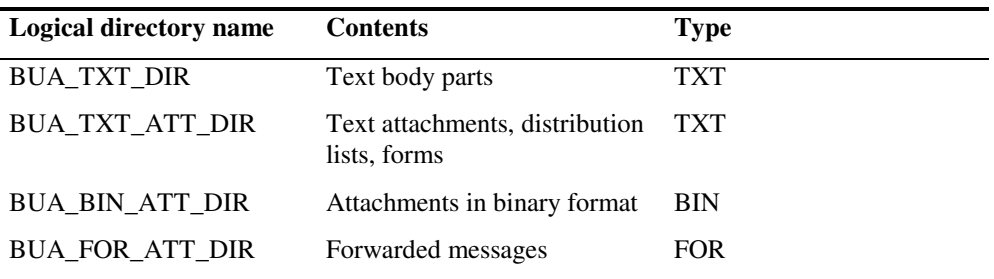

*Table 8: Directories used by the FETCH command* 

The names and locations of the files are shown in the result file. The filename extensions for the text body parts and attachments consist of an alphanumeric string that is incremented for each file generated with the *FETCH* command. The counter is initialized to "001" at login time and consists of exactly three alphanumeric characters incremented according to the following pattern ("001" - "009", "00a" - "00z", "010" - "019", "01a" - "zzz").

The following example shows a list of files which have been placed in the TXT directory using two *FETCH* commands: \$FETCH INFOBASE:SENTFOLDER

### \$FETCH INFOBASE:INFOLDER

The corresponding BUA command files are fetch\_in.bua and fetch\_send.bua.

```
fetch_in.001 
fetch_in.002 
fetch_in.003 
fetch_in.004 
fetch_in.005 
fetch_in.006 
fetch_sent.001 
fetch_sent.002 
fetch_sent.003 
fetch_sent.004 
fetch_sent.005 
fetch_sent.006 
fetch_sent.007
```

```
fetch_sent.008
```
The status of a message that has been fetched changes as follows:

- Interpersonal messages with the status *NEW* or *LISTED* are assigned the status *OLD* if the qualifier *BOTH* is specified.
- Interpersonal messages with the status *NEW* are assigned the status *LISTED* if the qualifier *HEADER* is specified.
- Non-interpersonal messages (reports) are always assigned the status *OLD*.

### **Restriction**

For EDI boxes, the *FETCH* command is only valid for reports (delivery reports, non-delivery reports, status reports and error reports).

If the limit for the maximum number of nested forwarded messages is exceeded (see Appendix B on page 105), no error message is generated, but the result file contains an attachment of the type *TXT* (instead of *FOR*) for the first bodypart, which exceeds this limit. This text attachment has the following contents:

" >>> Maximum number of nested bodyparts exceeded! <<< "

### **Result syntax**

The result syntax for the *FETCH* command is complex, since it includes a number of nested substructures. It will be presented here in the form of a number of syntax diagrams, each with descriptions of the relevant output data.

```
RESULT:: 
  [fetched_object] ...
   NUMBER_FETCHED_OBJECTS:<integer> 
END
```
### **Result data**

fetched\_object See the syntax diagram below for a description of the syntax of this structure. The structure is repeated for each message fetched by the *FETCH* command.

NUMBER\_FETCHED\_OBJECTS:<integer>

*integer* returns the number of messages fetched by the *FETCH* command.

### **Syntax of fetched\_object**

```
 OBJECT:: 
 FOLDER:<folder_name> 
 SEQ_NR:<sequence_no> 
 ENTRY_STATUS:{NEW|LISTED|OLD|SENT} 
 TIME:<time> 
 ENTRY_TYPE:<entry_type> 
 MESSAGE_SIZE:<integer> 
 HAS_ATTACHMENTS:{YES|NO} 
 entry_information 
 END
```
### **Result data for fetched\_object**

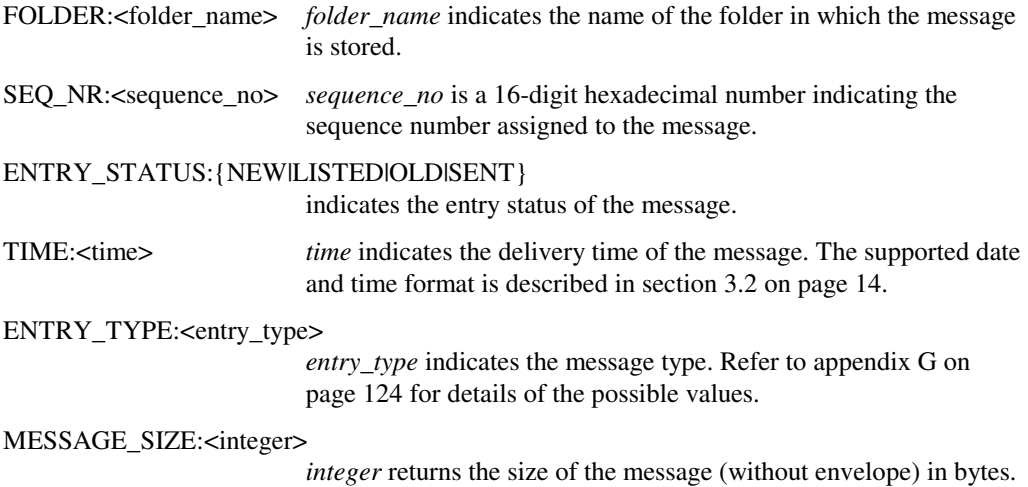

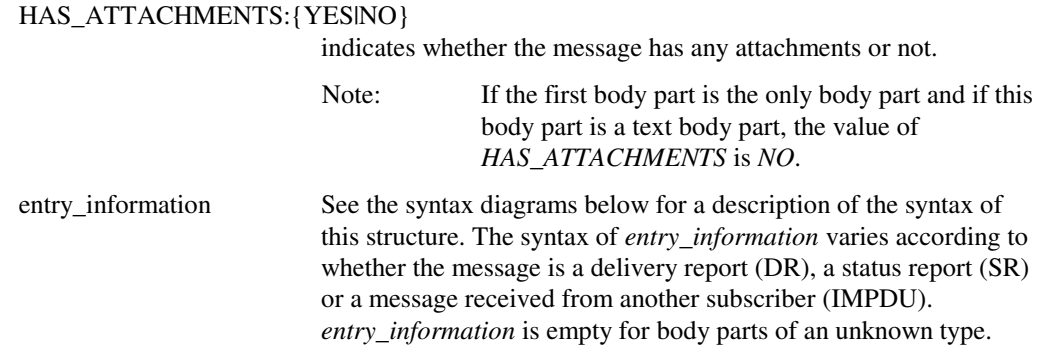

## **Syntax of entry\_information for delivery reports**

```
 DR:: 
     DRPDU:: 
       x400_address 
       TIME:<time> 
       MPDUID:: 
         COUNTRY: <country> 
        ADMD: <admin domain>
         [PRMD: <private domain>] 
         ID: <local id> 
       END 
       UA_CONT_ID:<uac_id> 
       RECIPIENT_REPORT_INFO:: 
         REPORT_INFO:: 
            x400_address 
            ARRIVAL_DATE:<arrival_time> 
            {DELIVER_DATE:<delivery_time> 
 | 
            NON_DELIVERED_INFO:: 
              REASON:<integer> 
              [DIAGNOSTIC:<integer>] 
            END} 
         END ... 
       END 
     END 
  END
```
## **Result data for entry\_information for delivery reports**

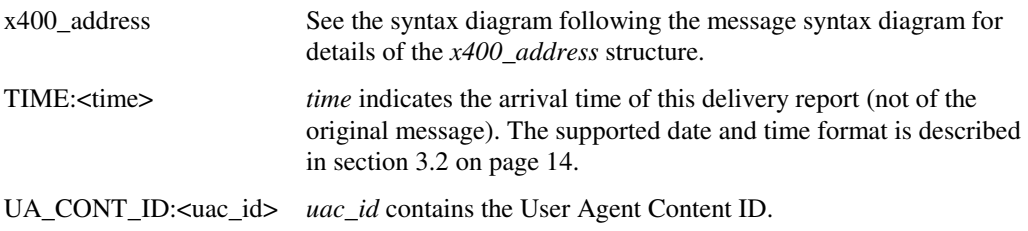

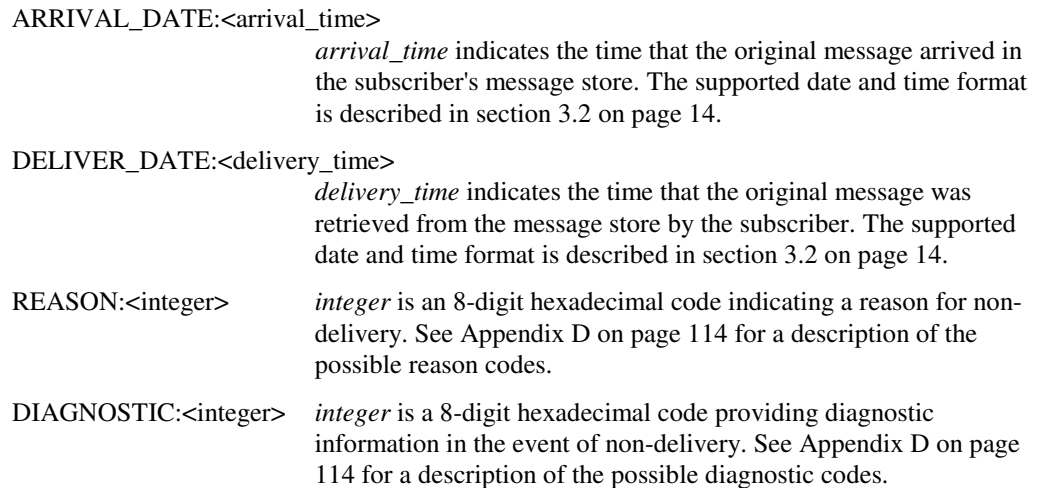

## **Syntax of entry\_information for status reports**

```
 SR:: 
     RECEIPT_NOTIFICATION:: 
      [x400_address]
       IPM_ID::LOCAL_IPM_ID:<ipm_id> [x400_address] END 
       RECEIPT:<time> 
       TYPE_OF_RECEIPT:{EXPLICIT|AUTOMATIC} 
     END 
   END 
or 
   SR:: 
    NON_RECEIPT_NOTIFICATION::
      [x400_address]
       IPM_ID::LOCAL_IPM_ID:<ipm_id> [x400_address] END 
NON_RECEIPT_REASON:{UAE_INITIATED_DISCARDED|AUTO_FORWARDED} 
 [NON_RECEIPT_QUALIFIER:{EXPIRED|OBSOLETED| 
 SUBSCRIPTION_TERMINATED|DELETED}] 
     END 
  END
```
## **Result data for entry\_information for status reports**

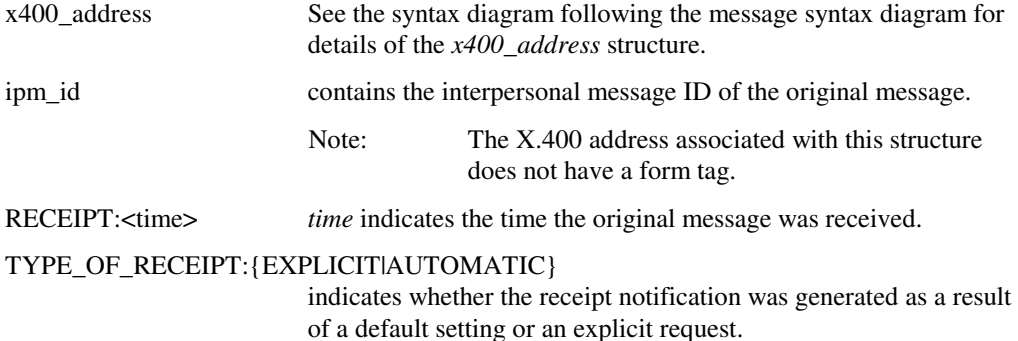

### NON\_RECEIPT\_REASON :{UAE\_INITIATED\_DISCARDED|AUTO\_FORWARDED} indicates the reason for Non-Receipt.

UAE\_INITIATED\_DISCARDED indicates that the IPM was discarded. Further information may be contained in the NON\_RECEIPT\_QUALIFIER field.

AUTOFORWARDED indicates that the IPM was not read by the recipient but automatically forwarded by that recipient's Message Store to another recipient.

### NON\_RECEIPT\_QUALIFIER :{EXPIRED|OBSOLETED|

### SUBSCRIPTION\_TERMINATED|DELETED}

provides further information on the reason for Non-Receipt. The possible values have the following meanings:

EXPIRED The auto-discard mechanism was in effect and the expiry time had elapsed.

### OBSOLETED

The auto-discard mechanism was in effect and the message was identified as obsolete.

### SUBSCRIPTION\_TERMINATED

The messaging system subscription of the intended recipient has been terminated.

DELETED The recipient deleted the message without reading it.

### **Syntax of entry\_information for interpersonal messages**

The following syntax applies for an interpersonal message. The body information is only returned if the qualifier *BOTH* or no qualifier is specified (BOTH is default) with the *FETCH* command. The first tag (*HEADER* or *CONTENT*) indicates which qualifier has been selected.

```
 {HEADER::|CONTENT::} 
     IMPDU:: 
       IMPDU_HEADING:: 
         ENTRY_STATUS:{NEW|LISTED|OLD|SENT} 
         TIME:<time> 
         UA_CONT_ID:<uac_id> 
         IPM_ID::LOCAL_IPM_ID:<ipm_id> [x400_address] END 
         PRIORITY:{NONURGENT|NORMAL|URGENT} 
         [IN_REPLY_TO:: 
           UA_CONT_ID:<ipm_id> [x400_address] 
         END] 
         ORIGINATOR::x400_address ... END 
         [SUBJECT:<subject_string>] 
          [EXPIRY_DATE:<expiry_date>] 
         [REPLY_BY_DATE:<reply_by_date>] 
         [SENSITIVITY:<sensitivity>] 
         [IMPORTANCE:<importance>] 
         [PRIMARY_RECIPIENTS::x400_address ... END] 
          [COPY_RECIPIENTS::x400_address ... END] 
          [BLIND_COPY_RECIPIENTS::x400_address ... END] 
          [AUTHORIZING_USERS::x400_address ... END] 
         [REPLY_TO_USERS::x400_address ... END] 
         [CROSS_REFERENCE:: 
          IPM_ID::LOCAL_IPM_ID:<ipm_id> [x400_address] END
 ... 
         END] 
         [OBSOLETES:: 
          IPM_ID::LOCAL_IPM_ID:<ipm_id> [x400_address] END
            ... 
         END] 
       END 
       [IMPDU_BODY:: 
         [TEXTFILE:<filename>] 
         [ATTACH:: 
           TYPE:{TXT|BIN|FOR} 
           FILE:<filename> 
         END ...] 
       END] 
     END 
  END
```
The syntax for a forwarded message is as follows:

```
 CONTENT:: 
     IMPDU:: 
       IMPDU_HEADING:: 
         DELIVER_TIME:<time> 
         IPM_ID::LOCAL_IPM_ID:<ipm_id> [x400_address] END 
         [IN_REPLY_TO:: 
           UA_CONT_ID:<ipm_id> [x400_address] 
         END] 
         ORIGINATOR::x400_address ... END 
         [SUBJECT:<subject_string>] 
         [EXPIRY_DATE:<expiry_date>] 
         [REPLY_BY_DATE:<reply_by_date>] 
         [SENSITIVITY:<sensitivity>] 
         [IMPORTANCE:<importance>] 
         [PRIMARY_RECIPIENTS::x400_address ... END] 
         [COPY_RECIPIENTS::x400_address ... END] 
         [BLIND_COPY_RECIPIENTS::x400_address ... END] 
         [AUTHORIZING_USERS::x400_address ... END] 
         [REPLY_TO_USERS::x400_address ... END] 
         [CROSS_REFERENCE:: 
           IPM_ID::LOCAL_IPM_ID:<ipm_id> x400_address END 
 ... 
         END] 
         [OBSOLETES:: 
           IPM_ID::LOCAL_IPM_ID:<ipm_id> x400_address END 
 ... 
         END] 
       END 
       [IMPDU_BODY:: 
         [ATTACH:: 
           TYPE:{TXT|BIN|FOR} 
           FILE:<filename> 
         END ...] 
       END] 
     END 
  END
```
## **Result data for entry\_information for interpersonal messages**

ENTRY\_STATUS:{NEW|LISTED|OLD|SENT}

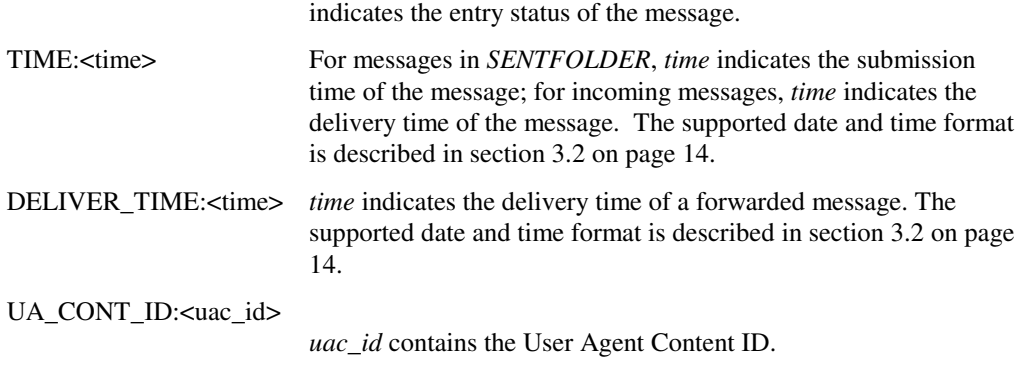

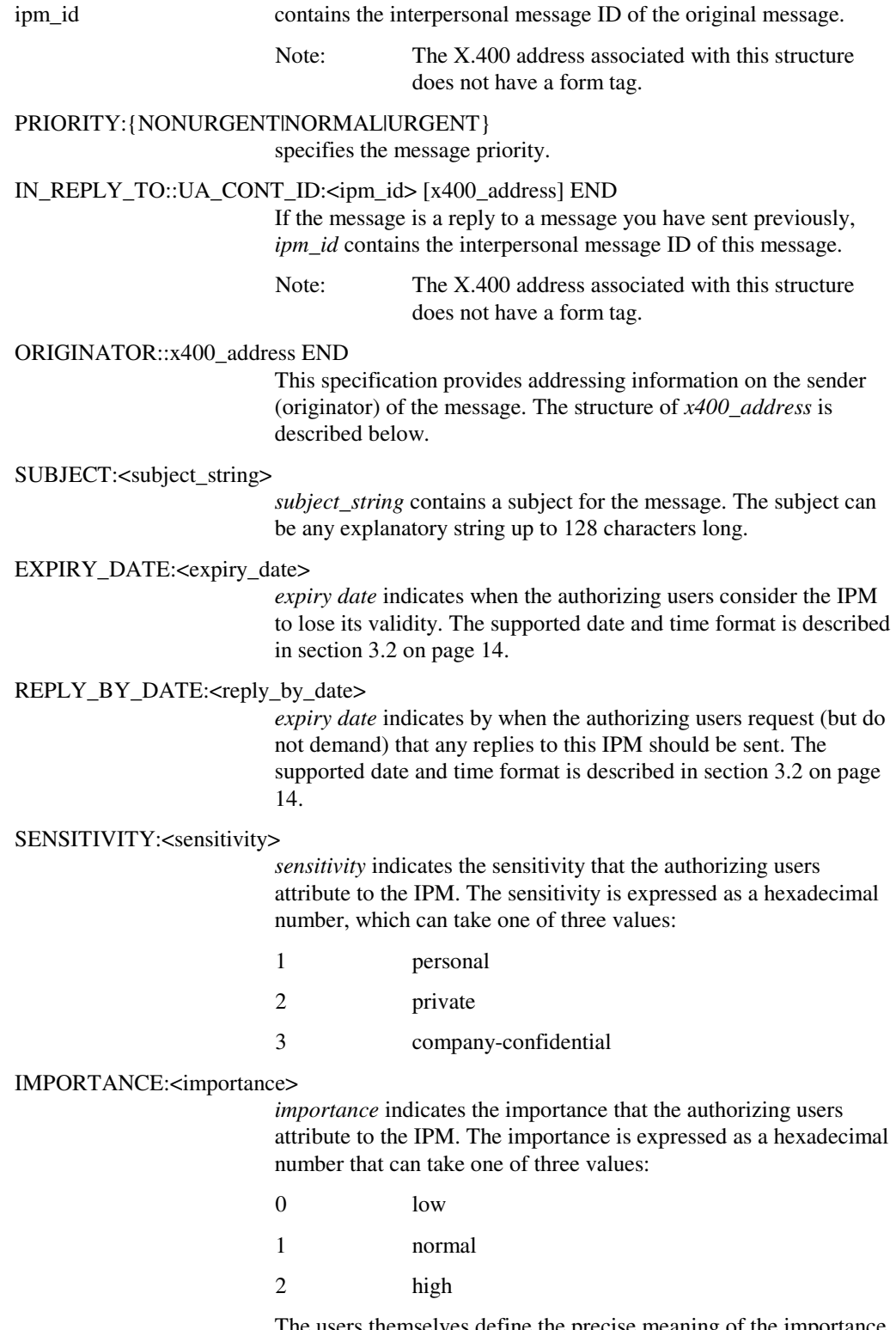

 The users themselves define the precise meaning of the importance specification.

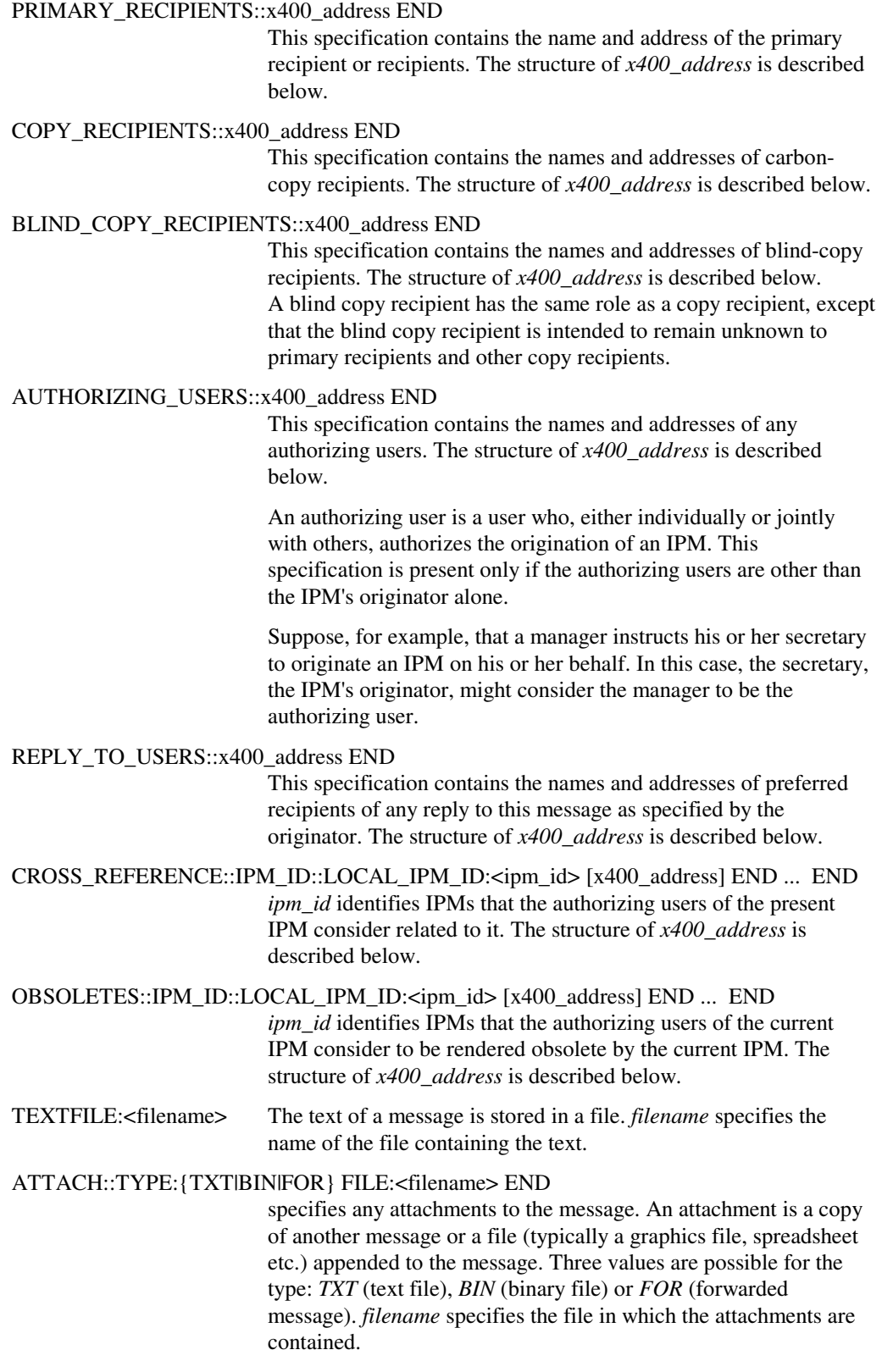

The syntax of *x400\_address* can take three different forms. The three formats are similar in content and the specifications are described together following the three syntax diagrams.

### **Form 1:**

```
X400F1:: 
     COUNTRY:<country> 
    ADMD:<admd>
     [PRMD:<prmd>] 
     {[COMMON_NAME:<common_name>] (×) 
|| || || || || ||
      [PERSONAL_NAME:: 
         SURNAME: < surname>
          [GIVENNAME:<givenname>] 
          [INITIALS:<initials>] 
          [GENERATION:<generation>] 
     END] }
     [ORGANIZATION:<orgname>] 
     [ORG_UNIT_HIERARCHY:: 
          ORG_UNIT:<org_unit> [ORG_UNIT:<org_unit>] 
          [ORG_UNIT:<org_unit>] [ORG_UNIT:<org_unit>]
     END] 
     [FREEFORMNAME:<freeform_name>] 
     [TELEPHONENUMBER:<telephone_number>] 
     [DDALIST:: 
          DDA::DDA_TYPE:<ddatype> DDA_VALUE:<ddavalue> END 
          [DDA::DDA_TYPE:<ddatype> DDA_VALUE:<ddavalue> END] 
          [DDA::DDA_TYPE:<ddatype> DDA_VALUE:<ddavalue> END] 
          [DDA::DDA_TYPE:<ddatype> DDA_VALUE:<ddavalue> END] 
     END] 
     [RECEIPT_NOTIFICATION:{YES|NO}] 
     [NON_RECEIPT_NOTIFICATION:{YES|NO}] 
END
```
### **Form 2:**

```
X400F2:: 
     COUNTRY:<country> 
    ADMD: <admd>
     [PRMD:<prmd>] 
    UA CONT ID: <uaid>
     [FREEFORMNAME:<freeform_name>] 
     [TELEPHONENUMBER:<telephone_number>] 
     [DDALIST:: 
         DDA::DDA_TYPE:<ddatype> DDA_VALUE:<ddavalue> END 
          [DDA::DDA_TYPE:<ddatype> DDA_VALUE:<ddavalue> END] 
          [DDA::DDA_TYPE:<ddatype> DDA_VALUE:<ddavalue> END] 
          [DDA::DDA_TYPE:<ddatype> DDA_VALUE:<ddavalue> END] 
     END] 
     [RECEIPT_NOTIFICATION:{YES|NO}] 
     [NON_RECEIPT_NOTIFICATION:{YES|NO}] 
END
```
l

<sup>(</sup>×) For FETCH results both, *common name* and *personal name* is possible.

```
X400F3:: 
     COUNTRY:<country> 
    ADMD:<admd>
     [PRMD:<prmd>] 
     X121_ADDRESS:<x121_string> 
     [FREEFORMNAME:<freeform_name>] 
     [TELEPHONENUMBER:<telephone_number>] 
     [DDALIST:: 
         DDA::DDA_TYPE:<ddatype> DDA_VALUE:<ddavalue> END 
         [DDA::DDA_TYPE:<ddatype> DDA_VALUE:<ddavalue> END] 
          [DDA::DDA_TYPE:<ddatype> DDA_VALUE:<ddavalue> END] 
          [DDA::DDA_TYPE:<ddatype> DDA_VALUE:<ddavalue> END] 
     END] 
     [RECEIPT_NOTIFICATION:{YES|NO}] 
     [NON_RECEIPT_NOTIFICATION:{YES|NO}] 
END
```
The address specifications are as follows:

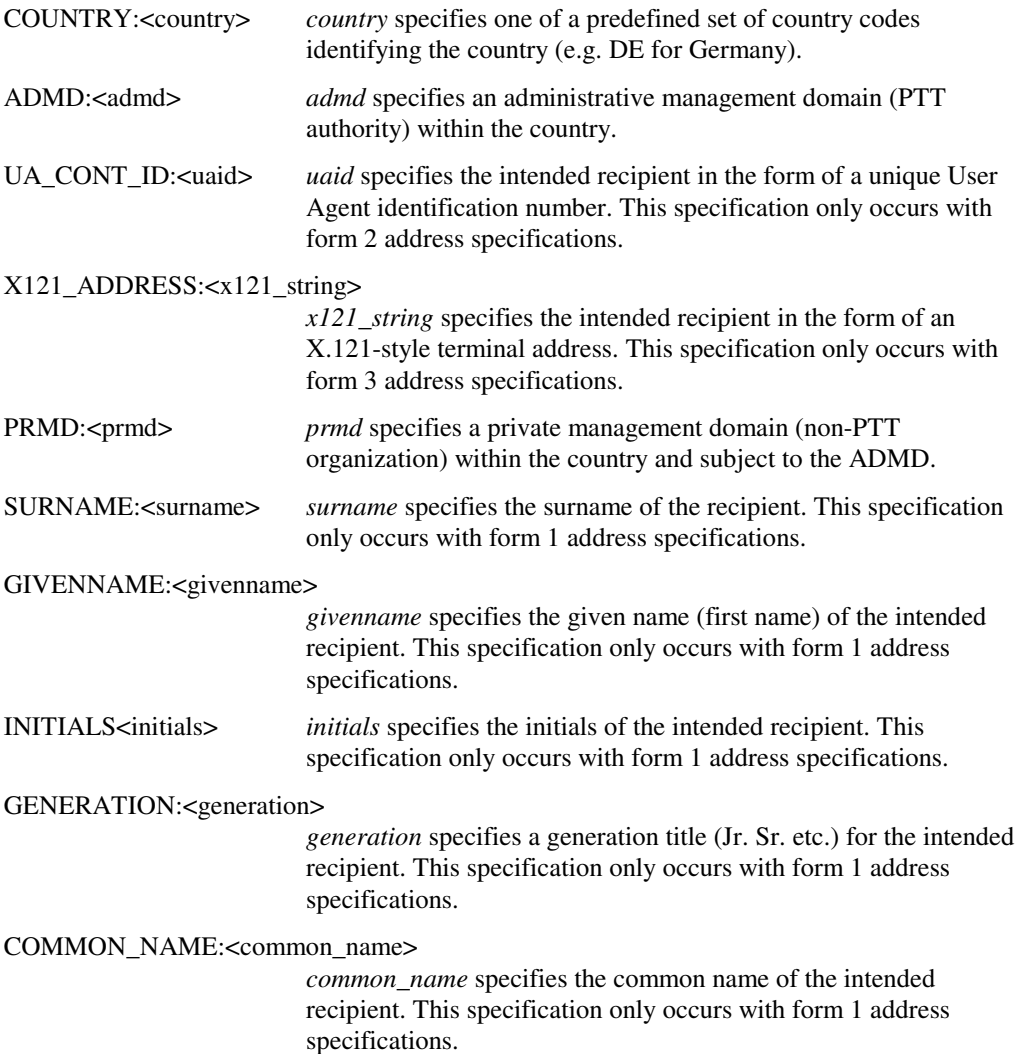

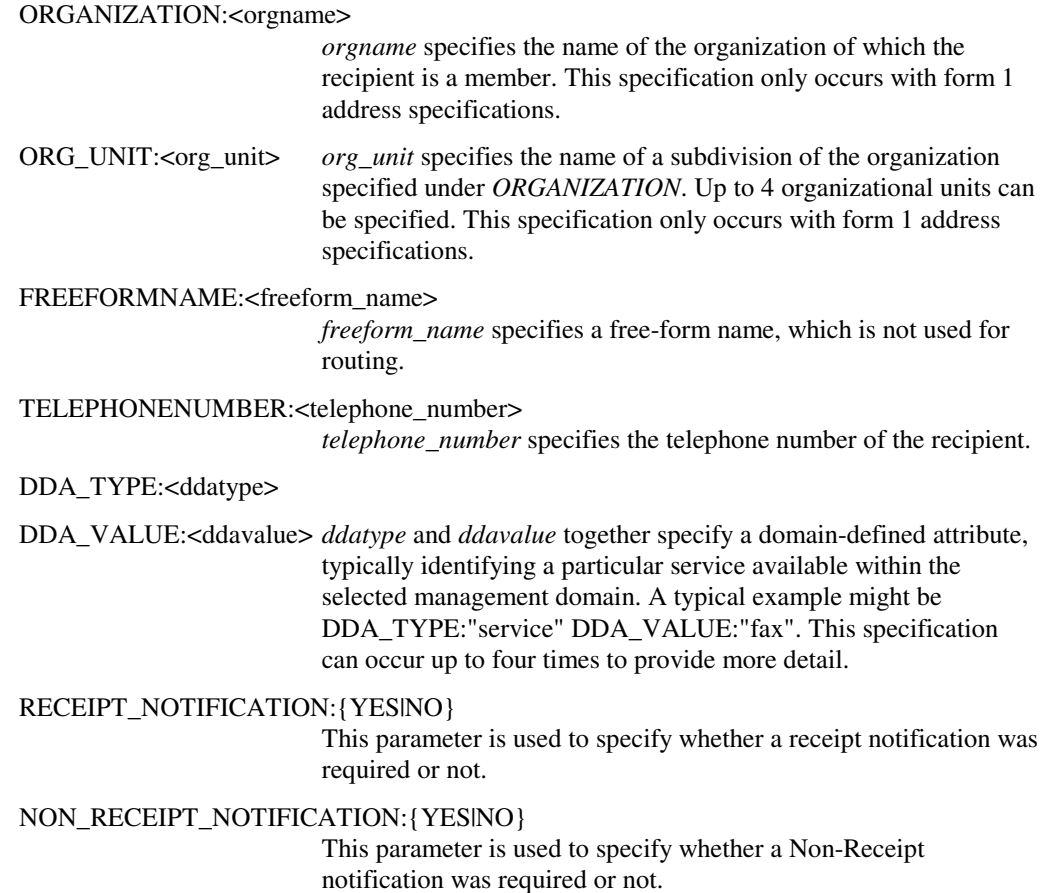

## **Example 1**

This example demonstrates a simple *FETCH* command that fetches all the messages currently in *INFOLDER*. Since the result file is very extensive, its contents have been abbreviated in the example.

### **Contents of command script**

\$ FETCH INFOBASE: INFOLDER

### **Contents of result file**

```
COMMAND: FETCH INFOBASE:INFOLDER 
RESULT:: 
OBJECT:: 
FOLDER: "INFOLDER" 
SEQ_NR: 00000000000000E8 
ENTRY_STATUS: LISTED 
TIME: 19950426044200Z 
ENTRY_TYPE: IPM 
MESSAGE_SIZE: 380 
HAS_ATTACHMENTS: NO 
ENVELOPE:: 
   MPDUID:: 
     COUNTRY: DE 
     ADMD: OMSADMD 
     ID: 4711ABCDEF0123456789A 
   END 
END 
HEADER:: 
   IMPDU:: 
     IMPDU_HEADING:: 
        ENTRY_STATUS: LISTED 
        TIME: 19950426044200Z 
        UA_CONT_ID: "U01035-54QD3D7A6" 
        PRIORITY: NORMAL 
        IPM_ID:: 
          LOCAL_IPM_ID: "U01035-54QD3D7A6" 
        END 
        ORIGINATOR:: 
          X400F1:: 
            COUNTRY: "DE" 
            ADMD: "OMSADMD" 
            PRMD: "OMSPRMD" 
            COMMON_NAME: "GRAHAM HILL" 
            ORGANIZATION: "LONDON CAR COMPANY" 
          END 
        END 
        SUBJECT: "Dates of in-house presentation" 
        IMPORTANCE: 00000001 
        PRIMARY_RECIPIENTS:: 
          X400F1:: 
            COUNTRY: "DE" 
            ADMD: "OMSADMD" 
            COMMON_NAME: "JACK STEWART" 
          END 
          X400F1:: 
            COUNTRY: "DE" 
            ADMD: "OMSADMD"
```

```
 COMMON_NAME: "MANUEL FANGIO" 
          END 
       END 
     END 
   END 
END 
. 
. 
. 
OBJECT:: 
FOLDER: "INFOLDER" 
SEQ_NR: 00000000000000ED 
ENTRY_STATUS: OLD 
TIME: 19950426044333Z 
ENTRY_TYPE: IPM 
MESSAGE_SIZE: 41608 
HAS_ATTACHMENTS: YES 
ENVELOPE:: 
   MPDUID:: 
     COUNTRY: DE 
     ADMD: OMSADMD 
     ID: 4711ABCDEF0123456789A 
   END 
END 
HEADER:: 
   IMPDU:: 
     IMPDU_HEADING:: 
       ENTRY_STATUS: OLD 
       TIME: 19950426044333Z 
      UA CONT ID: "U01035-54QD3FB0B"
       PRIORITY: NORMAL 
       IPM_ID:: 
          LOCAL_IPM_ID: "U01035-54QD3FB0B" 
       END 
       ORIGINATOR:: 
          X400F1:: 
            COUNTRY: "DE" 
            ADMD: "OMSADMD" 
            PRMD: "OMSPRMD" 
            COMMON_NAME: "GRAHAM HILL" 
            ORGANIZATION: "LONDON CAR COMPANY" 
          END 
       END 
        SUBJECT: "Agenda for presentation day" 
        IMPORTANCE: 00000001 
       PRIMARY_RECIPIENTS:: 
          X400F1:: 
            COUNTRY: "DE" 
            ADMD: "OMSADMD" 
            PRMD: "OMSPRMD" 
            PERSONAL_NAME:: 
               SURNAME: "STEWART" 
            END 
            RECEIPT_NOTIFICATION: YES 
           NON RECEIPT NOTIFICATION: YES
          END 
          X400F2:: 
            COUNTRY: "DE" 
            ADMD: "OMSADMD" 
            UA_CONT_ID: "92002"
```

```
 END 
        END 
      END 
      IMPDU_BODY:: 
        ATTACH:: 
           TYPE:"BIN" 
           FILE:"BUA_BIN_ATT_DIR:fetch_example.001" 
        END 
      END 
   END 
END 
. 
. 
. 
NUMBER_FETCHED_OBJECTS: 7 
END
```
## **Example 2**

This example demonstrates the use of two *FETCH* commands with selectors in order to fetch all the reports and receipt notifications currently in *INFOLDER*. Since the result file is very extensive, its contents have been abbreviated in the example.

### **Contents of command script**

\$ FETCH INFOBASE: INFOLDER ENTRY\_TYPE: RPT \$ FETCH INFOBASE: INFOLDER ENTRY\_TYPE: RN

### **Contents of result file**

```
COMMAND: FETCH INFOBASE:INFOLDER ENTRY_TYPE: RPT 
RESULT:: 
OBJECT:: 
FOLDER: "INFOLDER" 
SEQ_NR: 00000000000000E2 
ENTRY_STATUS: NEW 
TIME: 19950426044219Z 
ENTRY_TYPE: RPT 
MESSAGE_SIZE: 0 
HAS_ATTACHMENTS: NO 
DR:: 
   DRPDU:: 
     X400F1:: 
       COUNTRY: "DE" 
       ADMD: "OMSADMD" 
       PRMD: "OMSPRMD" 
       COMMON_NAME: "GRAHAM HILL" 
       ORGANIZATION: "LONDON CAR COMPANY" 
     END 
     TIME: 19950426044219Z 
     MPDUID:: 
       COUNTRY: DE 
       ADMD: OMSADMD 
       ID: 4711ABCDEF0123456789A 
     END 
    UA CONT ID: "U01035-54OD3DCD8"
    RECIPIENT_REPORT_INFO::
       REPORT_INFO:: 
         X400F1:: 
            COUNTRY: "DE"
```

```
 ADMD: "OMSADMD" 
            PRMD: "OMSPRMD" 
            PERSONAL_NAME:: 
              SURNAME: "STEWART" 
            END 
          END 
          ARRIVAL_DATE:: 19950426044219Z 
          DELIVER_DATE: 19950426044213Z 
       END 
       REPORT_INFO:: 
          X400F1:: 
            COUNTRY: "DE" 
            ADMD: "OMSADMD" 
            PRMD: "OMSPRMD" 
            PERSONAL_NAME:: 
               SURNAME: "FANGIO" 
            END 
          END 
          ARRIVAL_DATE:: 35470418034646Z 
          DELIVER_DATE: 19950426044213Z 
       END 
       REPORT_INFO:: 
          X400F1:: 
            COUNTRY: "DE" 
            ADMD: "OMSADMD" 
            PRMD: "OMSPRMD" 
           PERSONAL NAME::
               SURNAME: "WINKELHOCK" 
            END 
          END 
          ARRIVAL_DATE:: 35470418034646Z 
          DELIVER_DATE: 19950426044213Z 
       END 
       REPORT_INFO:: 
          X400F1:: 
            COUNTRY: "DE" 
            ADMD: "OMSADMD" 
            PRMD: "OMSPRMD" 
            PERSONAL_NAME:: 
               SURNAME: "VILLENEUVE" 
            END 
            ORGANIZATION: "VITESSE" 
          END 
          ARRIVAL_DATE:: 35470418034646Z 
          DELIVER_DATE: 19950426044213Z 
       END 
     END 
   END 
END 
. 
. 
. 
NUMBER_FETCHED_OBJECTS: 4 
END 
COMMAND: FETCH INFOBASE:INFOLDER ENTRY_TYPE: RN 
RESULT:: 
OBJECT:: 
FOLDER: "INFOLDER" 
SEQ_NR: 00000000000000EC 
ENTRY_STATUS: NEW
```

```
TIME: 19950426045050Z 
ENTRY_TYPE: RN 
MESSAGE_SIZE: 116 
HAS_ATTACHMENTS: NO 
ENVELOPE:: 
   MPDUID:: 
     COUNTRY: DE 
     ADMD: OMSADMD 
     ID: 4711ABCDEF0123456789A 
   END 
END 
SR:: 
   RECEIPT_NOTIFICATION: 
     X400F1:: 
       COUNTRY: "DE" 
 ADMD: "OMSADMD" 
 PRMD: "OMSPRMD" 
       PERSONAL_NAME:: 
          SURNAME: "HILL" 
       END 
     END 
     IPM_ID:: 
       LOCAL_IPM_ID: "U01035-54QD3FB0B" 
     END 
     RECEIPT: 19950426045048Z 
     TYPE_OF_RECEIPT: AUTOMATIC 
   END 
END 
END 
. 
. 
. 
NUMBER_FETCHED_OBJECTS: 3 
END
```
# **FILE**

This command moves messages from one folder to another.

Box type: MAIL box.

## **Syntax**

```
$FILE INFOBASE:<source infobase> [selector]
       DEST_FOLDER:<target_infobase>
```
### **Parameters**

INFOBASE:<source\_infobase>

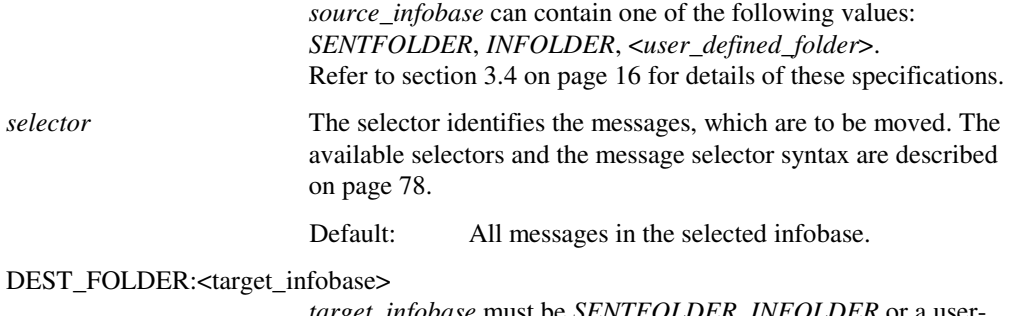

*target\_infobase* must be *SENTFOLDER*, *INFOLDER* or a userdefined folder.

## **Description**

The *FILE* command moves one or more messages from a system-defined folder or user-defined folder to a user-defined folder. The source folder is specified by *source\_infobase*, and may be followed by a selector to indicate which messages are to be moved from the folder. The target folder is specified by *target\_infobase*.

### **Result syntax**

```
RESULT:: 
   NUMBER_OF_FILED_MESSAGES:<integer> 
END
```
## **Result data**

NUMBER\_OF\_FILED\_MESSAGES:<integer> *integer* returns the number of messages that have been moved.

## **Example**

The *FILE* command in this example moves all messages in *SENTFOLDER* which contain the string "Mirrors" as part of their subject to the user folder *FN01*.

### **Contents of command script**

```
$ FILE INFOBASE: SENTFOLDER SUBJECT CONTAINS "Mirrors" 
DEST_FOLDER: FN01
```
### **Contents of result file**

```
COMMAND: FILE INFOBASE:SENTFOLDER<br>SUBJECT CONTAINS "Mirrors" DEST_FOLDER: FN01
    SUBJECT CONTAINS "Mirrors"
RESULT:: 
NUMBER_OF_FILED_MESSAGES: 5 
END
```
# **LIST FOLDER**

This command returns information on the names of folders and the number of objects they contain.

Box type: EDI box and MAIL box.

## **Syntax**

**\$LIST** INFOBASE:FOLDER

## **Parameters**

The *LIST FOLDER* command has no parameters.

## **Description**

The *LIST FOLDER* command returns information on the names of folders and the number of objects they contain. No selectors are permitted in the command.

## **Result syntax**

```
RESULT:: 
   OBJECT:: 
     FOLDER:<folder_name> 
     NUMBER_OBJECTS:<integer> 
   END ... 
END
```
## **Result data**

FOLDER:<folder\_name> *folder\_name* indicates the name of the listed folder.

NUMBER\_OBJECTS:<integer>

*integer* returns the number of objects contained in *folder\_name*.

## **Example**

The contents of the result file shown in this example are incomplete. The complete output includes data on the user folders *FN03* through *FN15*.

### **Contents of command script**

\$ LIST INFOBASE: FOLDER

### **Contents of result file**

```
COMMAND: LIST INFOBASE:FOLDER 
RESULT:: 
OBJECT:: 
FOLDER: "INFOLDER" 
NUMBER_OBJECTS: 6 
END 
OBJECT:: 
FOLDER: "SENTFOLDER" 
NUMBER_OBJECTS: 6 
END 
OBJECT:: 
FOLDER: "FN01" 
NUMBER_OBJECTS: 0 
END 
OBJECT:: 
FOLDER: "FN02" 
NUMBER_OBJECTS: 0 
END 
. 
. 
. 
OBJECT:: 
FOLDER: "FN16" 
NUMBER_OBJECTS: 0 
END 
END
```
# **LIST <message\_folder>**

This command returns information on the contents of a specified folder.

Box type: EDI box and MAIL box.

### **Syntax**

**\$LIST** INFOBASE:<infobase\_name> [selector]

### **Parameters**

INFOBASE:<infobase\_name>

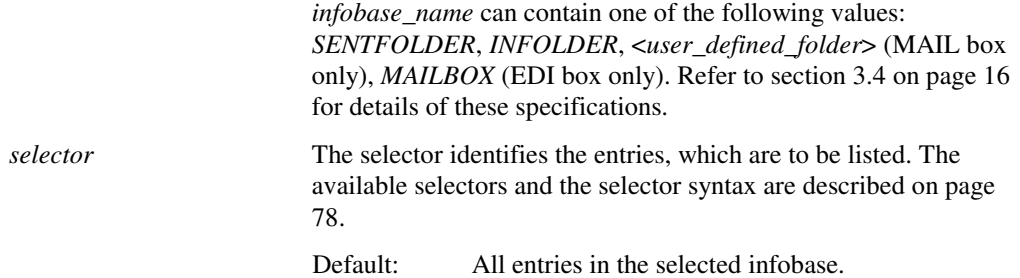

## **Description**

The *LIST <message\_folder>* command is used to return information on messages in the specified infobase.

## **Result syntax**

```
RESULT:: 
   FOLDER:<folder_name> 
   OBJECT:: 
    SEO NR: < sequence_no>
     ENTRY_STATUS:{NEW|LISTED|OLD|SENT} 
     TIME:<time> 
     ENTRY_TYPE:<entry_type> 
     MESSAGE_SIZE:<integer> 
    FIRST RECIP OR ORIG: <identifier>
     SUBJECT:<subject_string> 
     IPM_ID::LOCAL_IPM_ID:<ipm_id> END 
     PRIORITY:{URGENT|NORMAL|NONURGENT} 
     HAS_ATTACHMENTS:{YES|NO} 
   END ... 
   NUMBER_LISTED_OBJECTS:<integer> 
END
```
## **Result data**

FOLDER:<folder\_name> *folder\_name* indicates the name of the folder in which the messages are stored.

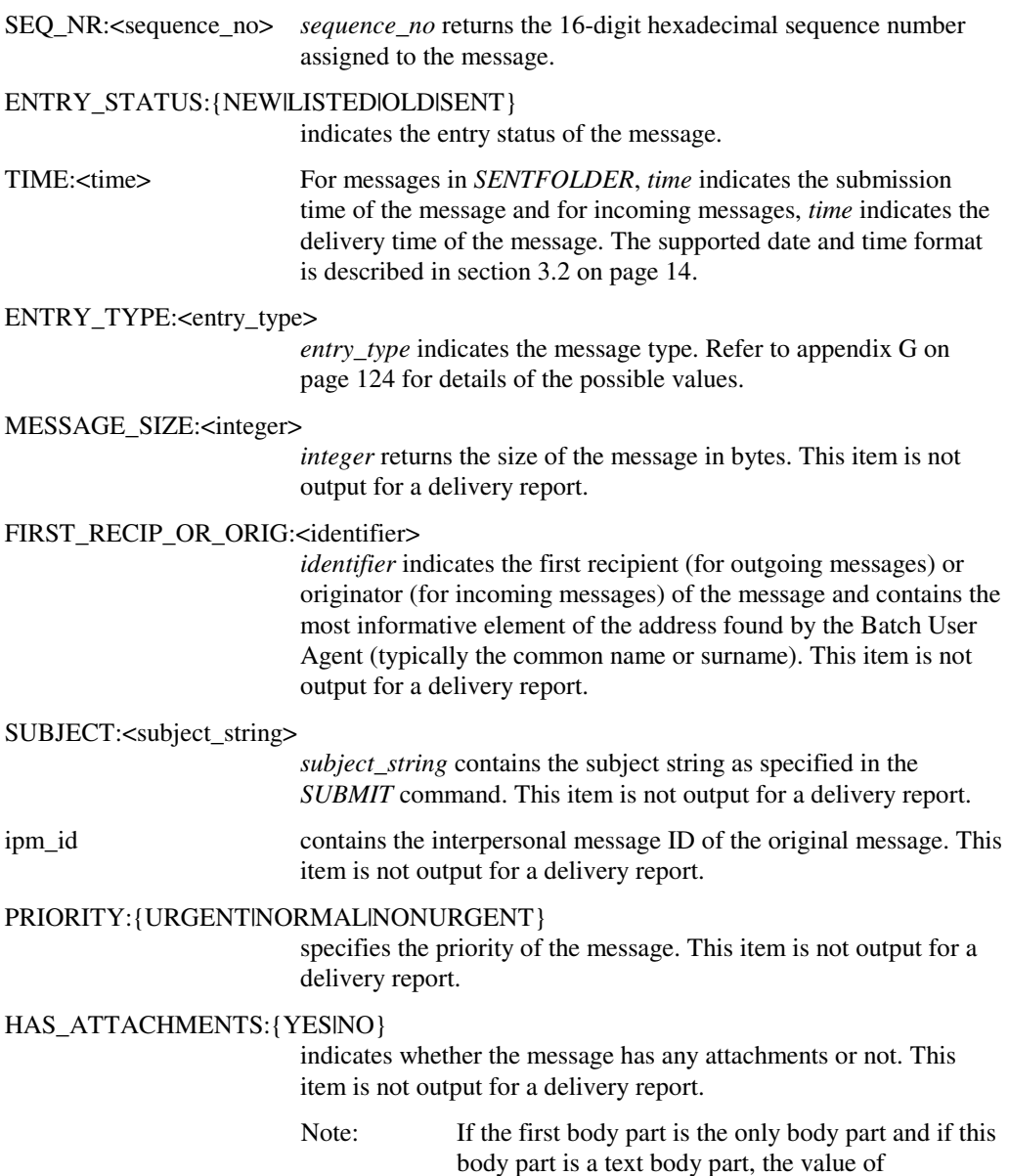

*HAS\_ATTACHMENTS* is *NO*.

## **Example**

### **Contents of command script**

\$ LIST INFOBASE: INFOLDER

### **Contents of result file**

COMMAND: LIST INFOBASE:INFOLDER RESULT:: FOLDER: "INFOLDER" OBJECT:: SEQ\_NR: 00000000000000E8 ENTRY\_STATUS: LISTED TIME: 19950426044200Z ENTRY\_TYPE: IPM MESSAGE\_SIZE: 380 FIRST\_RECIP\_OR\_ORIG: "GRAHAM HILL" SUBJECT: "Quotation for body panels" IPM\_ID:: LOCAL\_IPM\_ID: "U01035-54QD3D7A6" END PRIORITY: NORMAL HAS\_ATTACHMENTS: NO END OBJECT:: SEQ\_NR: 00000000000000E9 ENTRY\_STATUS: LISTED TIME: 19950426044214Z ENTRY\_TYPE: IPM MESSAGE\_SIZE: 969 FIRST RECIP OR ORIG: "GRAHAM HILL" SUBJECT: "Order confirmation" IPM\_ID:: LOCAL IPM ID: "U01035-54OD3DCD8" END PRIORITY: URGENT HAS\_ATTACHMENTS: NO END OBJECT:: SEQ\_NR: 00000000000000ED ENTRY\_STATUS: LISTED TIME: 19950426044333Z ENTRY\_TYPE: IPM MESSAGE\_SIZE: 41608 FIRST\_RECIP\_OR\_ORIG: "GRAHAM HILL" SUBJECT: "Cost sheets" IPM\_ID:: LOCAL\_IPM\_ID: "U01035-54QD3FB0B" END PRIORITY: NORMAL HAS\_ATTACHMENTS: YES END NUMBER\_LISTED\_OBJECTS: 3 **END** 

# **LIST PROFILE**

This command returns information on the current user profile.

Box type: EDI box.

## **Syntax**

**\$LIST** INFOBASE:PROFILE

### **Parameters**

The *LIST PROFILE* command has no parameters.

## **Description**

The *LIST PROFILE* command returns the number of days that EDI documents are to be archived as specified in the user profile. This is the only setting in the user profile that can be changed using the Batch User Agent.

Refer to Appendix B on page 105 for details on other profile settings which affect operation of the Batch User Agent.

### **Result syntax**

```
RESULT:: 
   ARCHIVE_DAYS:<integer 0..365>] 
END
```
## **Result data**

ARCHIVE\_DAYS:<integer 0..365>

*integer* returns the current setting for the number of days that EDI documents are archived. Values between 0 and 365 are possible. A value of 0 indicates that EDI documents are archived for an indefinite period.

## **Example**

**Contents of command script**  \$ LIST INFOBASE: PROFILE

### **Contents of result file**

COMMAND: LIST INFOBASE:PROFILE RESULT:: ARCHIVE\_DAYS: 200 END

# **LIST SUBSCRIBER**

This command returns information on subscribers.

Box type: MAIL box.

## **Syntax**

**\$LIST** INFOBASE:SUBSCRIBER [filter [AND filter]]

### **Parameters**

*filter filter identifies* the addresses, which are to be listed. There are two possible options for *filter*:

COMMON\_NAME{: | CONTAINS} <string>

*string* is the common name of the required subscriber. If you specify the operator *CONTAINS*, the common name must contain the string specified. Matching is case-insensitive for both operators.

ORGANIZATION:<org\_name>

*org\_name* is the name of the organization where the required subscriber can be reached.

## **Description**

The *LIST SUBSCRIBER* command returns address information for subscribers. This command allows BUA users to access the X.500 directory services. The number of addresses returned is restricted by the address limit specified in the user profile.

## **Result syntax**

```
RESULT:: 
   OBJECT:: 
      x400_address 
   END ... 
END
```
## **Result data**

x400\_address *x400\_address* specifies the address of the subscriber. Refer to the FETCH command on page 54 for details of the syntax of *x400\_address*.

## **Example**

### **Contents of command script**

\$ LIST INFOBASE: SUBSCRIBER COMMON\_NAME: "JACK STEWART"

### **Contents of result file**

```
COMMAND: LIST INFOBASE:SUBSCRIBER COMMON_NAME: "JACK STEWART" 
RESULT:: 
OBJECT:: 
   X400F1:: 
     COUNTRY: "DE" 
     ADMD: "OMSADMD" 
     PRMD: "OMSPRMD" 
     PERSONAL_NAME:: 
       SURNAME: "STEWART" 
       GIVENNAME: "JACK" 
       INITIALS: "C" 
     END 
     ORGANIZATION: "FASTCARS" 
    ORG_UNIT_HIERARCHY::
       ORG_UNIT: "SALES" 
     END 
   END 
END 
NUMBER_LISTED_SUBSCRIBERS: 1 
END
```
# **MODIFY**

This command is used to change the name of a user folder.

Box type: MAIL box.

### **Syntax**

```
$MODIFY INFOBASE:<infobase_name> OLDNAME:<old_name> 
        NEWNAME:<new_name>
```
### **Parameters**

INFOBASE:<infobase\_name>

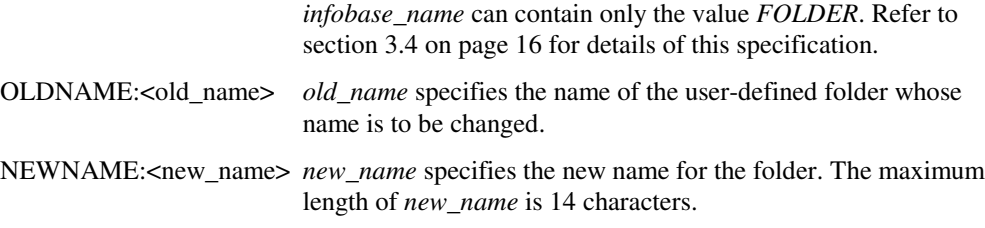

### **Description**

The *MODIFY* command changes the name of a private folder (initial default names *FN01* through *FN16*).

You cannot use the *MODIFY* command to rename system folders. *old\_name* must refer to an existing folder.

*new\_name* cannot already be the name of an existing folder (including the names of the system folders: *INFOLDER*, *SENTFOLDER*, *FOLDER*, *DOMAIN*, *SUBSCRIBER*, *PROFILE*, *MAILBOX*, *EDIOUTFOLDER*, *EDIINFOLDER*), must be no more than 14 characters long and must include at least one letter or digit. Leading and trailing blanks are ignored.

### **Result syntax**

```
RESULT:: 
   FOLDER_MODIFIED:: 
    FOLDER: <old_name>
    NEWNAME: < new_name>
  END
END
```
## **Result data**

FOLDER:<old\_name>

*old\_name* specifies the old name of the user-defined folder.

NEWNAME:<new\_name>

*new\_name* specifies the new name of the user-defined folder.

### **Example**

The MODIFY command shown here changes the default user folder name *FN01* to *ORDERS*.

### **Contents of command script**

\$ MODIFY INFOBASE: FOLDER OLDNAME: FN01 NEWNAME: ORDERS

### **Contents of result file**

```
COMMAND: MODIFY INFOBASE:FOLDER OLDNAME: FN01 NEWNAME: ORDERS 
RESULT:: 
FOLDER_MODIFIED:: 
FOLDER: "FN01" 
NEWNAME: "ORDERS" 
END 
END
```
# **REGISTER**

This command is used to change the number of days for which EDI documents are archived. Box type: EDI box.

### **Syntax**

**\$REGISTER** [INFOBASE:<infobase\_name>] ARCHIVE DAYS:<integer>

### **Parameters**

INFOBASE:<infobase\_name>

*infobase\_name* can contain only the value *PROFILE*. Refer to section 3.4 on page 16 for details of this specification.

ARCHIVE\_DAYS:<integer>

*integer* specifies the number of days for which EDI documents are archived. The value specified may be between 0 and 365 inclusive. If you specify 0, the archive period will be unlimited.

### **Description**

The *REGISTER* command is used to change the value for the number of days EDI documents are archived in the local profile. This is the only item in the local profile that can be changed by the subscriber. EDI documents with the status *SENT* or *OLD* will be deleted after the specified number of days has expired.

Refer to Appendix B on page 105 for details on other profile settings which affect operation of the Batch User Agent.

### **Result syntax**

```
RESULT::
   ARCHIVE_DAYS:<integer 0..365>] 
END
```
### **Result data**

ARCHIVE\_DAYS:<integer 0..365>

*integer* returns the new setting for the number of days that EDI documents are archived. Values between 0 and 365 are possible. A value of 0 indicates that EDI documents are archived for an indefinite period.

# **Example**

**Contents of command script**  \$ REGISTER ARCHIVE\_DAYS: 200

### **Contents of result file**

COMMAND: REGISTER ARCHIVE\_DAYS: 200 RESULT:: ARCHIVE\_DAYS: 200 END

# **REMARK**

This command is used to insert comments in a command script.

Box type: EDI box and MAIL box.

### **Syntax**

**\$REMARK** <remark>

### **Parameters**

remark *remark* is a string containing any printable characters. Unlike other strings, a remark string is terminated by an end-of-line character.

### **Description**

The *REMARK* command is used to add comment lines to a command script. Each new comment line must be preceded by the *REMARK* command. Comments extend to the end of the current line. The comment itself is ignored and no result data is produced, although the command is written to the result file.

### **Restrictions**

The length of a comment must not exceed 1 line.

### **Example**

### **Contents of command script**

\$ REMARK This is a comment

#### **Contents of result file**

COMMAND: REMARK This is a comment

# **selector**

*selector* identifies the messages, which are to be processed. It is not a command as such, but it is a parameter common to the commands which access messages in the infobases and is therefore described once here, rather than being repeated in each relevant command description.

Box type: EDI box and MAIL box.

### **Syntax**

```
{SEQ_NR:<sequence_number>|CURRENT|ALL| 
[range] [filter [AND filter] ...]}
```
### **Parameters**

SEQ\_NR:<sequence\_number>

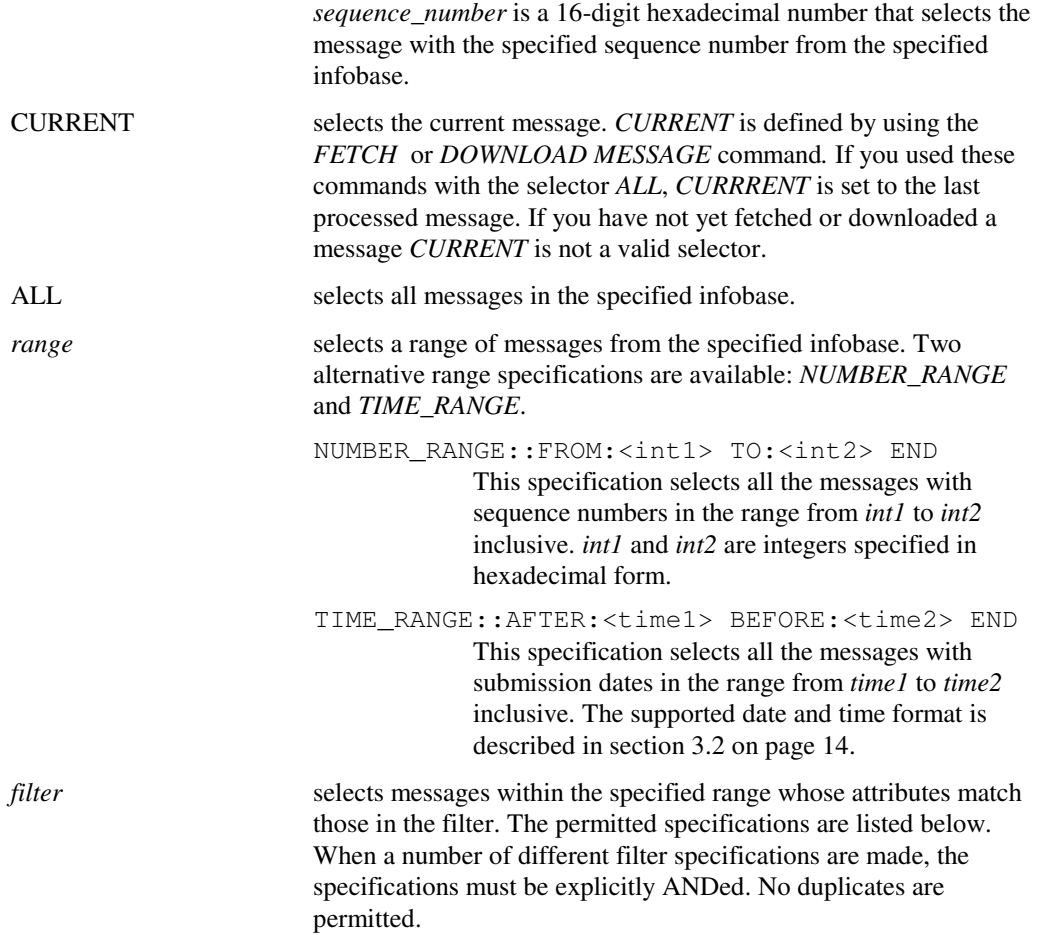

#### ENTRY\_STATUS:<entry\_status>

selects messages with the given status. The possible values for *entry\_status* are: *NEW*, *LISTED*, *OLD* and *SENT.*

#### LOCAL\_IPM\_ID {:|CONTAINS} <string>

selects messages with the interpersonal message identifier specified by string. If you specify the colon operator (:), the interpersonal message identifier must exactly match the string specified. If you specify the *CONTAINS* operator, the interpersonal message identifier must contain the string specified. The *CONTAINS* operator is not case-sensitive.

ENTRY\_TYPE:<entry\_type>

selects messages of the specified message type. The supported types are: *IPM, EDIM, RPT, RN,* and *NRN.* Refer to appendix G on page A-135 for details of the possible values.

FIRST\_RECIP\_OR\_ORIG {:|CONTAINS} <string>

selects sent messages where the specification in *string* denotes the first recipient, or received messages where *string* denotes the originator of the message. If you specify the colon operator (:), the first recipient or originator must exactly match the string specified. If you specify the *CONTAINS* operator, the first recipient or originator must contain the string specified. Matching is caseinsensitive for both operators.

PRIORITY:<priority>

selects messages with the given priority. The possible values for *priority* are: *NONURGENT*, *NORMAL* and *URGENT.*

SUBJECT {:|CONTAINS} <string>

selects messages where the subject of the message corresponds to the specification in *string*. If you specify the colon operator (:), the subject must exactly match the string specified. If you specify the *CONTAINS* operator, the subject must contain the string specified. The *CONTAINS* operator is not case-sensitive.

TIME:<time>

selects messages with the submission date specified. The supported date and time format is described in section 3.2 on page 14.

### **Description**

### **Note on defaults**

The default value for *selector* varies from command to command and is indicated at the appropriate point in each relevant command description.

### **Example 1**

This first example shows the *LIST* command used with the *ALL* selector. Since the result file for this command is extensive, it has been abbreviated for the purposes of the example.

#### **Contents of command script**

\$ LIST INFOBASE:INFOLDER ALL

#### **Contents of result file**

```
RESULT:: 
FOLDER: "INFOLDER" 
OBJECT:: 
SEQ_NR: 00000000000000E8 
ENTRY_STATUS: LISTED 
TIME: 19950426044200Z 
ENTRY_TYPE: IPM 
MESSAGE_SIZE: 380 
FIRST_RECIP_OR_ORIG: "JACK STEWART" 
SUBJECT: "Order correction" 
IPM_ID:: 
LOCAL_IPM_ID: "U01035-54QD3D7A6" 
END 
PRIORITY: NORMAL 
HAS_ATTACHMENTS: NO 
END 
OBJECT:: 
SEQ_NR: 00000000000000E9 
ENTRY_STATUS: LISTED 
TIME: 19950426044214Z 
ENTRY_TYPE: IPM 
MESSAGE_SIZE: 969 
FIRST RECIP OR ORIG: "JACK STEWART"
SUBJECT: "New delivery address" 
IPM_ID:: 
LOCAL_IPM_ID: "U01035-54QD3DCD8" 
END 
PRIORITY: URGENT 
HAS_ATTACHMENTS: NO 
END 
. 
. 
. 
OBJECT:: 
SEQ_NR: 00000000000000F0 
ENTRY_STATUS: LISTED 
TIME: 19950426044446Z 
ENTRY_TYPE: IPM 
MESSAGE_SIZE: 73270 
FIRST RECIP OR ORIG: "JACK STEWART"
SUBJECT: "New parts catalog now available" 
IPM_ID:: 
LOCAL_IPM_ID: "U01033-54QD416BC" 
END 
PRIORITY: NORMAL 
HAS_ATTACHMENTS: NO 
END 
NUMBER_LISTED_OBJECTS: 9 
END
```
### **Example 2**

This example uses *LIST* command with the *SUBJECT*, *PRIORITY* and *ENTRY\_STATUS* selectors to restrict output to the required messages. In this case, output is restricted to a single message.

#### **Contents of command script**

\$ LIST INFOBASE:INFOLDER SUBJECT CONTAINS "OK" AND PRIORITY: URGENT AND ENTRY\_STATUS: LISTED

#### **Contents of result file**

COMMAND: LIST INFOBASE:INFOLDER RESULT:: FOLDER: "INFOLDER" OBJECT:: SEQ\_NR: 00000000000000E9 ENTRY\_STATUS: LISTED TIME: 19950426044214Z ENTRY\_TYPE: IPM MESSAGE\_SIZE: 969 FIRST\_RECIP\_OR\_ORIG: "JACK STEWART" SUBJECT: "New delivery date OK" IPM\_ID:: LOCAL\_IPM\_ID: "U01035-54QD3DCD8" END PRIORITY: URGENT HAS\_ATTACHMENTS: NO END NUMBER\_LISTED\_OBJECTS: 1 END

# **STATUS**

This command generates an activity report.

Box type: EDI box.

### **Syntax**

```
$STATUS INFOBASE:<infobase_name> [selector] 
         [SUMMARY|DETAIL|CONTENTS]
```
### **Parameters**

INFOBASE:<infobase\_name>

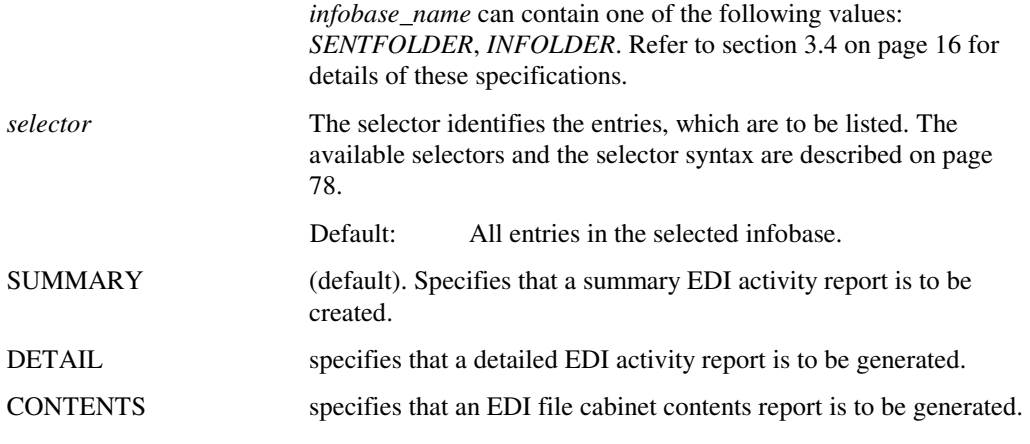

# **Description**

The *STATUS* command is used to generate an activity report. This report takes the form of a mail message and is stored in the *MAILBOX* folder. The report can then be read in the same way as any other message.

### **Result syntax**

```
RESULT:: 
   STATUS_TYPE:{SUMMARY|DETAIL|CONTENTS} 
   SEQ_NR:<sequence_no> 
END
```
### **Result data**

STATUS\_TYPE:{SUMMARY|DETAIL|CONTENTS}

indicates the type of report which has been created.

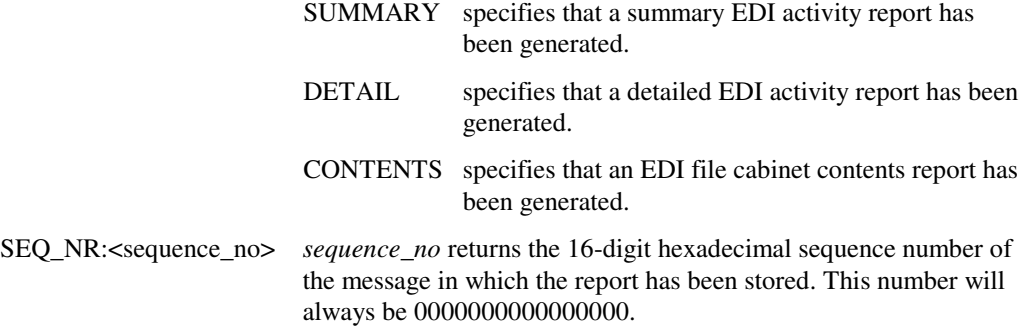

### **Example**

#### **Contents of command script**

\$ STATUS INFOBASE: SENTFOLDER SUMMARY \$ STATUS INFOBASE: SENTFOLDER CONTENTS \$ STATUS INFOBASE: INFOLDER DETAIL

#### **Contents of result file**

```
COMMAND: STATUS INFOBASE:SENTFOLDER SUMMARY 
RESULT:: 
STATUS_TYPE: SUMMARY 
SEQ_NR: 00000000000000000
END<sup>-1</sup>
COMMAND: STATUS INFOBASE:SENTFOLDER CONTENTS 
RESULT:: 
STATUS_TYPE: CONTENTS 
SEQ_NR: 0000000000000000 
END 
COMMAND: STATUS INFOBASE:INFOLDER DETAIL 
RESULT::
STATUS_TYPE: DETAIL 
SEQ_NR: 0000000000000000 
END
```
### **The contents of the three messages is shown below:**

#### COMMAND: STATUS INFOBASE:SENTFOLDER SUMMARY

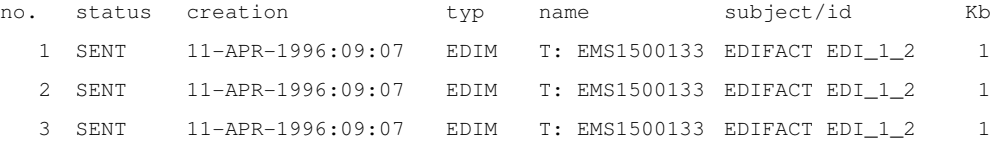

COMMAND: STATUS INFOBASE:SENTFOLDER CONTENTS

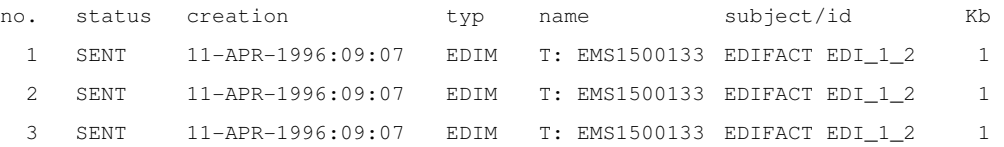

COMMAND: STATUS INFOBASE:SENTFOLDER DETAIL

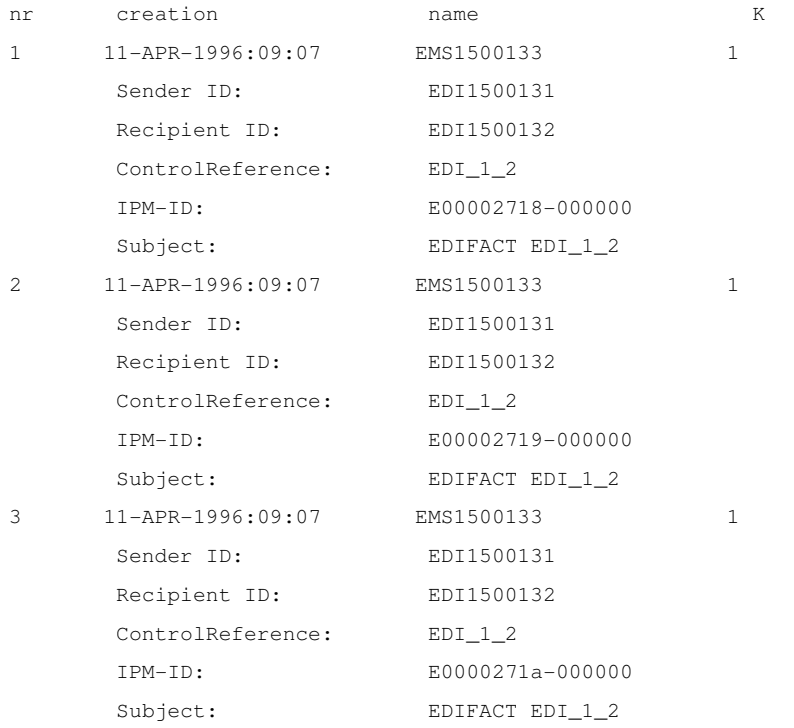

# **STORAGE**

This command returns the number of storage units currently used.

Box type: EDI box and MAIL box.

#### **Syntax**

**\$STORAGE**

### **Parameters**

The *STORAGE* command has no parameters.

### **Description**

You use the **STORAGE** command to find out how much disk space you are occupying on the OpenMS server. The storage space occupied is expressed in storage units. A storage unit is 512 bytes. You need this information in order to be able to cross-check for billing purposes.

*STORAGE* does not compute an up-to-the-minute value for disk occupancy. It simply reads the last value computed by the server, which is used for monthly storage. This is generally all you need to know, as you mostly just want to verify your monthly storage bill.

### **Result syntax**

```
RESULT:: 
   NUMBER_USED_STORAGE_UNITS:<integer> 
   NUMBER_NEW_STORAGE_UNITS:<integer> 
   NUMBER_LISTED_STORAGE_UNITS:<integer> 
   NUMBER_OLD_STORAGE_UNITS:<integer> 
   STORAGE_TIME:<storage_time> 
END
```
### **Result data**

NUMBER\_USED\_STORAGE\_UNITS:<integer>

*integer* returns the total number of storage units occupied by the user.

NUMBER\_NEW\_STORAGE\_UNITS:<integer>

*integer* returns the number of storage units occupied by messages with the status *NEW*.

NUMBER\_LISTED\_STORAGE\_UNITS:<integer>

*integer* returns the number of storage units occupied by messages with the status *LISTED*.

NUMBER\_OLD\_STORAGE\_UNITS:<integer>

*integer* returns the number of storage units occupied by messages with the status *OLD*.

STORAGE\_TIME:<storage\_time>

*storage\_time* returns the time at which the storage values were calculated.

### **Example**

### **Contents of command script**

\$ STORAGE

### **Contents of result file**

COMMAND: STORAGE RESULT:: NUMBER\_USED\_STORAGE\_UNITS: 1 NUMBER\_NEW\_STORAGE\_UNITS: 1 NUMBER\_LISTED\_STORAGE\_UNITS: 0 NUMBER\_OLD\_STORAGE\_UNITS: 0 STORAGE\_TIME: 19950426000016Z END

# **SUBMIT**

This command creates and sends a message.

Box type: MAIL box.

### **Syntax**

```
$SUBMIT [INFOBASE:<infobase_name>]
         [CONTENT_TYPE:{IPM84|IPM88}] message
```
### **Parameters**

INFOBASE:<infobase\_name>

*infobase\_name* can contain only the value SENTFOLDER. Refer to section 3.4 on page 16 for details of this specification.

#### CONTENT\_TYPE:{IPM84|IPM88}

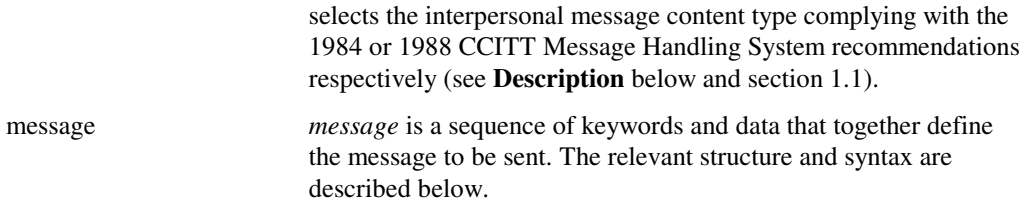

### **Description**

The *SUBMIT* command is used to create a message and send it to one or more other subscribers. All the data required for creating and structuring the message is included directly as a parameter of the *SUBMIT* command in the command script.

The structure of the message data must conform to the rules described below.

Input files are deleted after they have been processed successfully.

The interpersonal messages that you can send with SUBMIT are of two types. One content type complies with the 1984 version of the CCITT message handling system recommendations, the other with the 1988 version. You can choose a type either explicitly by using the *CONTENT\_TYPE* specification (see above) or implicitly by omitting the specification, in which case the default content type defined in your user profile applies automatically. The 1988 content type accepts extra address forms. The differences will be pointed out in the course of this description.

The character set used depends on the default settings in the user profile for the content type (*IPM84* or *IPM88*) and for the default bodypart (*ISO* or *IA5*). The ISO Latin 1 character set is only used if the user profile contains the specification *ISO* for the default bodypart and if the user profile contains the specification *IPM88* for the default content type, or if the specification *IPM84* has been overridden in the *CONTENT\_TYPE* qualifier of the *SUBMIT* command. In all other cases, the International Alphabet Number 5 (IA5) is used.

#### **Structure of a message**

The following syntax diagrams show the structure of a message as it must appear in the command script. However, the elements in the IMPDU\_HEADING structure can be specified in any order.

IMPDU::

```
 IMPDU_HEADING:: 
     [PRIORITY:{NONURGENT|NORMAL|URGENT}] 
     [DEFER_DATE:<time>] 
     ORIGINATOR::x400_address END 
     [SUBJECT:<subject_string>] 
     PRIMARY_RECIPIENTS::x400_address END ... 
     | & 
     COPY_RECIPIENTS::x400_address END ... 
     [REPLY_TO_USERS::x400_address END] ... 
     [IN_REPLY_TO:: 
         UA_CONT_ID:<ipm_id> 
     END] 
 END 
 [IMPDU_BODY:: 
     [{TEXT:<message_text> EOTEXT|TEXTFILE:<filename>}] 
     [{ATTACH::|BODYPART::} 
         TYPE:{TXT|BIN} 
         FILE:<filename> 
    END] ...
 END]
```

```
END
```
The parameters are as follows:

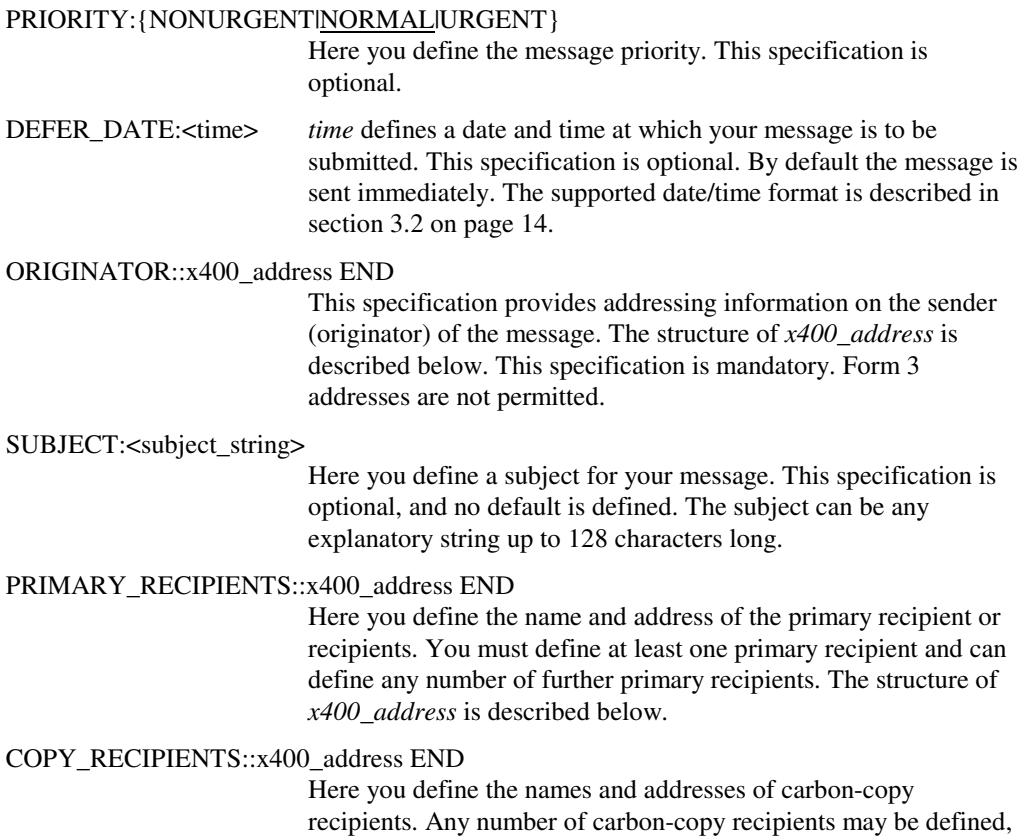

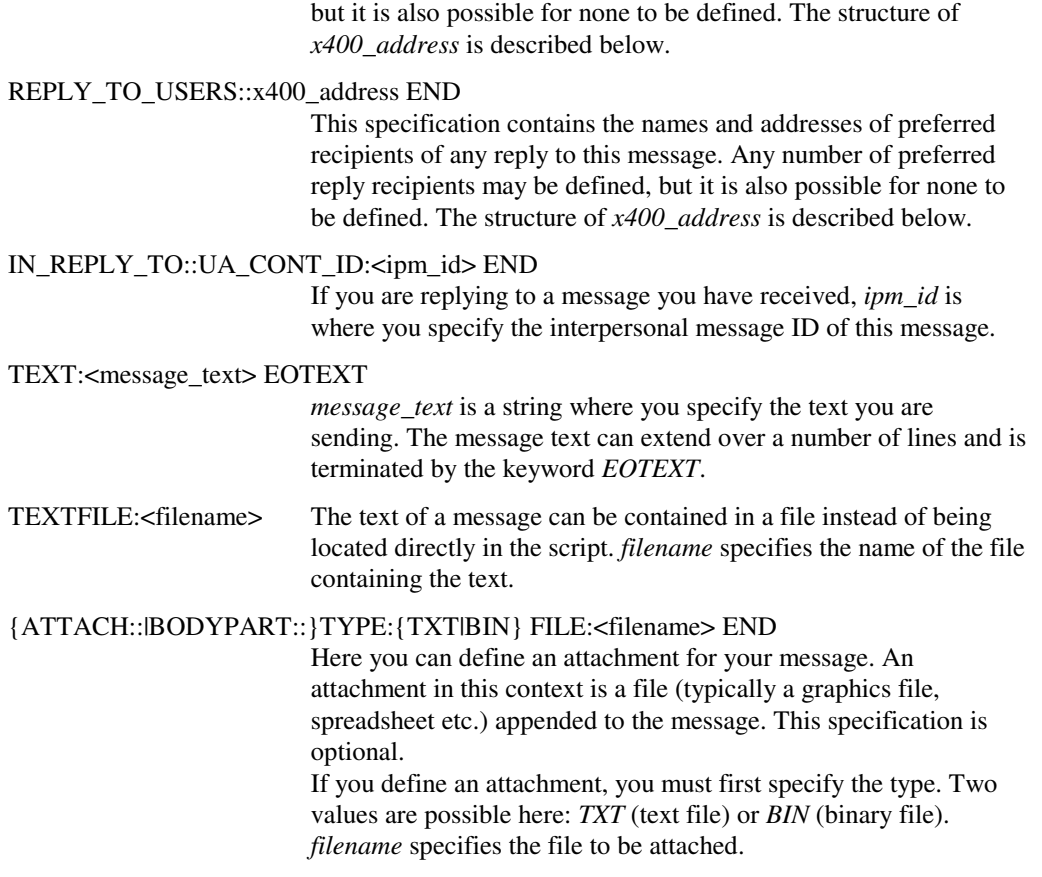

The syntax of *x400\_address* can take three different forms. The three forms are similar in content and the specifications are described together following the three syntax diagrams. The elements within the X400F\* structures can be specified in any order.

#### **Form 1:**

```
X400F1:: 
     COUNTRY:<country> 
    ADMD:<admd>
    [PRMD:<prmd>]
     {[COMMON_NAME:<common_name>] (×) 
|| || || || || ||
      [PERSONAL_NAME:: 
        SURNAME: < surname>
          [GIVENNAME:<givenname>] 
          [INITIALS:<initials>] 
          [GENERATION:<generation>] 
     END] }
     [ORGANIZATION:<orgname>] 
     [ORG_UNIT_HIERARCHY:: 
         ORG_UNIT:<org_unit> [ORG_UNIT:<org_unit>] 
          [ORG_UNIT:<org_unit>] [ORG_UNIT:<org_unit>]
     END] 
     [FREEFORMNAME:<freeform_name>] 
     [TELEPHONENUMBER:<telephone_number>] 
     [DDALIST:: 
         DDA::DDA_TYPE:<ddatype> DDA_VALUE:<ddavalue> END 
          [DDA::DDA_TYPE:<ddatype> DDA_VALUE:<ddavalue> END] 
          [DDA::DDA_TYPE:<ddatype> DDA_VALUE:<ddavalue> END] 
          [DDA::DDA_TYPE:<ddatype> DDA_VALUE:<ddavalue> END] 
     END] 
     [DELIVERY_NOTIFICATION:{YES|NO}] 
     [RECEIPT_NOTIFICATION:{YES|NO}] 
     [NON_RECEIPT_NOTIFICATION:{YES|NO}] 
END
```
#### **Form 2:**

```
X400F2:: 
     COUNTRY:<country> 
    ADMD:<admd>
    [PRMD:<prmd>]
     UNIQUE_UA_ID:<uaid> 
     [FREEFORMNAME:<freeform_name>] 
     [TELEPHONENUMBER:<telephone_number>] 
     [DDALIST:: 
         DDA::DDA_TYPE:<ddatype> DDA_VALUE:<ddavalue> END 
         [DDA::DDA_TYPE:<ddatype> DDA_VALUE:<ddavalue> END] 
          [DDA::DDA_TYPE:<ddatype> DDA_VALUE:<ddavalue> END] 
          [DDA::DDA_TYPE:<ddatype> DDA_VALUE:<ddavalue> END] 
     END] 
     [DELIVERY_NOTIFICATION:{YES|NO}] 
     [RECEIPT_NOTIFICATION:{YES|NO}] 
    [NON_RECEIPT_NOTIFICATION: {YES | NO } ]
```
**END** 

l

<sup>(</sup>×) For FETCH results both, *common name* and *personal name* is possible.

#### **Form 3:**

```
X400F3:: 
     COUNTRY:<country> 
    ADMD:<admd>
    [PRMD:<prmd>]
     X121_ADDRESS:<x121_string> 
     [FREEFORMNAME:<freeform_name>] 
     [TELEPHONENUMBER:<telephone_number>] 
     [DDALIST:: 
         DDA::DDA_TYPE:<ddatype> DDA_VALUE:<ddavalue> END 
         [DDA::DDA_TYPE:<ddatype> DDA_VALUE:<ddavalue> END] 
          [DDA::DDA_TYPE:<ddatype> DDA_VALUE:<ddavalue> END] 
          [DDA::DDA_TYPE:<ddatype> DDA_VALUE:<ddavalue> END] 
     END] 
     [DELIVERY_NOTIFICATION:{YES|NO}] 
     [RECEIPT_NOTIFICATION:{YES|NO}] 
     [NON_RECEIPT_NOTIFICATION:{YES|NO}] 
END
```
The address specifications are as follows:

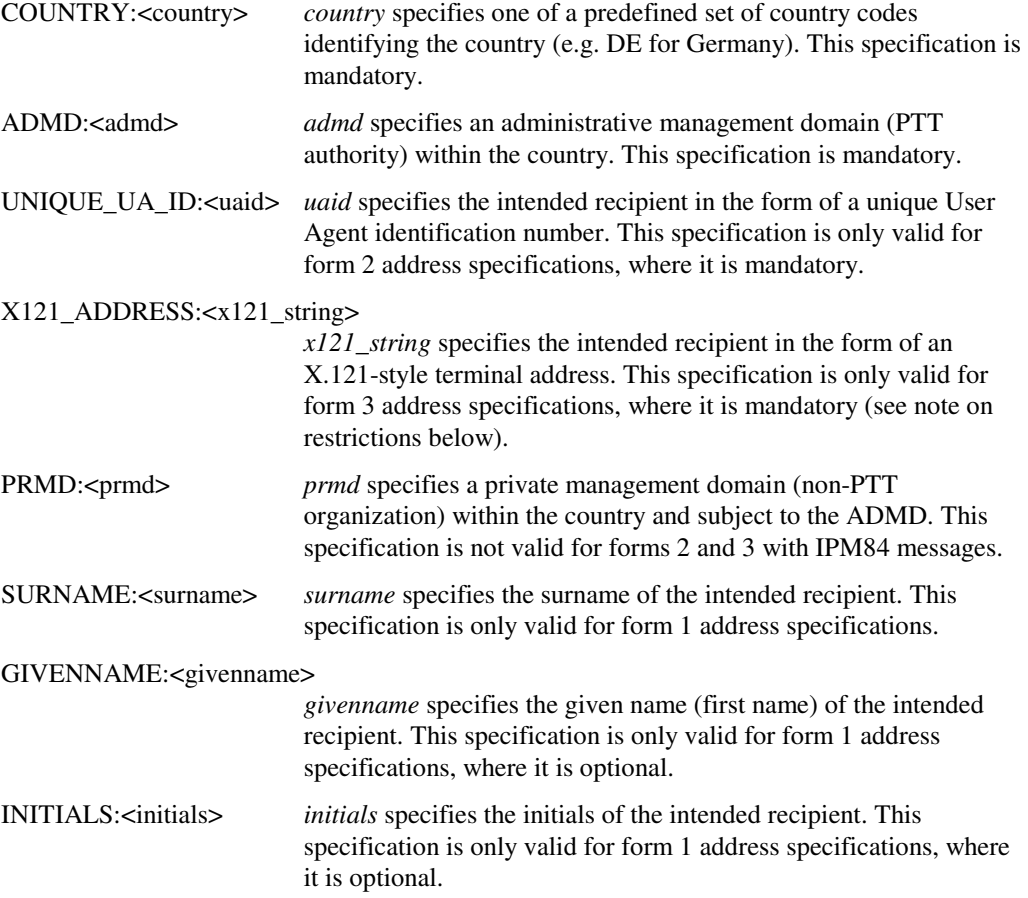

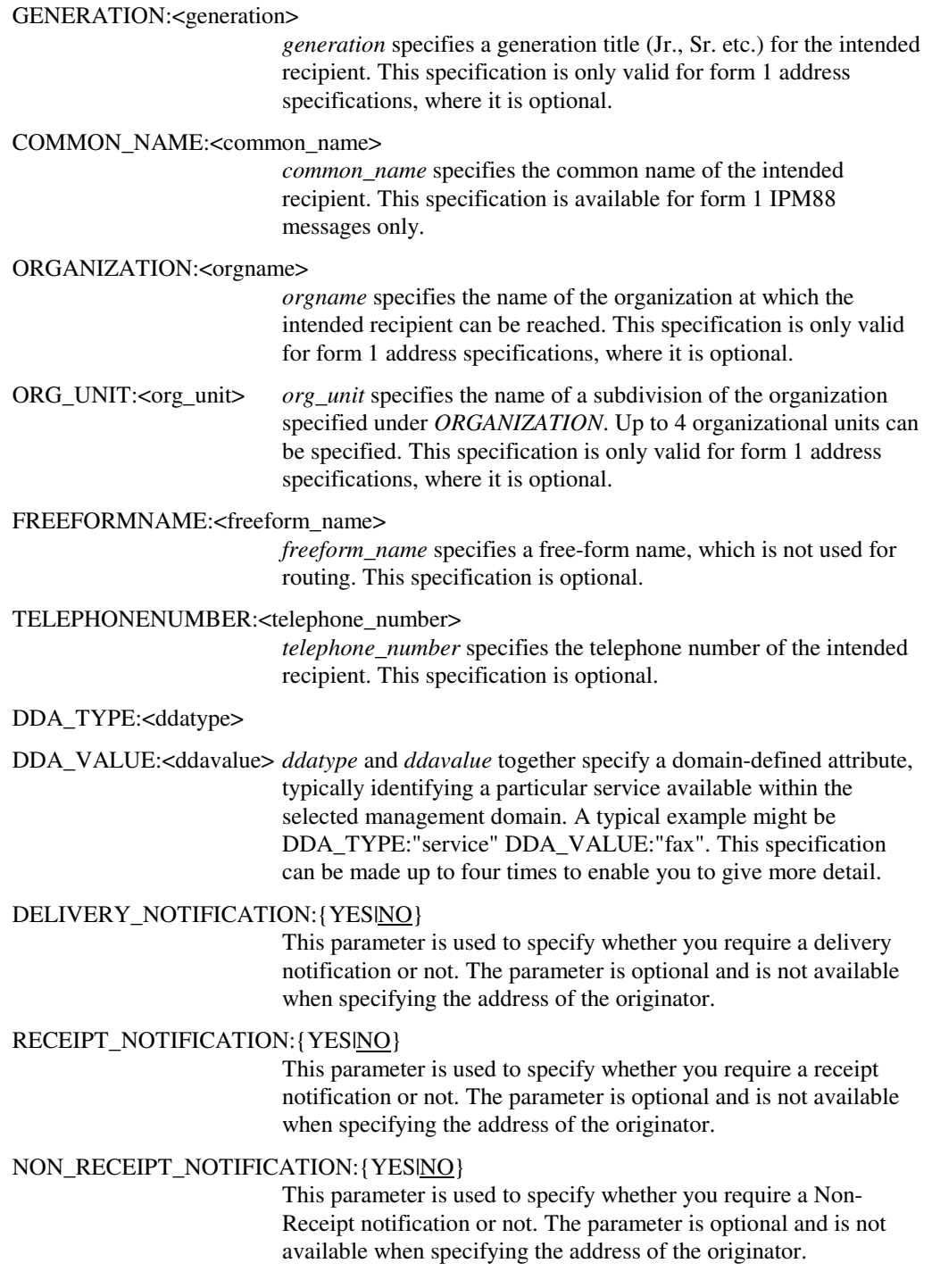

#### **Restrictions**

The general OpenMS restrictions apply.

Addresses in form 3 are not permitted for the originator.

For security reasons, the data for the originator's address is always required as input. This data will, however always correspond to that of the subscriber as logged in via the BUA command script.

### **Result syntax**

```
RESULT:: 
   IPM_ID:: 
     LOCAL_IPM_ID:<ipm_id> 
   END 
   MPDU_ID:<mpdu_id> 
   SEQ_NR:<sequence_no> 
   SUBJECT:<subject_string> 
   FIRST_RECIP_OR_ORIG:<identifier> 
   [SUBMIT_TIME:<time>] 
  [ATTACH::TYPE:{TXT|BIN} FILE:<filename> END ...]
END
```
### **Result data**

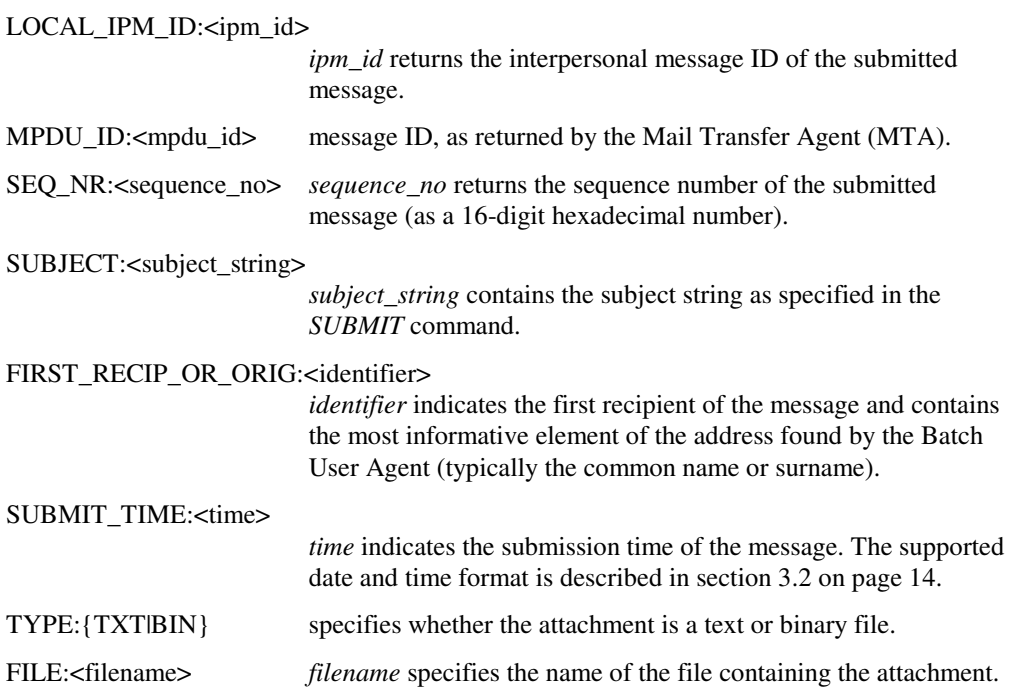

## **Example 1**

This example demonstrates the use of the *SUBMIT* command to send a message including a text attachment. The example uses address form 1 for the primary recipient and address form 2 for the copy recipient.

#### **Contents of command script**

```
$SUBMIT INFOBASE: SENTFOLDER 
IMPDU:: 
   IMPDU_HEADING:: 
     PRIORITY: NORMAL 
     ORIGINATOR:: 
        X400F1:: 
          COUNTRY: DE 
          ADMD: OMSADMD 
         PERSONAL_NAME::<br>SURNAME: "HILL"
           SURNAME:
          END 
        END 
     END 
     PRIMARY_RECIPIENTS:: 
       X400F1:
          COUNTRY: DE 
          ADMD: OMSADMD 
          PRMD: OMSPRMD 
         PERSONAL_NAME::<br>SURNAME: "STEWART"
           SURNAME:
          END 
        END 
     END 
    COPY_RECIPIENTS::
        X400F2:: 
         COUNTRY: DE<br>ADMD: OM
                          ADMD: OMSADMD 
          UNIQUE_UA_ID: 92002 
        END 
     END 
     SUBJECT: "Invitation to visit our new premises"
   END 
   IMPDU_BODY:: 
     ATTACH:: 
        TYPE: TXT 
        FILE: invite.txt 
     END 
   END 
END
```
#### **Contents of result file**

```
COMMAND: SUBMIT INFOBASE:SENTFOLDER 
RESULT:: 
IPM_ID:: 
LOCAL_IPM_ID: "U01033-54QD416BC" 
END 
MPDU_ID: "126FF83611CE7F8C00AA1189" 
SEQ_NR: 0000000000000018 
SUBJECT: "Invitation to visit our new premises" 
FIRST_RECIP_OR_ORIG: "JACK STEWART" 
SUBMIT_TIME: 19950426044442Z 
ATTACH:: 
TYPE: "TXT" 
FILE: "BUA_LOGIN_DIR:invite.txt" 
END 
END
```
### **Example 2**

This example demonstrates the use of the *SUBMIT* command to send a message including a binary attachment. The example uses address form 1 the first primary recipient and address form 2 for the second primary recipient.

#### **Contents of command script**

```
$SUBMIT INFOBASE: SENTFOLDER 
IMPDU:: 
   IMPDU_HEADING:: 
     PRIORITY: NORMAL 
     ORIGINATOR:: 
        X400F1:: 
          COUNTRY: DE 
          ADMD: OMSADMD 
         PERSONAL_NAME::<br>SURNAME: "HILL"
            SURNAME:
          END 
        END 
     END 
     PRIMARY_RECIPIENTS:: 
       X400F1:
          COUNTRY: DE 
          ADMD: OMSADMD 
          PRMD: OMSPRMD 
         PERSONAL_NAME::<br>SURNAME: "STEWART"
            SURNAME:
          END 
         DELIVERY_NOTIFICATION: YES<br>RECEIPT NOTIFICATION: YES
         RECEIPT_NOTIFICATION:
          NON_RECEIPT_NOTIFICATION: YES 
        END 
        X400F2:: 
         COUNTRY: DE<br>ADMD: OM
                           ADMD: OMSADMD 
          UNIQUE_UA_ID: 92002 
        END 
     END 
     SUBJECT: "New P44 design data" 
   END 
   IMPDU_BODY:: 
     ATTACH:: 
        TYPE: BIN 
        FILE: P44_draft.cad 
     END 
   END 
END
```
#### **Contents of result file**

```
COMMAND: SUBMIT INFOBASE:SENTFOLDER 
RESULT:: 
IPM_ID:: 
LOCAL_IPM_ID: "U01035-54QD3FB0B" 
END 
MPDU_ID: "E7BF9FF611CE7F8B00AA0D89" 
SEQ_NR: 00000000000000E9 
SUBJECT: "New P44 design data" 
FIRST_RECIP_OR_ORIG: "JACK STEWART" 
SUBMIT_TIME: 19950426044330Z 
ATTACH:: 
TYPE: "BIN" 
FILE: "BUA_LOGIN_DIR:p44_draft.cad" 
END 
END
```
### **Example 3**

This example demonstrates the use of the *SUBMIT* command to send a message including a text body part. The example uses address form 3 for both the primary recipient and the copy recipient.

#### **Contents of command script**

```
$SUBMIT INFOBASE: SENTFOLDER 
IMPDU:: 
   IMPDU_HEADING:: 
     PRIORITY: NORMAL 
     ORIGINATOR:: 
       X400F1:: 
          COUNTRY: DE 
          ADMD: OMSADMD 
         PERSONAL_NAME::<br>SURNAME: "HILL"
           SURNAME:
          END 
       END 
     END 
     PRIMARY_RECIPIENTS:: 
       X400F3:: 
          COUNTRY: DE 
          ADMD: OMSADMD 
          X121_ADDRESS: "0044 181 7182936" 
       END 
     END 
    COPY_RECIPIENTS::
       X400F3:: 
          X121_ADDRESS: "0044 171 3669292" 
          ADMD: OMSADMD 
          COUNTRY: DE 
         DELIVERY_NOTIFICATION: NO<br>RECEIPT NOTIFICATION· NO
         RECEIPT_NOTIFICATION: NO<br>NON RECEIPT NOTIFICATION: YES
         NON RECEIPT NOTIFICATION:
       END 
     END 
     SUBJECT: "P44 demonstration" 
   END 
   IMPDU_BODY:: 
     TEXT: 
       The demonstration of the new P44 
       self-stabilizing towbar will take 
       place at our premises during the 
       afternoon of July 24. We shall be 
       sending out a formal invitation 
      in the next few days, but perhaps
       you can note the date already. 
       Hope to see you there. 
       Regards 
       Graham 
     EOTEXT 
   END 
END
```
#### **Contents of result file**

COMMAND: SUBMIT INFOBASE:SENTFOLDER RESULT:: IPM\_ID:: LOCAL\_IPM\_ID: "U01035-54QD3E967" END MPDU\_ID: "CC77AD5611CE7F8B00AA0889" SEQ\_NR: 00000000000000E4 SUBJECT: "P44 demonstration" FIRST\_RECIP\_OR\_ORIG: "0042 2 71829365" SUBMIT\_TIME: 19950426044244Z END

# **UPLOAD**

This command transfers an EDI Transmission Set from the subscriber's directory to the subscriber's EDI folder.

Box type: EDI box.

### **Syntax**

```
$UPLOAD [INFOBASE:<infobase_name>] 
         FILE:<filename> 
         [TYPE:{TXT|BIN}] 
         [DELIVERY_NOTIFICATION:{YES|NO}] 
         [RECEIPT_NOTIFICATION:{YES|NO}] 
         [NON_RECEIPT_NOTIFICATION:{YES|NO}] 
         [SUBJECT:<subject>]
```
### **Parameters**

INFOBASE:<infobase\_name>

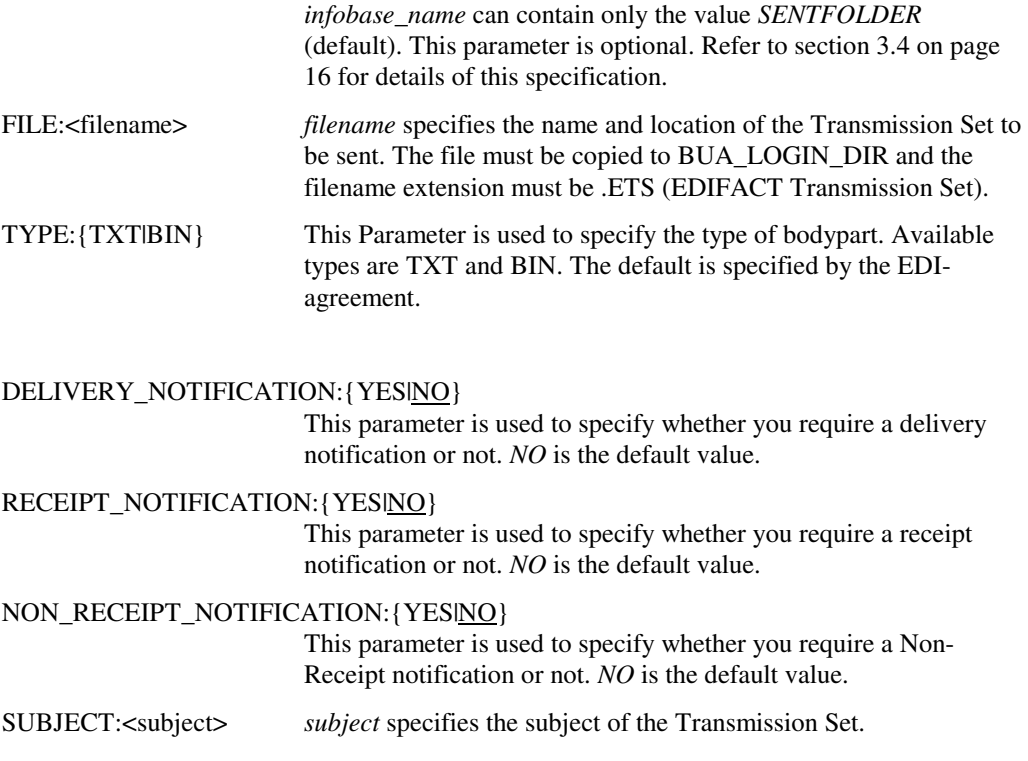

### **Description**

The *UPLOAD* command is used to transfer an EDI Transmission Set from the subscriber's directory to the subscriber's EDI folder, thus making it available for transmission by OpenMS. The Interchange to be transferred must already have been made available to OpenMS using an appropriate file transfer protocol.

The data of the *UPLOAD* operation appears as the send date for the Interchange in the EDI folder and the entry status is set to *SENT*.

The sequence of the *DELIVERY\_NOTIFICATION*, *RECEIPT\_NOTIFICATION* and *NON\_RECEIPT\_NOTIFICATION* specifications is not fixed.

The specified file is deleted after the *UPLOAD* command has executed successfully.

### **Result syntax**

```
RESULT:: 
   UPLOAD_FILE:<filename> 
   UPLOAD_STATUS:{TRANSFERRED|IGNORED_BECAUSE_EMPTY|FAILED} 
END
```
### **Result data**

UPLOAD\_FILE:<filename> *filename* contains the name of the uploaded file. UPLOAD\_STATUS:{TRANSFERRED|IGNORED\_BECAUSE\_EMPTY|FAILED} indicates the result status of the *UPLOAD* command.

### **Example**

The *UPLOAD* command in this example transfers the EDI Transmission Set stored in the file "ORDER\_324.ETS" to the subscriber's EDI folder.

The *UPLOAD* command in this example transfers all EDI Transmission Sets whose subject contains the string "ORDER 324". The transmission sets will be stored in the file "ORDERS\_324.ETS".

#### **Contents of command script**

```
$ UPLOAD INFOBASE:SENTFOLDER FILE: ORDERS_324.ETS 
     SUBJECT: "ORDER 324" 
    DELIVERY_NOTIFICATION: NO 
    RECEIPT_NOTIFICATION: YES 
    NON_RECEIPT_NOTIFICATION: YES
```
#### **Contents of result file**

```
COMMAND: UPLOAD INFOBASE:SENTFOLDER 
     FILE: ORDERS_324.ETS 
     SUBJECT: "ORDER 324" 
     DELIVERY_NOTIFICATION: NO 
     RECEIPT_NOTIFICATION: YES 
     NON_RECEIPT_NOTIFICATION: YES 
RESULT:: 
UPLOAD_FILE: "BUA_LOGIN_DIR:ORDERS_324.ETS" 
UPLOAD_STATUS: TRANSFERRED 
END
```
# **Appendix A: Information for the administrator**

This appendix provides information intended for the system administrator in order to ensure correct operation of the Batch User Agent. It does not include information on general tasks relating to the OpenMS system as a whole (such as starting and stopping the system and registering users). These are described in detail in the OpenMS Operator's Reference Manual and the OpenMS Operator's Guide.

### **Appendix A.1: Overview**

An external program (daemon) periodically scans the login directories defined for the registered BUA users in order to determine whether they contain any command scripts (with the extension ".bua"). If the daemon finds such a file, it first defines the logicals (see Table 1 on page 17) and starts the BUA process using the relevant OpenMS user name and password (see section A.2). The BUA process first checks whether all the logicals it requires have been defined, then it parses the configuration file (see section A.3) and processes the command script. Once the process has finished processing the command script, it sets the exit status (see section A.4), which may or may not be evaluated by the daemon.

# **Appendix A.2: BUA command line syntax**

The syntax used to start the BUA process is as follows:

```
omsbua <oms_user_name> <oms_password> [/in=<command_file>
/out=<result_file>]
```
The parameters "/in=" and "/out=" are optional, if defined, only the command file explicitly defined by "/in=" parameter will be processed.

# **Optional Parameters**

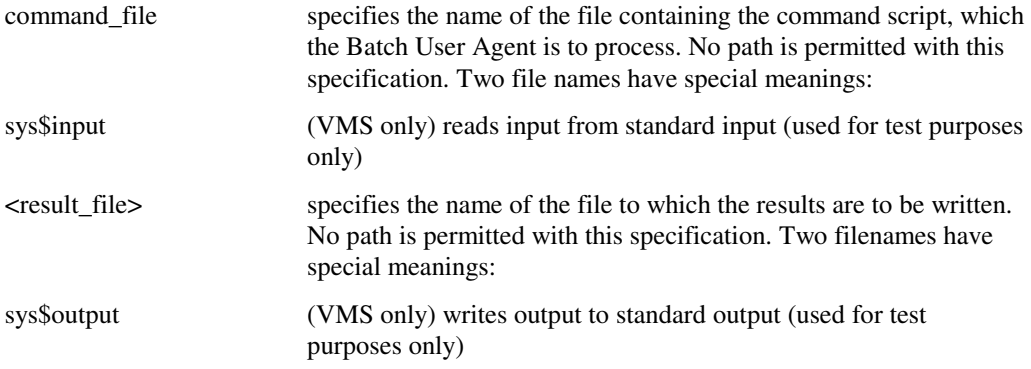

# **Appendix A.3: BUA configuration file**

During initialization, the Batch User Agent checks that the logicals it requires have been defined (see Table 1 on page 17). This also involves checking for the existence of the logical BUA\_CONFIG\_FILE. If this logical is defined, it must point to a valid configuration file. The configuration file is optional, and must conform to the following syntax if defined:

- Comments start with an exclamation mark (!) and extend to the end of the line.
- White-spaces outside of quoted strings are ignored and empty lines are ignored.
- String values must be enclosed in double quotes.
- Quotes in strings must be doubled.
- If the same keyword is specified more than once, all but the last values are ignored.
- The default values are used for keywords, which are not specified.
- The general syntax is as follows: <keyword> = <value> <eol> However, string values may extend over several lines.

The following keywords are currently supported:

In the event of an error during parsing of the configuration file, an error is issued to standard error and parsing continues.

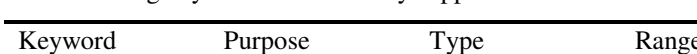

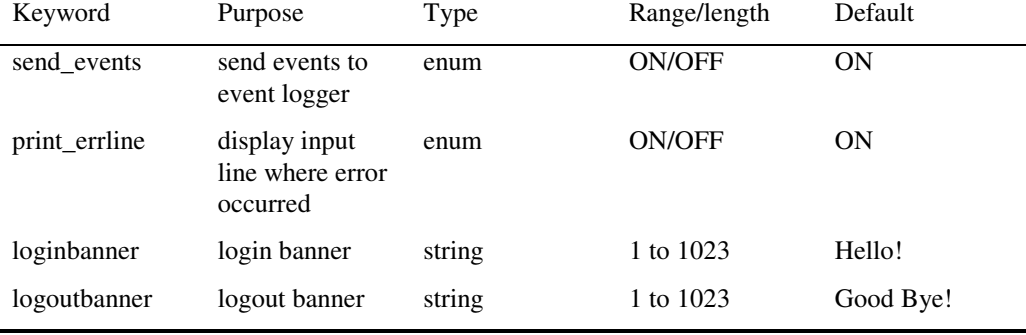

*Table 9: Keywords permitted in the configuration file* 

The following shows a sample configuration file:

```
 ! BUA_CONFIG_FILE 
     ! 
    send events = OFF
    loginbanner = " Welcome to OMS V22-10" logoutbanner = 
     "========================================================= 
     + see you later alligator + 
+ + + + + + + + + + + + + + + + + + + + + + + + + + + + + + + + + + + + + + + + + + + + + + + + + + + + + + + + + + + + + + + + + + + + + + + + + +
     + .....in a while crocodile + 
     ========================================================="
```
! END\_OF\_CONFIG\_FILE

### **Appendix A.4: BUA exit status**

The Batch User Agent returns an exit status in the symbol OMS\_BUA\_ERROR\_SEVERITY. The daemon that started the process then uses this code to initiate any activities, which may be required in the event of an error.

OMS BUA ERROR SEVERITY can take the following values:

- 0 BUA stopped with warning
- 1 BUA stopped successfully
- 2 BUA stopped on error This code is returned in particular if an invalid user name is specified, if the user is not active, if a license error occurs or if an internal error occurs.
- 8 BUA stopped on temporary error RETRY This code is returned in particular if the account is currently in use.

# **Appendix B: System limits and PROFILE parameters**

OpenMS does not predefine values for the following limits. The limits are either imposed by the server system or set by the system administrator.

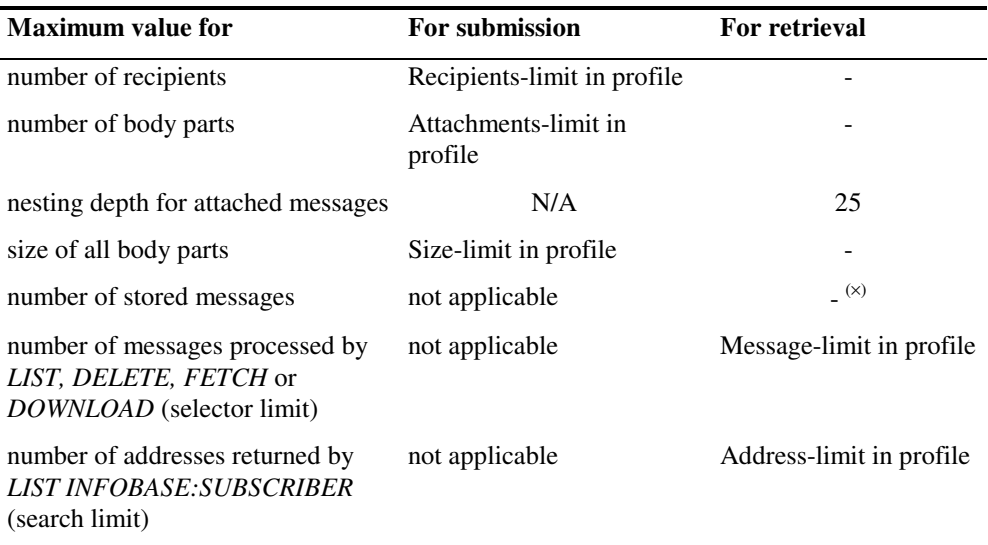

*Table 10: System limits* 

The user profile determines the behavior of the Batch User Agent. The settings in the profile cannot be modified from the Batch User Agent. They can, however be modified by the administrator or by the user if he or she logs into the Local User Agent and uses the MODIFY PROFILE command. The current values for the PROFILE parameters can be displayed with the READ PROFILE command in the Local User Agent.

#### **Note:**

Any changes to the PROFILE parameters made using the Local User Agent will also apply to the Batch User Agent.

l

 $(x)$  Response times will be slower if the number of messages stored is very large.

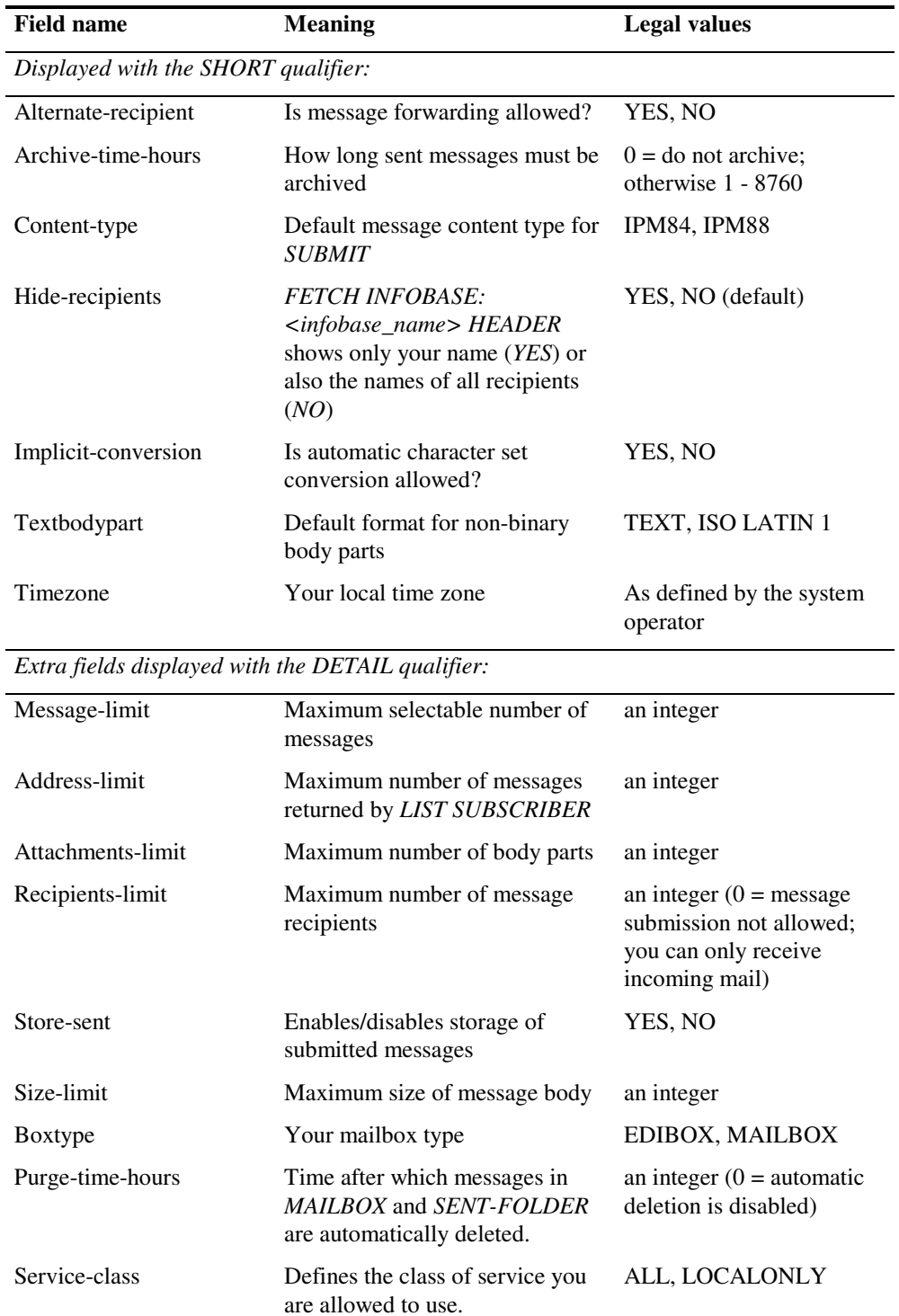

The following PROFILE parameters are relevant to the Batch User Agent:

*Table 11: Fields displayed by the READ PROFILE command* 

# **Appendix C: Error messages**

This appendix lists the Batch User Agent error messages in alphabetical order. All error messages are written to the result file of a BUA command script. Refer to section 4.3 on page 21 for a description of the result file syntax.

#### The structure of an BUA error is as following:

ERROR:: ERROR\_ID: %BUATXT-S-abbreviation of error text abbr. of ERROR\_TEXT ERROR\_NUMBER: nnnnnnnnnn number for internal use only ERROR\_TEXT: error text. short description of error ERROR\_INFO:: explanation of error, e.g. additional error information. in the number, etc. END END

**Note:** If there is an error section in your output file of BUA processing always look at the ERROR ID (not the ERROR NUMBER) to check it with the described errors below.

The list below is sorted by the ERROR\_ID, the actual error message (ERROR\_TEXT) is shown in bold. This is followed by an explanation. The response describes possible steps to correct the error.

#### **%BUATXT-S-ACCTINUSE**

#### **Sorry, your account is already in use**

#### **Explanation**

A command script file has been sent to the Batch User Agent during an open User Agent (e.g. LUA) session.

#### **Response**

Log out from the User Agent and send the command script to the Batch User Agent again.

#### **%BUATXT-S-ADDR\_ERR**

#### **Invalid address form error**

#### **Explanation**

The specified address form is invalid.

#### **Response**

Specify another address form.

#### **%BUATXT-S-CURR\_CONTEXT\_ERR**

#### **Current context is not defined**

#### **Explanation**

The CURRENT qualifier has been specified in a command, but there is no current object because the session has just started and no object has yet been selected to be the current object.

#### **Response**  Specify an object using a selector.

#### **%BUATXT-S-DEFER\_DEL\_ERR**

### **Defer date specified is invalid**

#### **Explanation**

An invalid defer date has been specified.

**Response**  Specify a correct date.

# **%BUATXT-S-DELIV\_REP\_ERR**

### **Object is delivery report error**

#### **Explanation**

An error occurred during generation of a delivery report.

#### **Response**

Please contact the operations personnel to correct this problem.

### **%BUATXT-S-FILE\_ERR**

#### **File error**

#### **Explanation**

An object with the entry status NEW has been specified in the FILE command. New messages cannot be moved from the INFOLDER infobase until they have been read.

#### **Response**

Read the message, then move it to another folder.

#### **%BUATXT-S-FOLD\_ERR**

#### **Folder error**

## **Explanation**

A user-defined folder has been specified, but this folder does not exist in the mail cabinet.

#### **Response**

Use the LIST FOLDER command to get a list of all existing folders in the mail cabinet and specify another folder name.
### **%BUATXT-S-FORW\_ERR**

#### **Object cannot be forwarded error**

#### **Explanation**

The specified address is incorrect.

### **Response**

Check that the recipient exists and observe the rules for specifying the address.

### **%BUATXT-S-INT\_ERR**

### **Internal error**

### **Explanation**

An internal error, e.g. a communication problem between programs, has occurred.

#### **Response**

Please contact the operations personnel to correct this problem.

### **%BUATXT-S-INVUSERN**

### **Invalid user name error**

### **Explanation**

An invalid user name was used.

**Response**  Use a correct user name.

### **%BUATXT-S-MAX\_ATT\_ERR**

### **Max attachments exceeded error**

### **Explanation**

A maximum of 25 attachments can be added to a message. The specified message has more than 25 attachments.

#### **Response**

Reduce the number of attachments and try again.

### **%BUATXT-S-NEST\_ATT\_ERR**

### **Attachment too deeply nested error**

#### **Explanation**  Attachments can be nested only to a maximum depth of 25.

### **Response**

Restrict the nesting depth of attachments to 25.

### **%BUATXT-S-OBJ\_DEL\_ERR**

### **Object is already deleted error**

### **Explanation**

The specified object has already been deleted and the command cannot act on this object any more.

### **Response**

None.

### **%BUATXT-S-OBJ\_EMP\_ERR**

### **Object is empty error**

### **Explanation**

The specified object is empty. It may have been deleted during a Local User Agent session. Commands specified in the command script cannot act on this object any more.

#### **Response**

Please contact the operations personnel to correct this problem.

### **%BUATXT-S-OBJ\_NEW\_ERR**

### **Object is new error**

### **Explanation**

The specified object has the entry status NEW and cannot therefore be filed or sent.

### **Response**

Read the message before filing it.

### **%BUATXT-S-OBJ\_OLD\_ERR**

### **Object is old error**

### **Explanation**

The specified message has the entry status OLD, and the command cannot therefore act on this message.

#### **Response**

Use a different entry status for selection.

### **%BUATXT-S-PARAM\_ERR**

**Invalid parameters error**

### **Explanation**

The specified parameter is invalid.

#### **Response**

See the list of valid parameters in chapter 5.2 and specify the correct parameter.

### **%BUATXT-S-RANGE\_ERR**

### **Range error**

### **Explanation**

There are no objects in the specified range or the range has been specified for an invalid infobase or user-defined folder.

#### **Response**

Check the objects using the LIST FOLDER command and specify a new range or specify a valid infobase.

### **%BUATXT-S-READREPORT\_ERR**

### **Read report error**

#### **Explanation**

An error occurred during generation of a read report.

### **Response**

Please contact the operations personnel to correct this problem.

### **%BUATXT-S-RECIP\_ERR**

### **Recipient improperly defined**

### **Explanation**

The address format has not been specified correctly.

### **Response**

Check the address format and try again.

### **%BUATXT-S-SEMANTIC\_ERROR**

### **Semantic error**

### **Explanation**

A semantic error has been detected in the command script. For example, the parameter INFOBASE has not been specified, or the entry status DRAFT has been specified with INFOLDER, or a command has been used for an EDI box, which is only valid for a MAIL box or vice versa.

### **Response**

Check the command syntax in your script and try again.

### **%BUATXT-S-SEQ\_NR\_ERR**

### **Sequence number error**

### **Explanation**

A sequence number that does not exist has been specified.

#### **Response**

Check the existing sequence numbers using the LIST command and select a valid sequence number.

### **%BUATXT-S-SERV\_ERR**

### **Service error**

### **Explanation**

A command specific to MAIL boxes has been specified for an action on the EDI box or vice versa.

### **Response**

See the list of valid commands in chapter 5.2 and try again.

### **%BUATXT-S-SYNTAX\_ERROR**

### **Syntax error**

**Explanation**  An unexpected input was found after a valid command.

### **Response**

See the related command description, correct the input and try again.

### **%BUATXT-S-VAL\_RECIP\_ERR**

**No valid recipient**

### **Explanation**

The specified recipient does not exist or the wrong address has been specified.

### **Response**

Check that the recipient exists and observe the rules for specifying the address.

## **EDI error report**

```
 Sample output: 
IPMSGID: 
     ID: E00003216-000000 
ORIGINATOR: 
     COUNTRY: DE 
     ADMD: OMSADMD 
     PRMD: OMSPRMD 
     SURNAME: OMSCLSND1 
     ORGNAME: OMSE-Edi 
SUBJECT: EDI Error Report 
TEXT(1): 
       Subject : EDI Error Report
                              Unable to process EDI document 
       Reason : *** invalid interchange syntax
*** 
       Cont Reference : cr1
       Sender ID/Type : EDICLSND1:Q1
       Receiver ID/Type : EDIOPREC1:Q1
        EDI Parse Error 
          TS fileposition : 300 
          IC number : 1 
         IC segment : 4
          IC position : 11 
         IC segment code :
Subject: always remains the same.
Reason: gives the reason, why there occurred an EDI error.
```
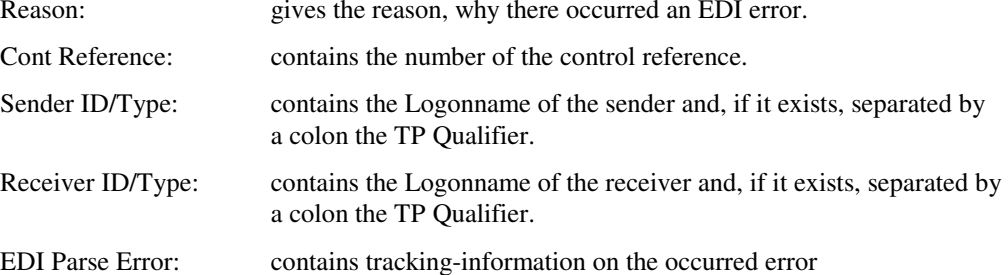

## **Appendix D: Non-delivery reason and diagnostic codes**

The return values for reason and diagnostic codes as defined in X.411 are as follows:

**Reason codes** 

| Return value | Argument                             | Description                                                                                                    |
|--------------|--------------------------------------|----------------------------------------------------------------------------------------------------|
| 00000000     | transfer-failure                     | Indicates that, while the MTS was attempting to<br>deliver or probe delivery of the subject-message,<br>some communication failure prevented it from doing<br>SO.                                           |
| 00000001     | unable-to-transfer                   | Indicates that, due to some problem with the subject<br>itself, the MTS could not deliver or probe delivery of<br>the subject-message.                                                                      |
| 00000002     | conversion-not-<br>performed         | Indicates that a conversion necessary for the delivery<br>of the subject-message could not (or cannot) be<br>performed.                                                                                     |
| 00000003     | physical-rendition-<br>not-performed | Indicates that the PDAU was unable to physically<br>render the subject-message.                                                                                                    |
| 00000004     | physical-delivery-<br>not-performed  | Indicates that the PDS was unable to physically<br>deliver the subject-message.                                                                                                    |
| 00000005     | restricted-delivery                  | Indicates that the recipient subscribes to the<br>restricted-delivery element-of-service (as defined in<br>Recommendation X.400) which prevented (or would<br>prevent) the delivery of the subject-message. |
| 00000006     | directory-operation-<br>unsuccessful | Indicates that the outcome of a required directory<br>operation was unsuccessful.                                                                                                    |

*Table 12: Non-delivery reason codes* 

### **Diagnostic codes**

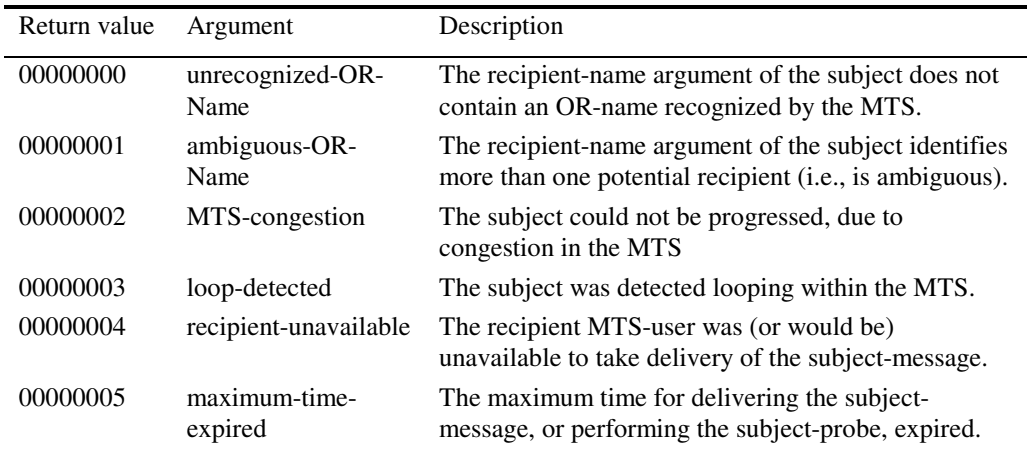

### Appendix D: Non-delivery reason and diagnostic codes **Appendices Appendices**

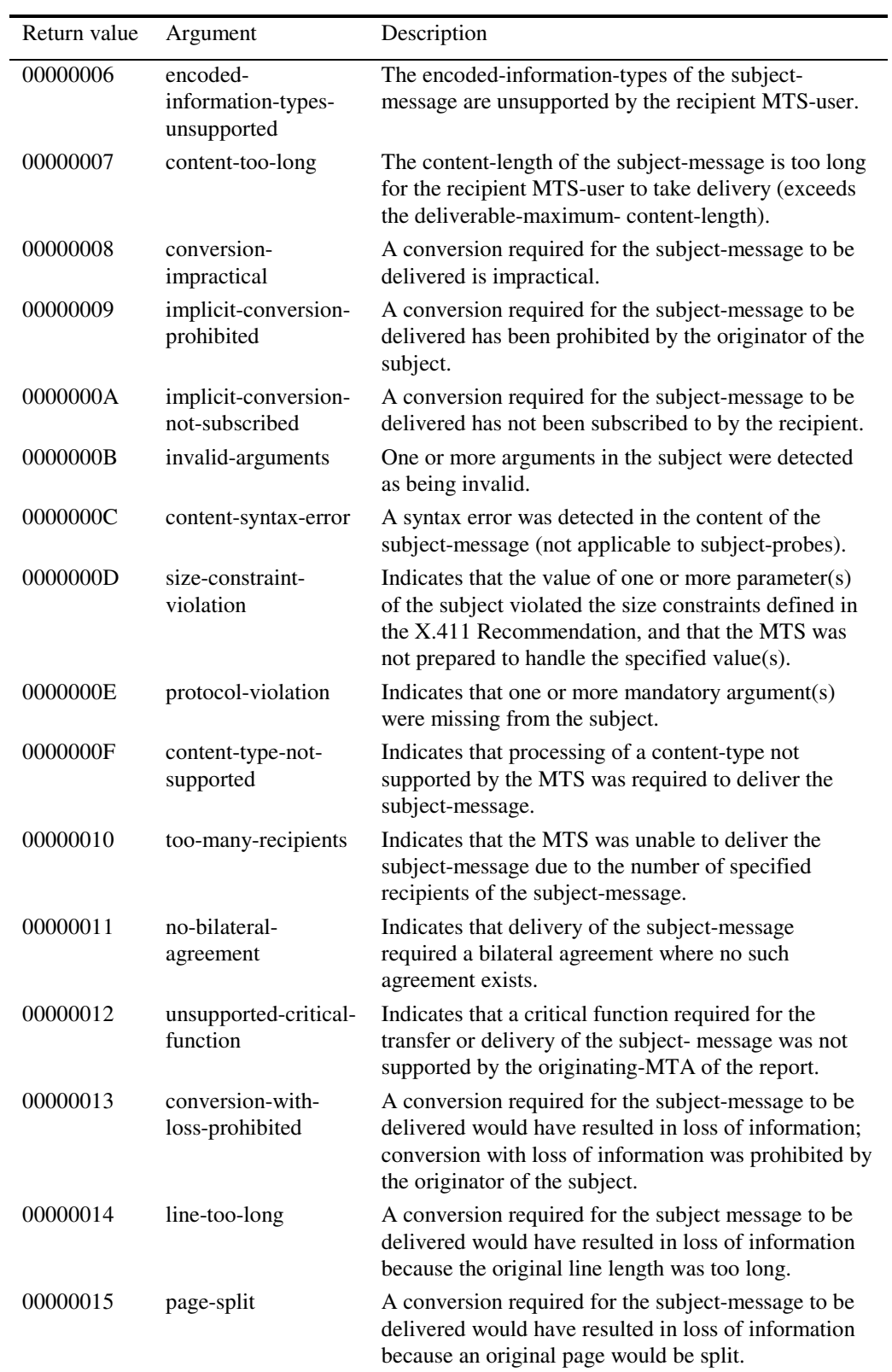

Appendices **Appendices** Appendix D: Non-delivery reason and diagnostic codes

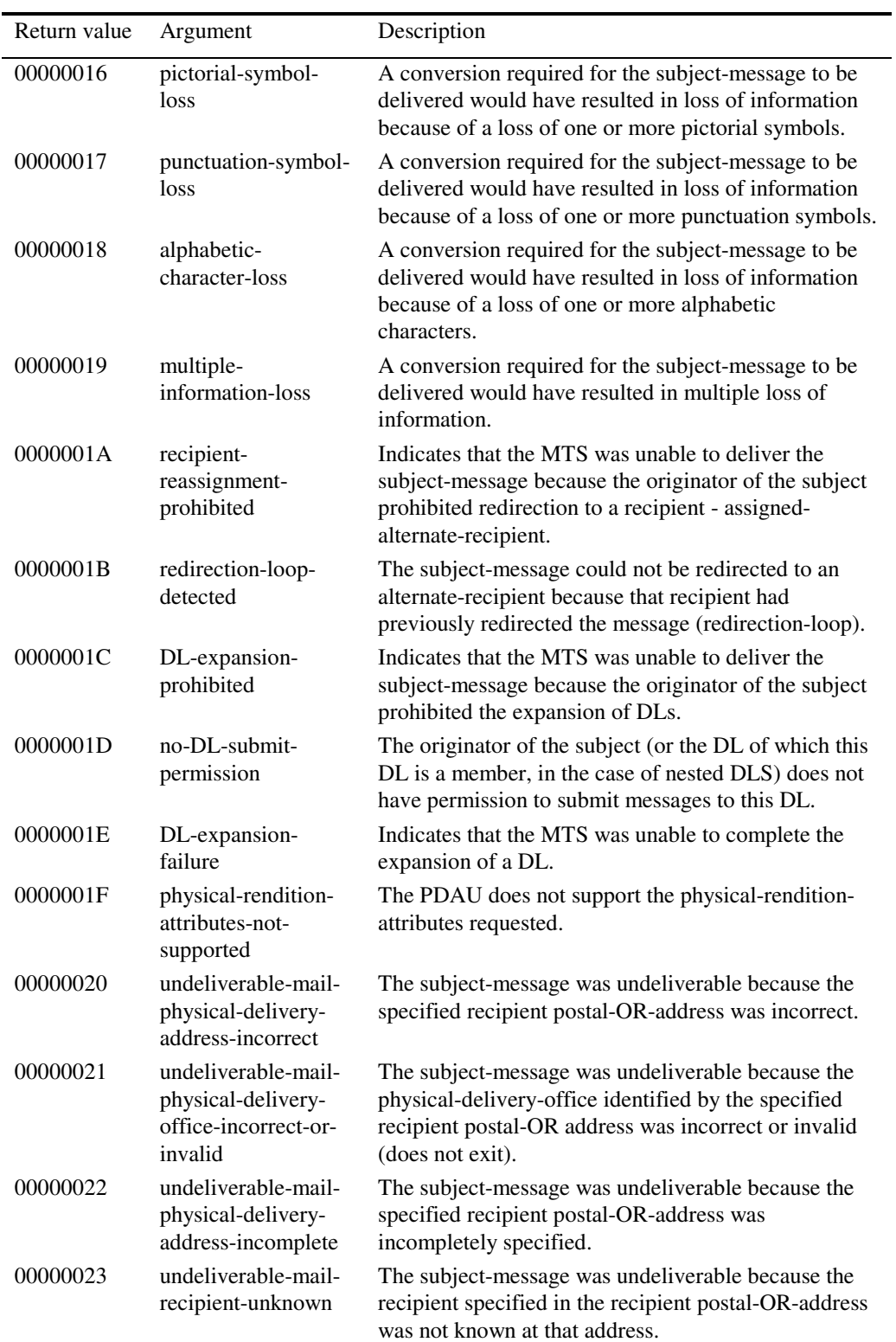

### Appendix D: Non-delivery reason and diagnostic codes **Appendices Appendices**

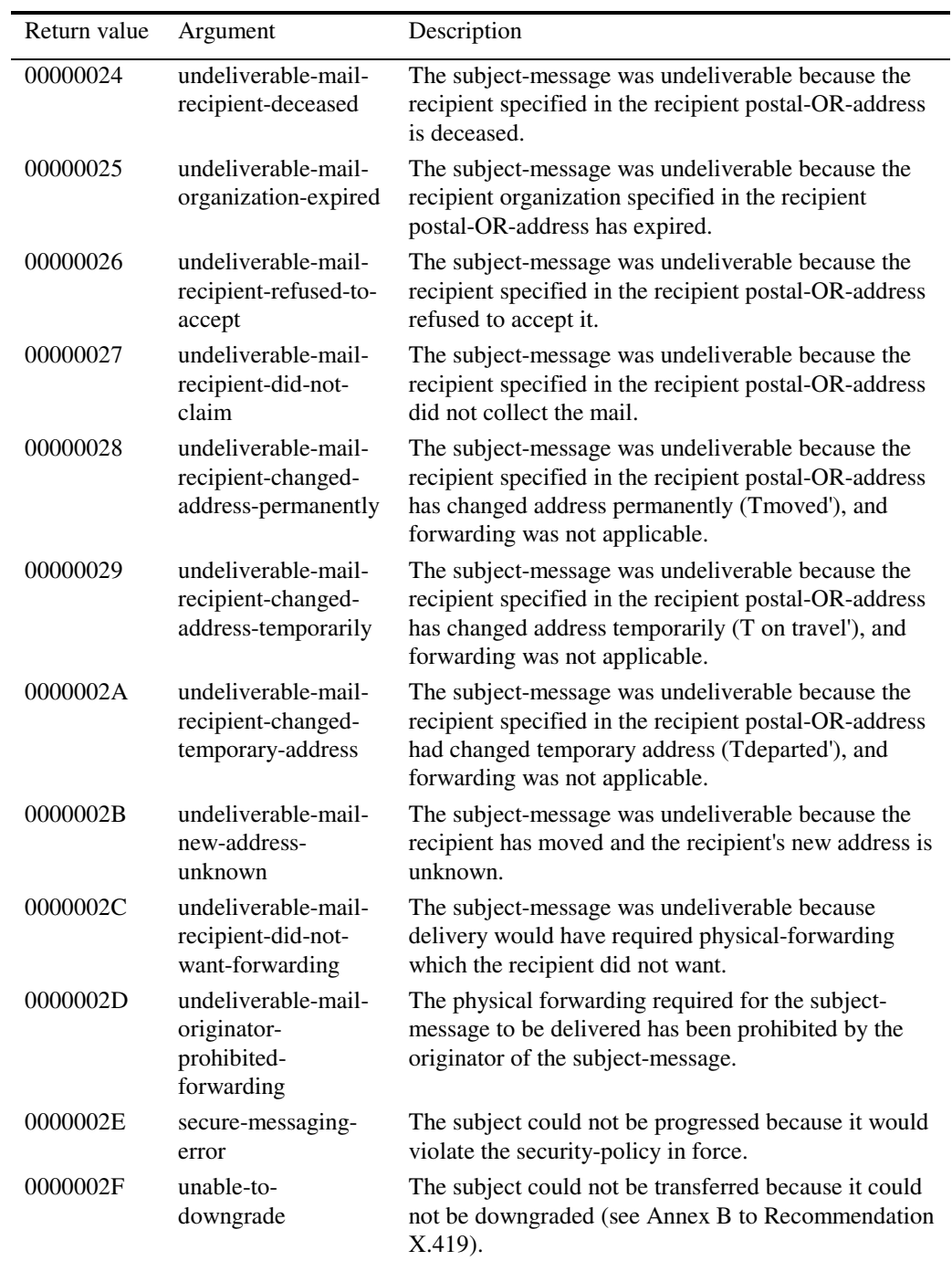

*Table 13: Non-delivery diagnostic codes* 

## **Appendix E: Numeric and printable strings**

There are restrictions on the type and length of strings, which can be entered in the various commands.

| <b>Name</b>            | <b>Allowed</b><br>characters          |           | Length |  |  |  |
|------------------------|---------------------------------------|-----------|--------|--|--|--|
|                        |                                       | min.      | max.   |  |  |  |
| <b>ADMD</b>            | numeric string<br>(output only)<br>or | 1         | 16     |  |  |  |
|                        | printable string                      | 1         | 16     |  |  |  |
| <b>COMMON_NAME</b>     | printable string                      | 1         | 64     |  |  |  |
| <b>COUNTRY</b>         | numeric string<br>(output only)<br>or | 1         | 3      |  |  |  |
|                        | printable string                      | 2         | 2      |  |  |  |
| DDA_TYPE               | printable string                      | 1         | 8      |  |  |  |
| DDA_VALUE              | printable string                      | 1         | 128    |  |  |  |
| <b>FREEFORMNAME</b>    | teletex string                        | 1         | 64     |  |  |  |
| <b>GENERATION</b>      | printable string                      | 1         | 3      |  |  |  |
| <b>GIVENNAME</b>       | printable string                      | 1         | 16     |  |  |  |
| <b>INITIALS</b>        | printable string                      | 1         | 5      |  |  |  |
| <b>ORGNAME</b>         | printable string                      | 1         | 64     |  |  |  |
| <b>ORGUNIT</b>         | printable string                      | 1         | 32     |  |  |  |
| <b>PRMD</b>            | numeric string<br>(output only)<br>or | 1         | 16     |  |  |  |
|                        | printable string                      | 1         | 16     |  |  |  |
| <b>SUBJECT</b>         | teletex string                        | $1^{(x)}$ | 128    |  |  |  |
| <b>SURNAME</b>         | printable string                      | 1         | 40     |  |  |  |
| <b>TELEPHONENUMBER</b> | printable string                      | 1         | 32     |  |  |  |
| <b>UA_CONT_ID</b>      | numeric string                        | 1         | 32     |  |  |  |
| UNIQUE_UA_ID           | numeric string                        | 1         | 32     |  |  |  |
| X121_ADDRESS           | numeric string                        | 1         | 15     |  |  |  |

*Table 14: Allowed numeric and printable strings* 

Values are compressed (sequences of whitespaces are reduced to a single blank) and trimmed (leading and trailing whitespaces are removed) for all values other than numeric, DDA\_VALUE, ORGUNIT and SUBJECT.

l

 $^{(x)}$  The minimum length for the subject is 0 in the selector.

A single blank can be specified for ADMD. If you do this, you must enclose the specification in double quotes.

### **Appendix E.1: Numeric strings**

A numeric string is a string entirely made up of characters from the Numeric String character set. The Numeric String character set consists of the following symbols:

| <b>Symbols</b>  | <b>Description</b> |
|-----------------|--------------------|
| 0123456789      | digits             |
| <b>SPACEBAR</b> | space              |

*Table 15: Numeric String character set* 

### **Appendix E.2: Printable strings**

A printable string is a string entirely made up of characters from the Printable String character set. The Printable String character set consists of the following symbols:

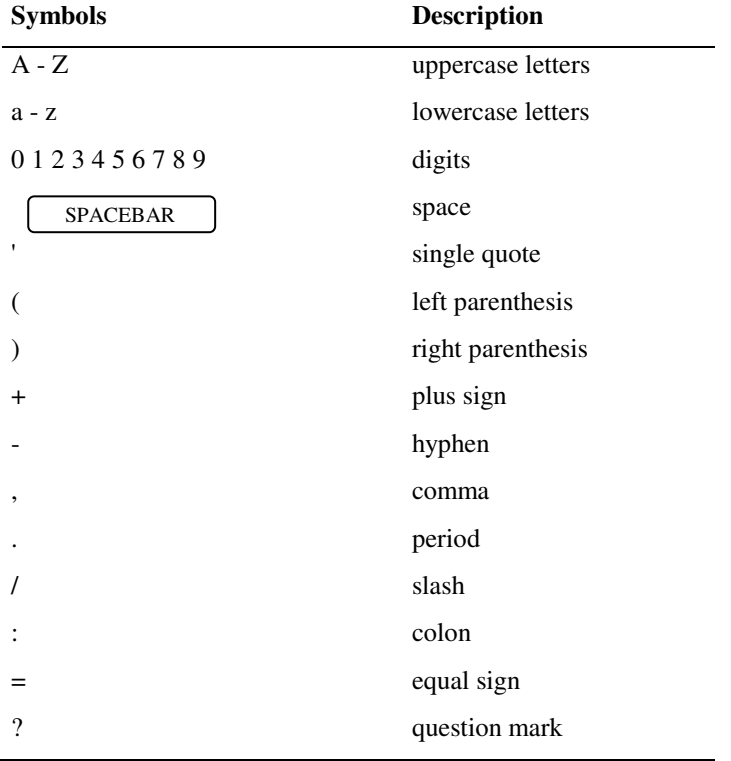

*Table 16: Printable String character set* 

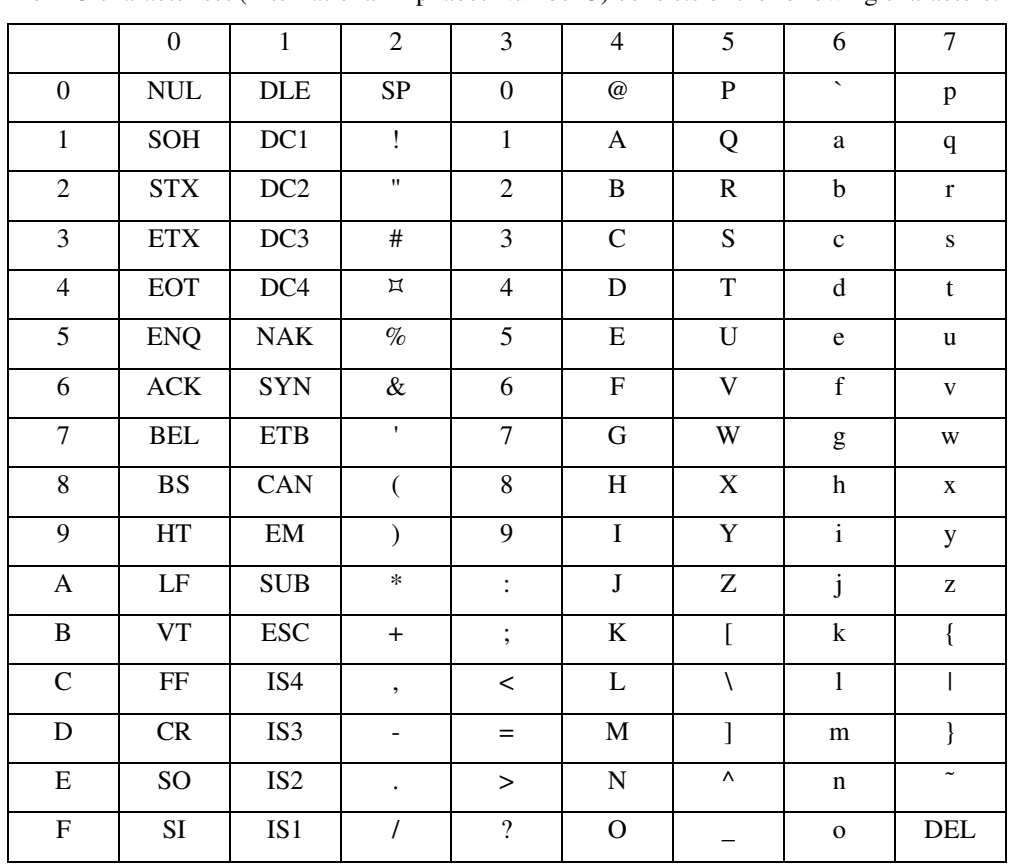

## **Appendix E.3: IA5 character set**

The IA5 character set (International Alphabet Number 5) consists of the following characters:

*Table 17: IA5 character set (international reference version)* 

|                | $\Omega$   | 1                        | $\overline{c}$    | 3                    | 4             | 5            | 6                        | 7            | 8                        | 9                        | a            | h        | $\mathbf{c}$       | d                        | e                  | f                        |
|----------------|------------|--------------------------|-------------------|----------------------|---------------|--------------|--------------------------|--------------|--------------------------|--------------------------|--------------|----------|--------------------|--------------------------|--------------------|--------------------------|
| $\mathbf{0}$   | $\gamma$   | <b>DLE</b>               |                   | $\theta$             | $\omega$      | P            | $\overline{\phantom{0}}$ | p            | $\overline{\cdot}$       | $\gamma$                 | $\gamma$     | ?        | A                  | $\gamma$                 | a                  | $\overline{\mathcal{L}}$ |
| 1              | SOH        | DC1                      | Ţ                 | 1                    | А             | $\mathbf Q$  | a                        | q            | $\overline{\cdot}$       | $\gamma$                 | $\gamma$     | $\gamma$ | A                  | N                        | a                  | $\mathbf n$              |
| $\overline{2}$ | <b>STx</b> | DC <sub>2</sub>          | $^{\prime\prime}$ | $\overline{c}$       | B             | $\mathbb{R}$ | $\mathbf b$              | $\mathbf{r}$ | $\overline{\cdot}$       | $\gamma$                 | \$           | $\gamma$ | A                  | $\Omega$                 | a                  | $\mathbf{o}$             |
| 3              | <b>ETx</b> | DC3                      | #                 | 3                    | $\mathcal{C}$ | S            | $\mathbf c$              | S            | $\overline{\phantom{a}}$ | $\gamma$                 | \$           | $\gamma$ | A                  | $\Omega$                 | a                  | $\mathbf{o}$             |
| $\overline{4}$ | <b>EOT</b> | DC4                      | \$                | 4                    | D             | T            | d                        | t            | $\overline{\phantom{a}}$ | $\gamma$                 | \$           | $\gamma$ | А                  | $\Omega$                 | a                  | $\mathbf{o}$             |
| 5              |            | <b>ENQ NAK</b>           | $\%$              | 5                    | E             | U            | e                        | u            | $\overline{\cdot}$       | $\gamma$                 | \$           | $\gamma$ | A                  | $\Omega$                 | a                  | $\mathbf{o}$             |
| 6              | <b>ACK</b> | <b>SYN</b>               | &                 | 6                    | F             | V            | f                        | V            | $\overline{\cdot}$       | $\gamma$                 |              | $\gamma$ | $\overline{\cdot}$ | $\Omega$                 | $\overline{\cdot}$ | $\mathbf{o}$             |
| 7              | <b>BEL</b> | <b>ETB</b>               | ٠                 | 7                    | G             | W            | g                        | W            | $\overline{\cdot}$       | $\overline{?}$           | $\gamma$     | $\gamma$ | $\mathsf{C}$       | X                        | $\mathbf{c}$       | $\overline{\mathcal{L}}$ |
| 8              | <b>BS</b>  | CAN                      | (                 | 8                    | H             | X            | h                        | X            | $\overline{\cdot}$       | $\gamma$                 | $\mathbf{H}$ | $\gamma$ | E                  | $\overline{\mathcal{L}}$ | e                  | $\overline{\cdot}$       |
| 9              | tab        | EM                       |                   | 9                    | I             | Y            | $\mathbf{i}$             | y            | $\cdot$                  | $\overline{\mathcal{L}}$ | $\gamma$     | $\gamma$ | E                  | U                        | e                  | u                        |
| a              | LF         | <b>SUB</b>               | *                 | $\ddot{\phantom{a}}$ | J             | Z            | j                        | z            | $\overline{\phantom{a}}$ | $\gamma$                 | $\gamma$     | ?        | E                  | U                        | e                  | u                        |
| b              | pag        | <b>ESC</b>               | $\overline{+}$    | ٠<br>$\cdot$         | K             |              | $\mathbf k$              | ₹            | $\overline{\cdot}$       | $\overline{?}$           | $\,<\,$      | $\geq$   | E                  | U                        | e                  | u                        |
| $\mathbf c$    | FF         | $\overline{\cdot}$       | $\overline{ }$    | $\,<\,$              | L             |              | 1                        |              | $\overline{\phantom{a}}$ | $\gamma$                 | $\gamma$     | ?        | I                  | U                        | $\mathbf{i}$       | u                        |
| d              | ret        | $\gamma$                 | ۰                 | $=$                  | M             |              | m                        | ł            | $\overline{\phantom{a}}$ | $\gamma$                 | ۰            | ?        | I                  | Y                        | $\mathbf{i}$       | y                        |
| e              | SO         | $\overline{\mathcal{L}}$ | ٠                 | $\geq$               | N             | Λ            | $\mathbf n$              | $\tilde{}$   | $\overline{\mathcal{L}}$ | $\gamma$                 | $\gamma$     | ?        | I                  | $\gamma$                 | $\mathbf{i}$       | $\overline{\mathcal{L}}$ |
| f              | SI         | $\overline{\mathcal{L}}$ |                   | $\gamma$             | O             |              | $\mathbf{o}$             | DEL          | $\gamma$                 | $\gamma$                 |              | ?        | I                  | $\gamma$                 | $\mathbf{1}$       | y                        |

**Appendix E.3.1 conversion from ISO Latin 1 to IA5IRV** 

*Table 18: Result from conversion to IA5IRV text.* 

## **Appendix E.3.2 conversion from ISO Latin 1 to DECmcs**

The conversion to DECmcs keep the most character as they were in ISO Latin 1, a few other character can not be displayed and are mapped to '?':

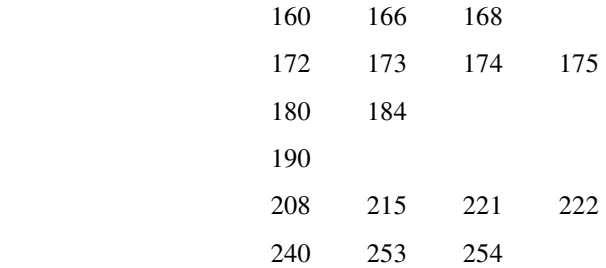

### **Appendix E.3.3 IBMPC character set**

For IBMPC character set normally the code page 850 is used. (see in appr. Manual for single codes)

### **Appendix E.4: ISO Latin 1 character set**

The right half of the ISO Latin 1 character set consists of the following characters:

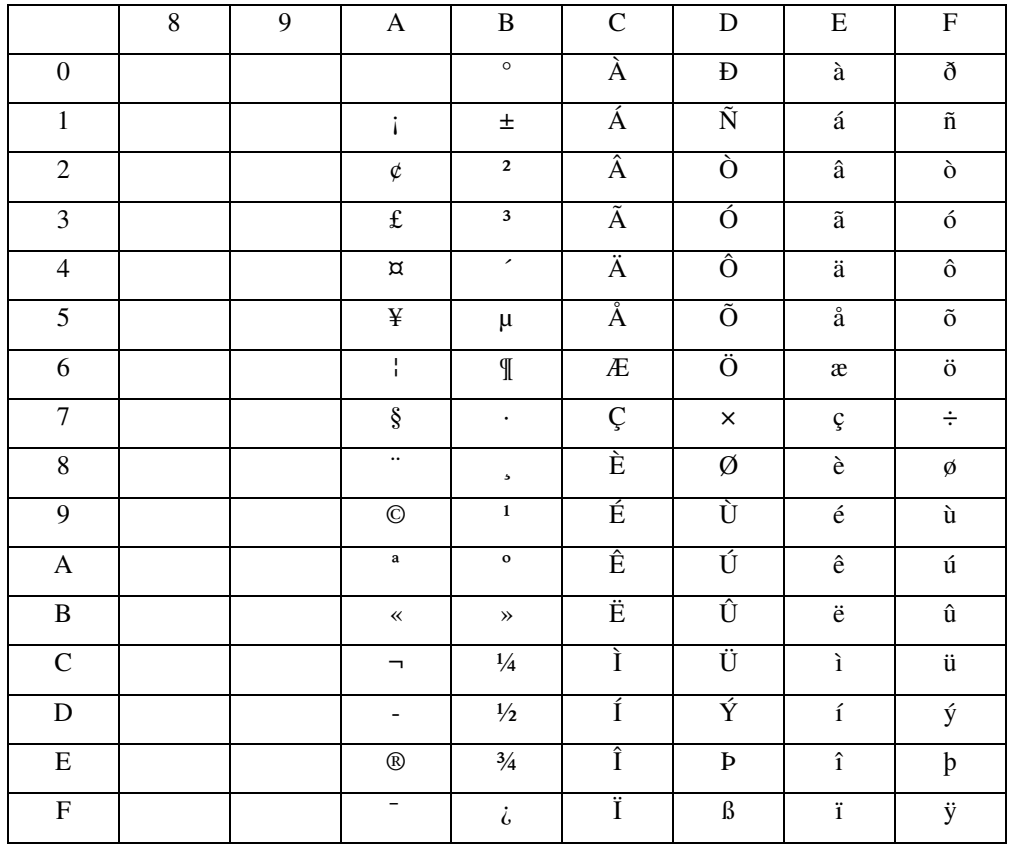

*Table 19: ISO Latin 1 character set* 

The left half of the ISO Latin 1 character set contains the characters described in the IA5 character set (international reference version), except those, marked in Table 18 with a '?'. For further information please refer to the appropriate X.400 Standard, describing these character sets.

## **Appendix F: File formats supported on VMS**

The Batch User Agent supports two different file formats. These formats are described here and are referred to in this manual as the **variable** file format and the **undefined** file format.

### **Variable file format**

The variable file format has the following attributes as shown with the DCL command DIRECTORY/FULL:

```
File organization: Sequential<br>File attributes: Allocation
                             Allocation: 3, Extend: 0, Global buffer count: 0
No version limit<br>Record format: Variable length,
Record format: Variable length, maximum 67 bytes<br>Record attributes: Carriage return carriage control
                             Carriage return carriage control<br>None
RMS attributes:
Journaling enabled: None
```
### **Undefined**

The undefined file format has the following attributes as shown with the DCL command DIRECTORY/FULL:

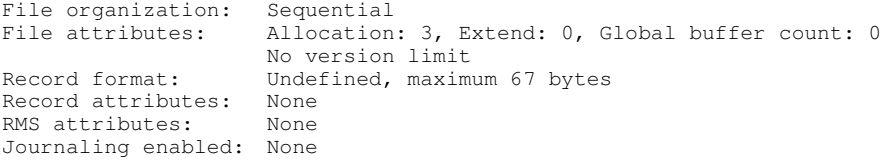

## **Appendix G: Message types**

The User Agent entry type (*ENTRY\_TYPE*) defines the type of a message. The possible values are *IPM*, *EDIM*, *RPT*, *RN* and *NRN*. These types are displayed by the *LIST* command and the *FETCH* command and can be used as message selectors.

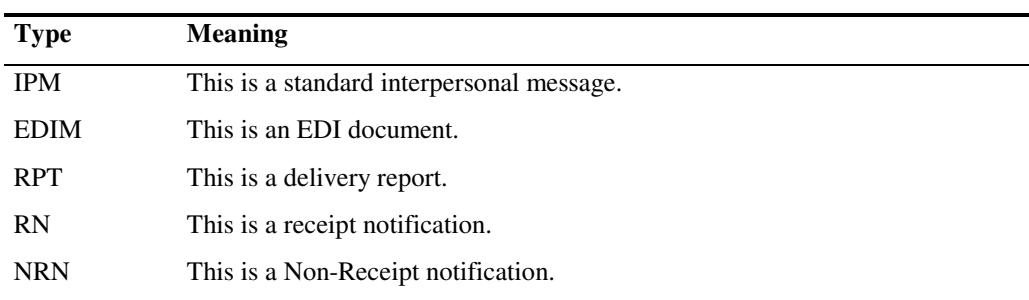

*Table 20: Message type values* 

### **Glossary**

### **ADMD**

see **administrative management domain**

#### **administrative management domain**

A subdivision of the Message Transfer System that is run by a PTT authority such as the Deutsche Bundespost or British Telecom. ADMDs are required to have a routing capability to all other ADMDs.

### **DDA**

#### see **domain-defined attribute**

### **domain-defined attribute**

A service made available by a management domain (administrative or private). Naming a domain-defined attribute when addressing a message enables you to specify that your message should make use of a specific service, such as fax.

### **EDI**

### see **Electronic Data Interchange**

#### **EDIFACT**

**E**lectronic **D**ata **I**nterchange **f**or **A**dministration, **C**ommerce and **T**ransport. See **EDI**.

#### **Electronic Data Interchange**

A set of messaging standards defining formal methods for describing the component parts of trading documents and for grouping and presenting these documents in the form of messages or trade information. EDI documents can then be exchanged between agreed Trading Partners. The EDI standard supported by the United Nations and the European Commission is **EDIFACT** (ISO Standard 9735).

#### **Interchange**

A component part of an **EDI** trading document.

#### **MTA**

#### see **Message Transfer Agent**

### **Message Transfer Agent**

The part of the Message Transfer System that is responsible for actually conveying your message to its intended destination.

### **private management domain**

A subdivision of the Message Transfer System, which is run by a non-PTT organization.

### **PRMD**

### see **private management domain**

# Index

### $\boldsymbol{A}$

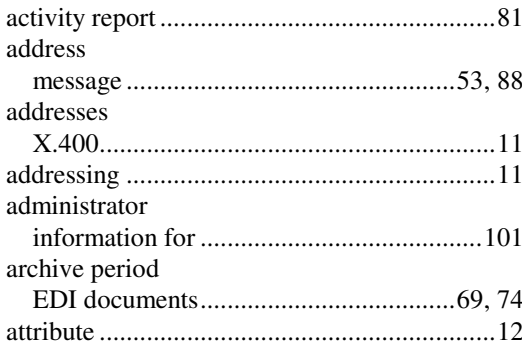

### $\boldsymbol{B}$

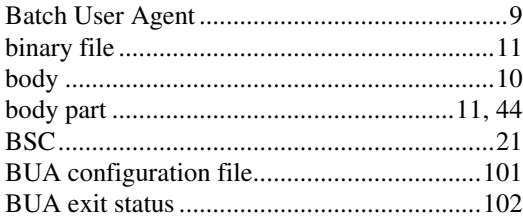

## $\boldsymbol{C}$

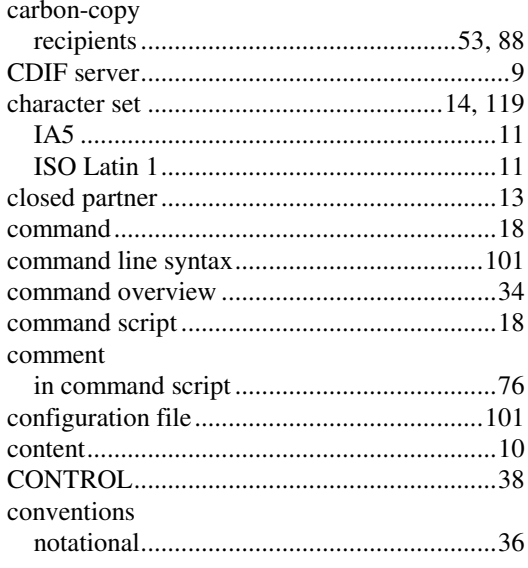

## $\boldsymbol{D}$

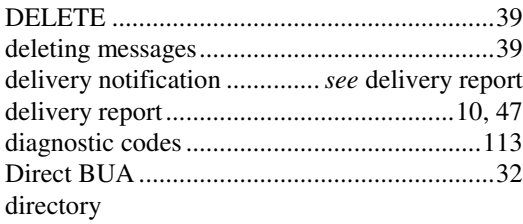

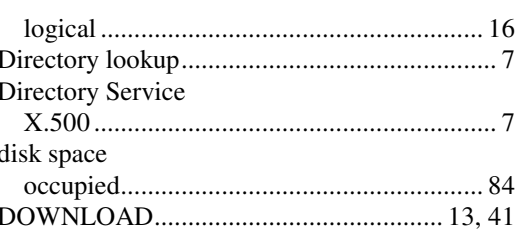

### $\boldsymbol{E}$

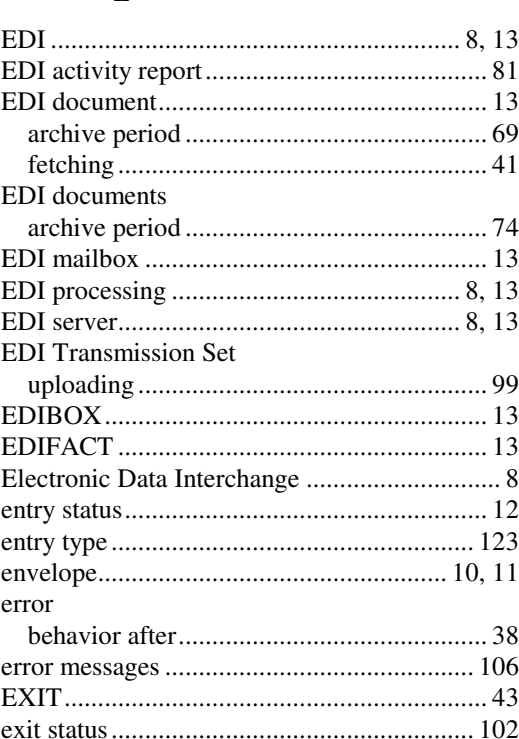

### $\boldsymbol{F}$

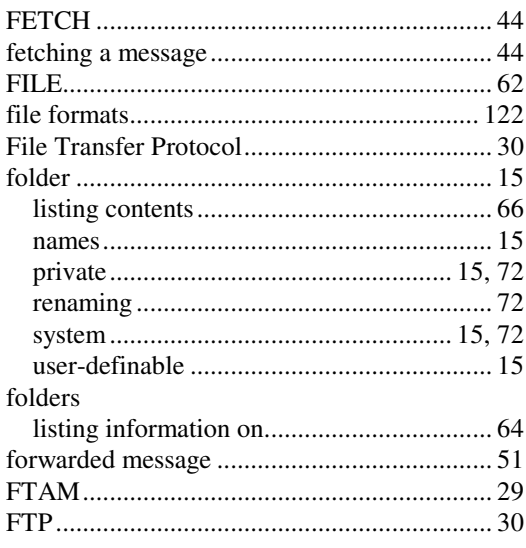

### $\boldsymbol{H}$

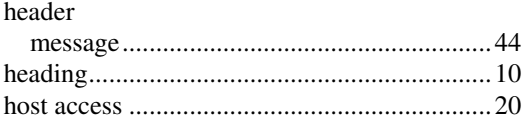

## $\boldsymbol{I}$

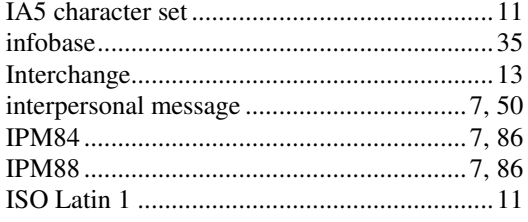

### $\overline{L}$

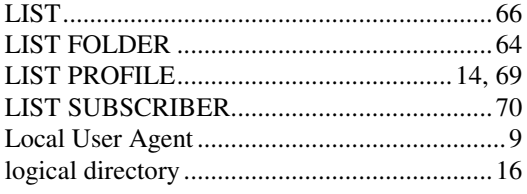

## $\boldsymbol{M}$

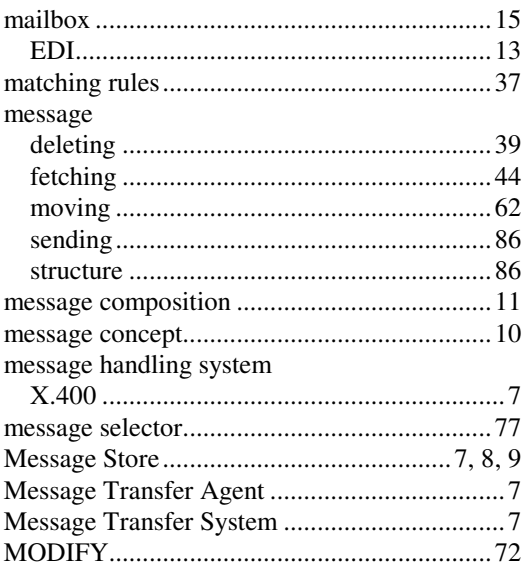

### $\boldsymbol{N}$

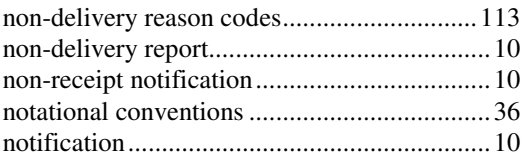

## $\boldsymbol{P}$

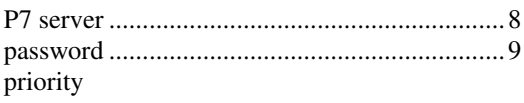

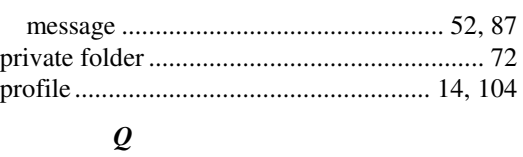

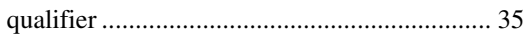

### $\boldsymbol{R}$

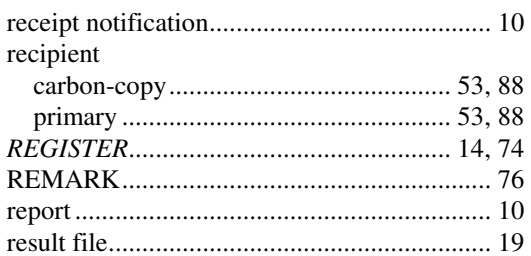

## $\boldsymbol{S}$

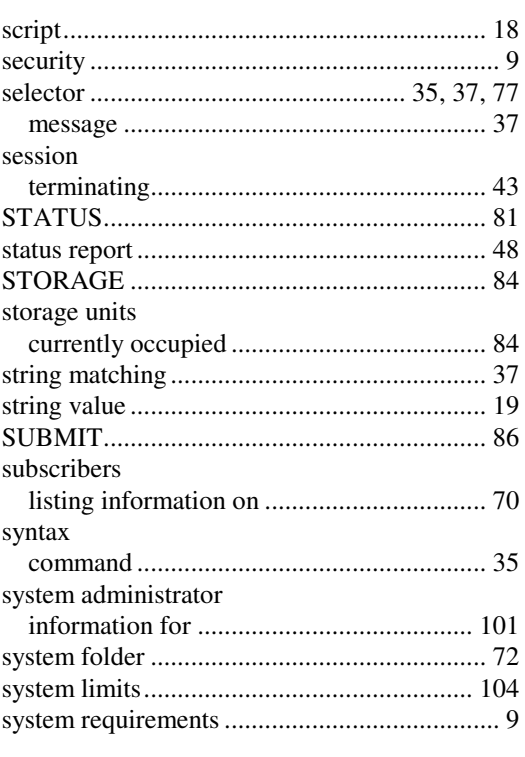

### $\boldsymbol{T}$

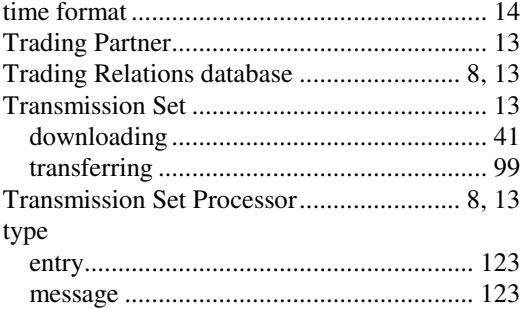

## $\boldsymbol{U}$

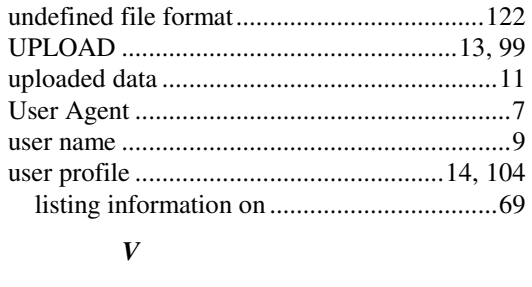

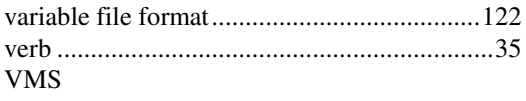

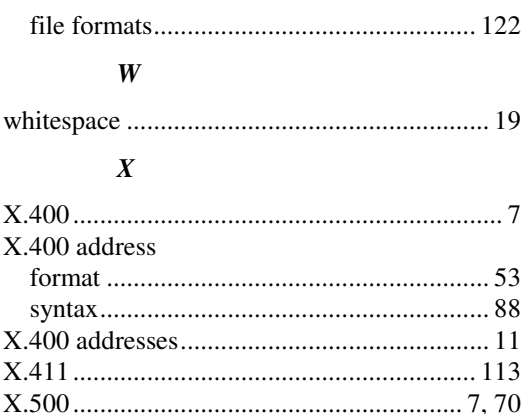